# UNIVERSIDAD NACIONAL TECNOLÓGICA DE LIMA SUR

**FACULTAD DE INGENIERÍA MECÁNICA, ELECTRÓNICA Y AMBIENTAL**

**CARRERA INGENIERÍA ELECTRÓNICA Y TELECOMUNICACIONES**

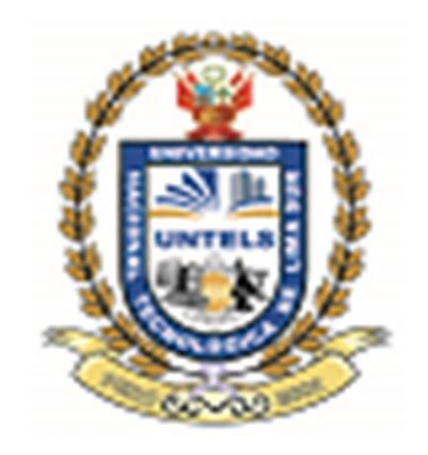

#### **DISEÑO DE UN SISTEMA DE VIDEO VIGILANCIA UTILIZANDO CAMARAS IP PARA EL MONITOREO REMOTO DEL PROCESO DE PRODUCCION EN LA EMPRESA "AGROLAC S.A" UBICADA EN EL DISTRITO DE SAN LUIS, LIMA, PERU**

## TRABAJO DE INVESTIGACIÓN PARA OPTAR EL TÍTULO DE INGENIERO ELECTRÓNICO Y TELECOMUNICACIONES

## PRESENTADO POR EL BACHILLER

EVERTH TEOFILO SALAZAR ROMERO

LIMA-PERÚ

2015

#### **DEDICATORIA**

El presente trabajo está dedicado a mi familia que es la que me enseñó a ser fuerte y a trabajar duro para conseguir mis metas. A mi hermano Roberto por su constante apoyo; por ser quienes día a día a base de esfuerzo, cariño y comprensión me ayudaron a culminar con este anhelo.

## **AGRADECIMIENTO**

Mi más sincero agradecimiento a los docentes de la escuela de ingeniería Electrónica y Telecomunicaciones, por los conocimientos brindados a mi persona.

Al Ing. Orlando Ortega Galicio por su acertada dirección para culminar con éxito el presente proyecto.

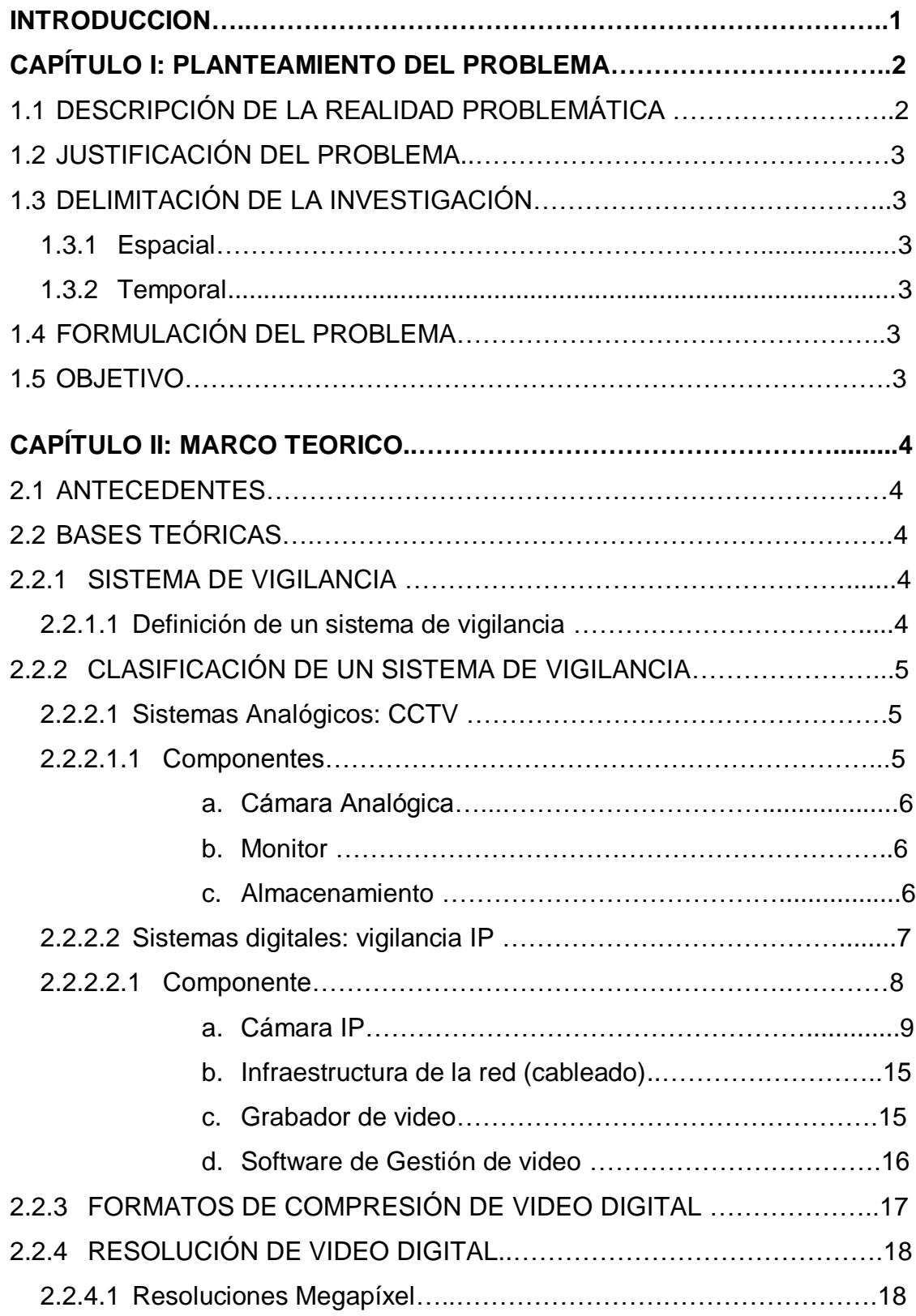

## **INDICE**

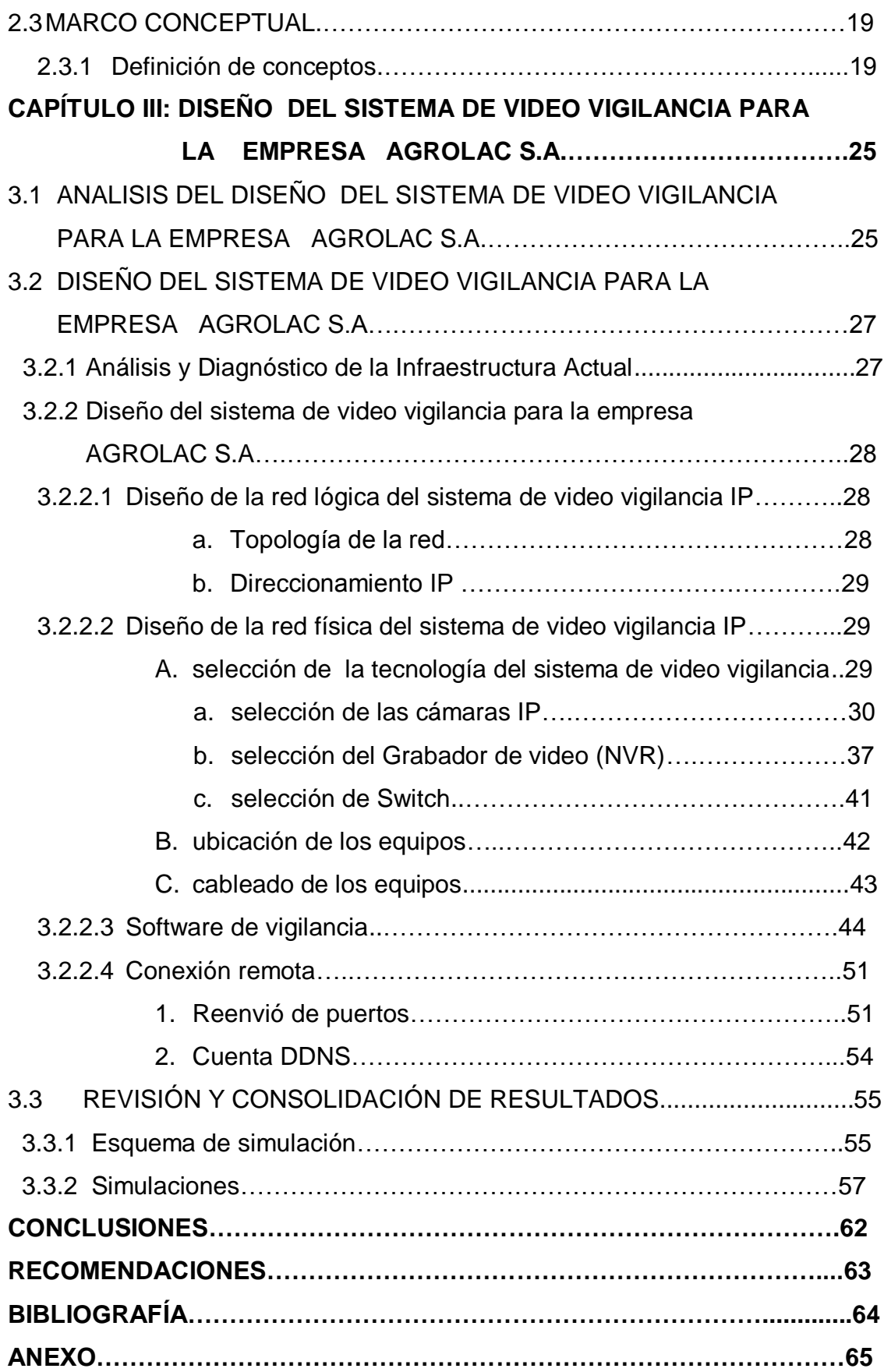

## **LISTADO DE FIGURAS**

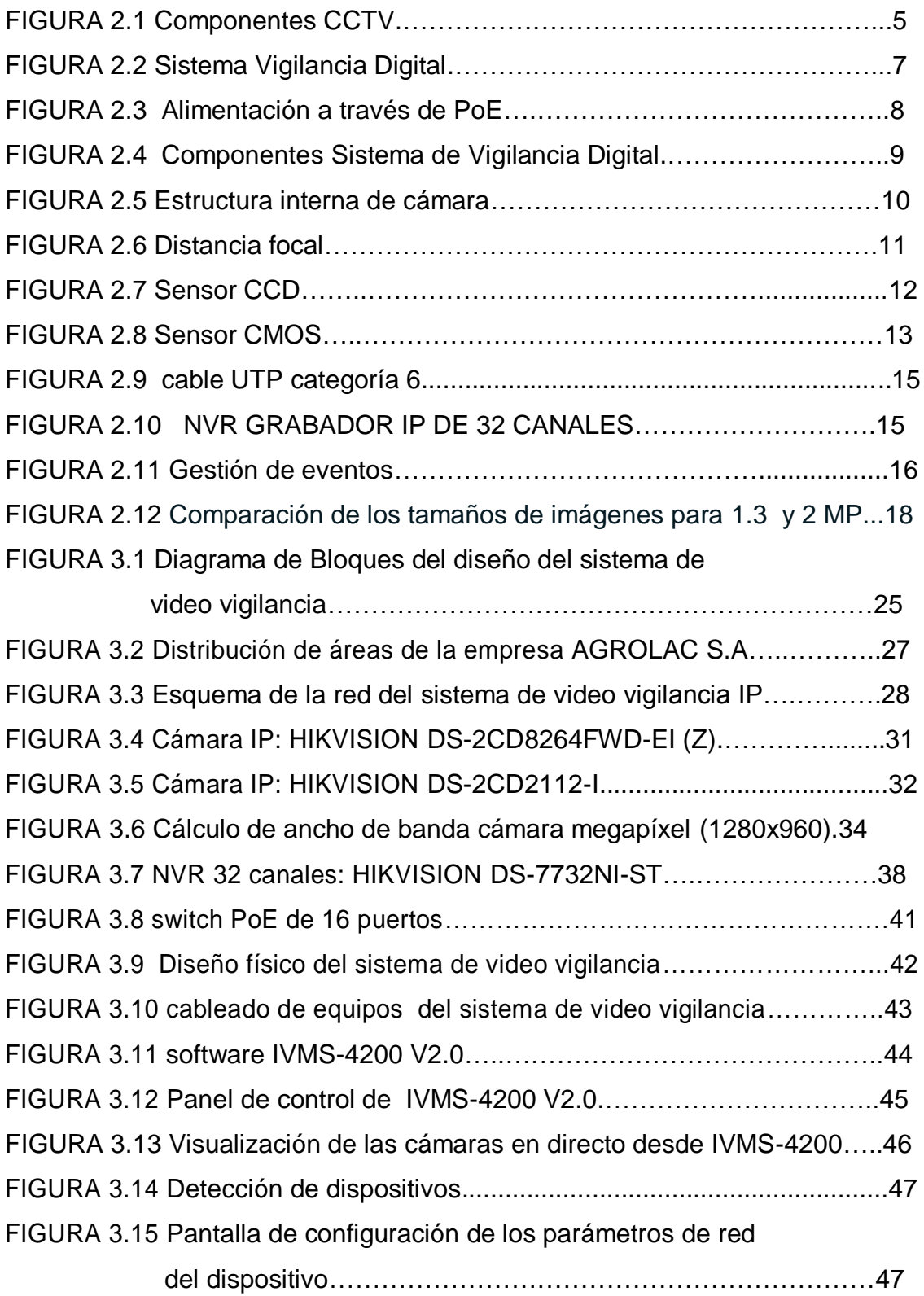

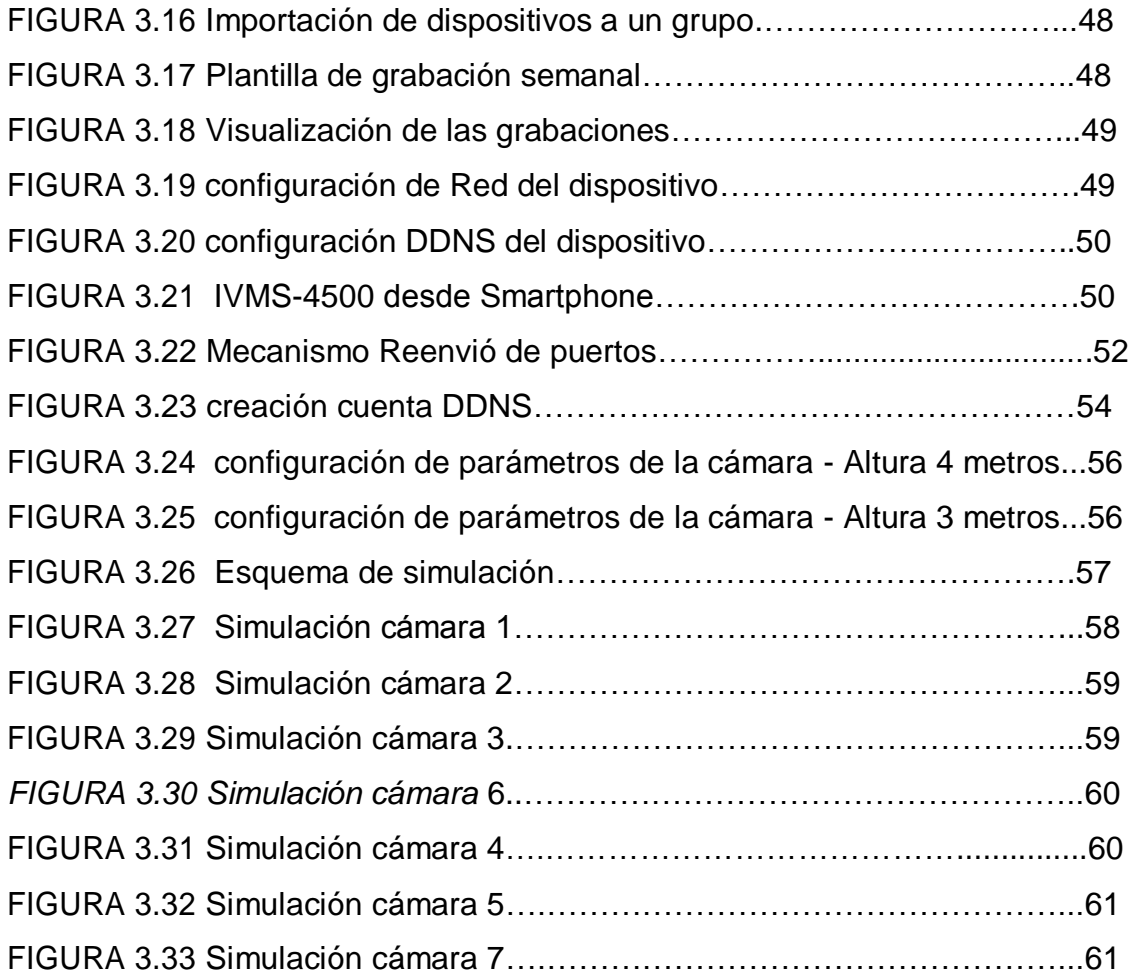

## **LISTADO DE TABLAS**

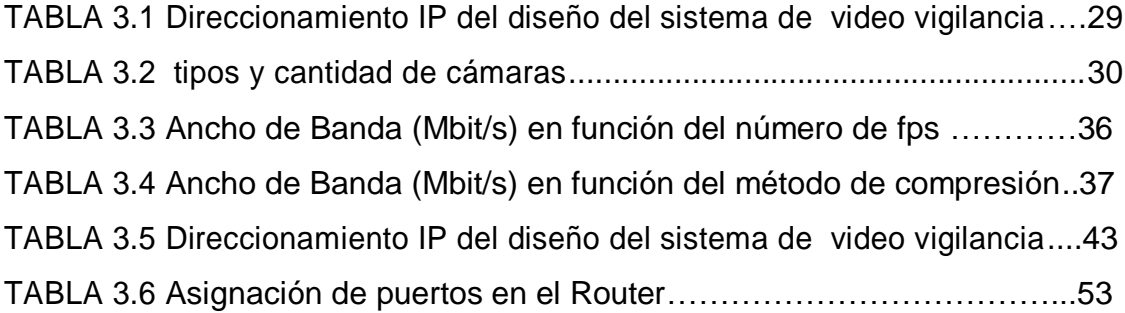

# **INTRODUCCIÓN**

El presente trabajo de investigación lleva por título "Diseño de un sistema de video vigilancia utilizando cámaras IP para el monitoreo remoto del proceso de producción en la empresa AGROLAC S.A ubicada en el distrito de San Luis, Lima, Perú", para optar el título de Ingeniero electrónico y Telecomunicaciones presentado por el alumno Everth Teófilo Salazar Romero.

El propósito del presente proyecto es establecer las bases del funcionamiento de un Sistema de Video Vigilancia sobre una red IP, como una alternativa para el monitoreo del proceso de producción de la empresa "AGROLAC S.A" para mejorar el control de su planta de producción, el cual brindará acceso instantáneo en forma local y remota en tiempo real a la red con la finalidad de observar el desempeño de los empleados en el proceso de producción; brindando la máxima cobertura y disponibilidad en todo momento.

La estructura que hemos seguido en este proyecto se compone de 3 capítulos. El primer capítulo comprende el planteamiento del problema, el segundo capítulo el desarrollo del marco teórico y el tercer capítulo corresponde al desarrollo del diseño.

## **CAPÍTULO I**

## **PLANTEAMIENTO DEL PROBLEMA 1.1DESCRIPCIÓN DE LA REALIDAD PROBLEMÁTICA**

La empresa AGROLAC S.A, ubicada en el distrito de San Luis, es una planta procesadora de cítricos (naranjas, tangelos) provenientes de la selva central Pichanaki, Satipo, Mazamari y San Martin de Pangoa. Al ser la empresa AGROLAC S.A, una procesadora recientemente inaugurada, no cuenta con un sistema de video vigilancia, lo cual provoca inseguridad en las diferentes áreas de la empresa , Entonces los dueños de la empresa tienen el deseo de implementar un sistema de video vigilancia que permita monitorear la planta de forma local y remota.

Al no tener monitoreada la planta no se supervisa las actividades de sus trabajadores por lo que no se puede identificar a los posibles autores de un robo o de un comportamiento indebido. No se puede garantizar un control efectivo del desempeño de los trabajadores en la selección de las frutas en mal estado, en la selección de frutas (naranjas, tangelos) que sirven para mercado o tienda. Las frutas que son para mercado son naranjas morochas o tangelos morochos los cuales son encajonados en jabas de madera, mientras que las frutas que son para tienda son naranjas o tangelos limpios sin ninguna mancha los cuales son encajonados en jabas de plástico y luego son enviados a las tiendas Wong, Metro y Plaza Vea. Por tal motivo en este trabajo de investigación realizaremos el diseño de un sistema de video vigilancia utilizando cámaras IP que permita monitorear el proceso de producción en la empresa AGROLAC S.A.

#### **1.2JUSTIFICACIÓN DEL PROBLEMA**

El presente proyecto permitirá a la empresa "AGROLAC S.A" supervisar y proteger, de forma local y remota su planta de producción, con lo cual se podrá evitar delitos y detectar a los autores de un robo o de un comportamiento indebido.

Además al mantener con más frecuencia el control en tiempo real de la planta de producción tan solo con conectarse a internet, se puede garantizar un trabajo eficiente de sus empleados ,se puede organizar la producción, se controla el tiempo trabajado por operario y se verifican las cantidades producidas.

#### **1.3DELIMITACIÓN DE LA INVESTIGACIÓN**

**1.3.1 Espacial:** el proyecto se realizara en la empresa AGROLAC S.A

ubicada en el distrito de San Luis, Lima, Perú.

**1.3.2 Temporal:** comprendió el periodo Noviembre 2014 a Enero 2015.

#### **1.4FORMULACIÓN DEL PROBLEMA**

¿Cómo diseñar un sistema de video vigilancia utilizando cámaras IP que permita monitorear el proceso de producción en la empresa AGROLAC S.A?

#### **1.5 OBJETIVO**

Diseñar un sistema de Video vigilancia utilizando cámaras IP para el monitoreo del proceso de producción en la empresa AGROLAC S.A

# **CAPÍTULO II**

## **MARCO TEORICO**

#### **2.1 ANTECEDENTES INVESTIGATIVOS**

Existen trabajos realizados respecto a este tema entre los cuales tenemos: ¨DISEÑO DE UN PROTOTIPO DOMESTICO DE VIDEO VIGILANCIA CON CAMARAS IP POR INTERNET "elaborado por Franklin Marcelo Barreno Masabanda en el 2013, Universidad San Francisco de Quito Facultad de Ciencias e Ingeniería.

"DISEÑO DE UN SISTEMA DE CCTV EN RED IP INALAMBRICA PARA SEGURIDAD EN ESTACIONAMIENTOS VEHICULARES "elaborado por Fernando Raúl Rey Manrique en el 2011, Pontificia Universidad Católica del Perú Facultad de Ciencias e Ingeniería; los mismos que servirán como soporte para desarrollar la presente investigación.

## **2.2 BASES TEÓRICAS**

En este capítulo se brindará la información necesaria que se necesita conocer para poder realizar el diseño del sistema de video vigilancia utilizando cámaras

#### **2.2.1 SISTEMA DE VIGILANCIA**

#### **2.2.1.1 Definición de un sistema de vigilancia**

También llamado video vigilancia, se define como la supervisión local o a distancia del estado del funcionamiento de una instalación con la ayuda de las técnicas de telecomunicaciones. Es un sistema que ofrece la posibilidad de Controlar y grabar en video imágenes captadas por cámaras, a través de una red IP.

## **2.2.2 CLASIFICACIÓN DE UN SISTEMA DE VIGILANCIA**

## **2.2.2.1 Sistemas analógicos: CCTV**

Los sistemas de vigilancia analógicos se basan en un circuito cerrado de televisión (CCTV). CCTV es una tecnología de video vigilancia orientado a supervisar una gran cantidad de ambientes y actividades. Se le denomina circuito cerrado ya que todos sus componentes están enlazados entre sí, a diferencia de la televisión convencional que es el medio de difusión más conocido. CCTV es un sistema orientado a un número limitado de usuarios. Básicamente, el sistema consiste en varias cámaras colocadas en lugares estratégicos, que filman y transmiten imágenes a los monitores de la oficina central de vigilancia. Dependiendo de la calidad y costos de las cámaras, el CCTV puede proporcionar imágenes de excelente calidad tanto de día como de noche.

#### **2.2.2.1.1 Componentes**

El circuito cerrado de televisión está compuesto básicamente por cuatro elementos, estos son:

- Medios de captación de imágenes (cámaras).
- Equipos para la visualización de imágenes (monitores).
- Medios de transmisión.
- Equipos de almacenamiento.

En la figura 2.1 se observan los componentes básicos de un sistema CCTV.

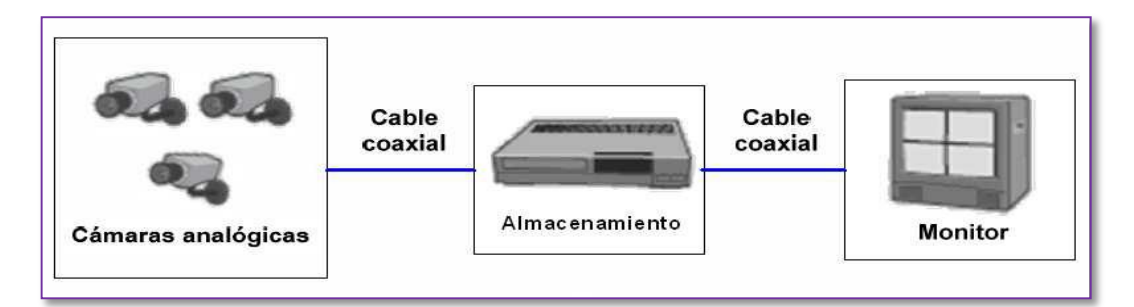

FIGURA 2.1 Componentes CCTV.

Fuente: www.cctvs.com.mx

#### **a. Cámara Analógica**

Existen muchos tipos de cámaras, cada una para diferentes aplicaciones y con diferentes especificaciones y características, que son:

- Blanco y negro, color, o duales (para aplicaciones de día y noche).
- Temperatura de funcionamiento.
- Resistencia a diferentes ambientes.
- Iluminación (sensibilidad).
- Condiciones ambientales (temperatura mínima y máxima, humedad, salinidad).
- Resolución (calidad de imagen).
- Formatos de video soportados (americano NTSC, europeo PAL).
- Voltaje de alimentación.
- Dimensiones.
- Tipo de lentes que utiliza.
- Calidad y tamaño del CCD

#### **b. Monitor**

Un monitor de CCTV es prácticamente lo mismo que un receptor de televisión, excepto que éste no posee un circuito de sintonía y su característica principal es la durabilidad de su pantalla. Una diferencia importante es que los televisores reciben señal de tipo RF (VHF o UHF) y los monitores reciben señal a través de un cable para video y otro para audio. Otra diferencia son las líneas de resolución el monitor cuenta con 500 a 800 líneas de resolución en cambio los televisores normales manejan 325 líneas.

#### **c. Almacenamiento**

El medio usado para almacenamiento en un sistema tradicional CCTV es el grabador DVR. Este se encarga de grabar las imágenes de las cámaras, para posteriormente poder ser vistas, analizadas y hacer copias de seguridad. Los DVR nuevos vienen sin disco duro, el cual se tiene que comprar aparte en la mayoría de los casos se utiliza un disco duro de 500 Gb o 1 TB.

#### **2.2.2.2 Sistemas digitales: vigilancia IP**

El avance tecnológico ha conseguido combinar los beneficios de las cámaras inteligentes y de las imágenes digitales a través de una red, constituyendo un medio de vigilancia mucho más efectivo que su antecesor, el sistema de vigilancia analógico. El video en red o también conocido como digital, ofrece todo lo que un sistema analógico proporciona, y adicionalmente una amplia gama de funciones y características innovadoras que sólo son posibles con la tecnología digital.

El video en red se realiza a través de redes IP (Internet Protocol) cableadas o inalámbricas. El video en red y las transmisiones de audio, se efectúan a través de la misma infraestructura de red.

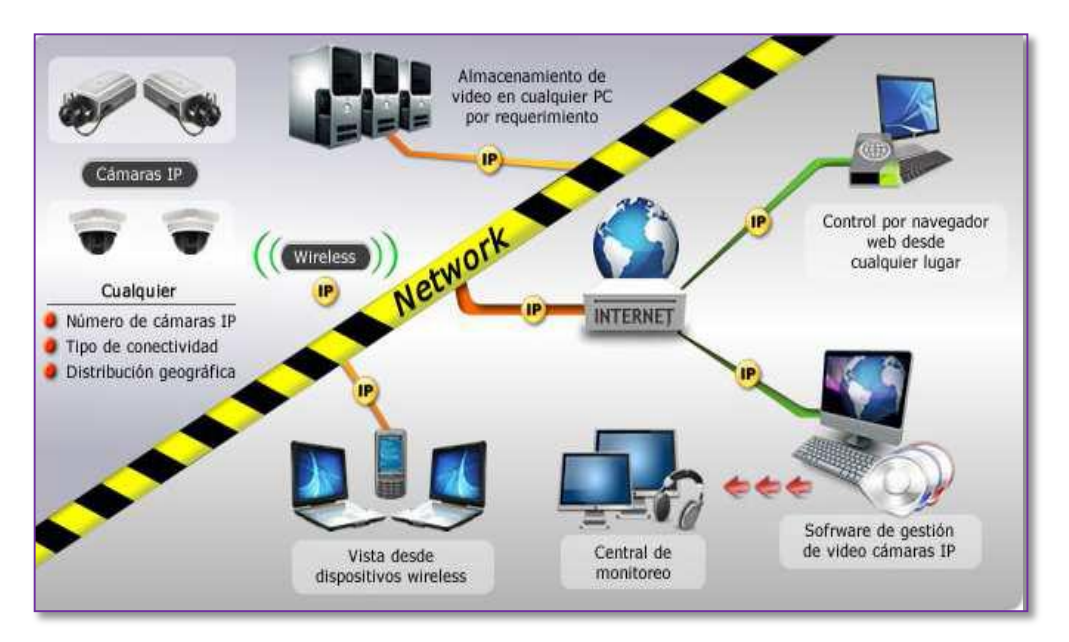

FIGURA 2.2 Sistema Vigilancia Digital. Fuente: http://www.itelco.com.co/video\_ip.html

La vigilancia IP utiliza una red IP para transportar video y audio digital, y otros datos. Adicionalmente es posible proveer el suministro de energía a través del mismo cable de datos, esta tecnología se denomina Power Over Ethernet (PoE). PoE permite a los dispositivos en red recibir alimentación eléctrica por

uno de los pares del cable, éste sale directamente del equipo de red activo (*switch*), todo esto a través del mismo cable Ethernet que transporta el video.

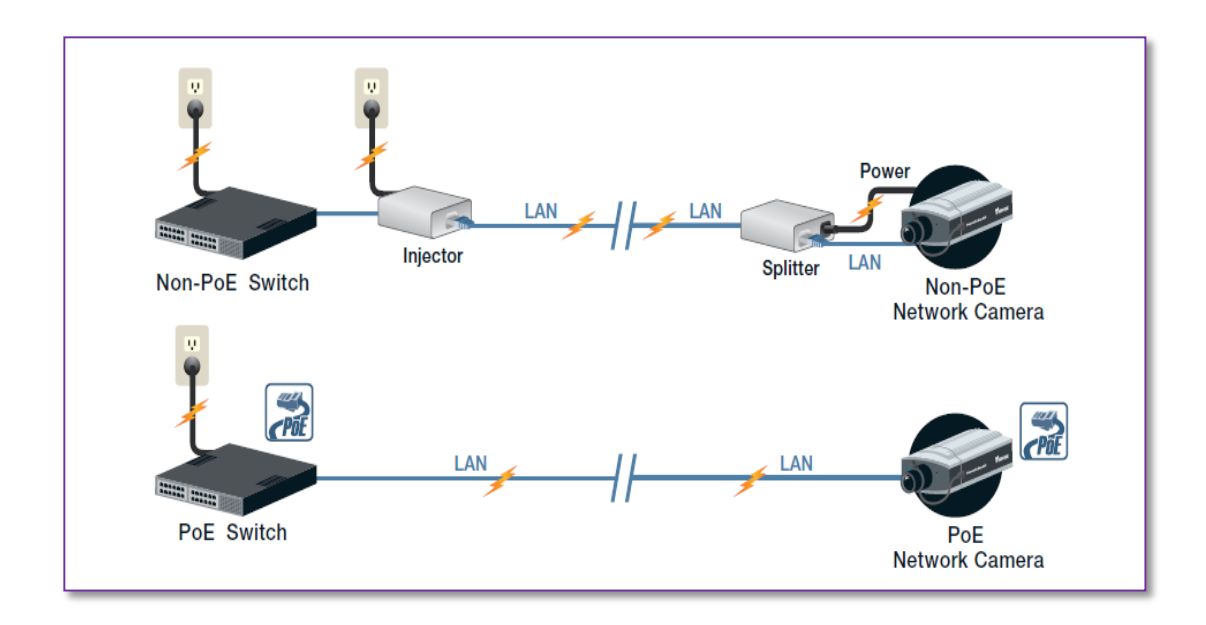

FIGURA 2.3 Alimentación a través de PoE

Fuente: www.vivotek.es

Un sistema de video en red permite supervisar video y grabarlo desde cualquier lugar de la red, ya sea en una red de área local (LAN) o una red de área extendida (WAN), como Internet.

#### **2.2.2.2.1 Componentes**

Los componentes fundamentales de un sistema de vigilancia IP son:

- La cámara de red (indispensable).
- La infraestructura de red.
- Grabador de video.
- El software de gestión de video.

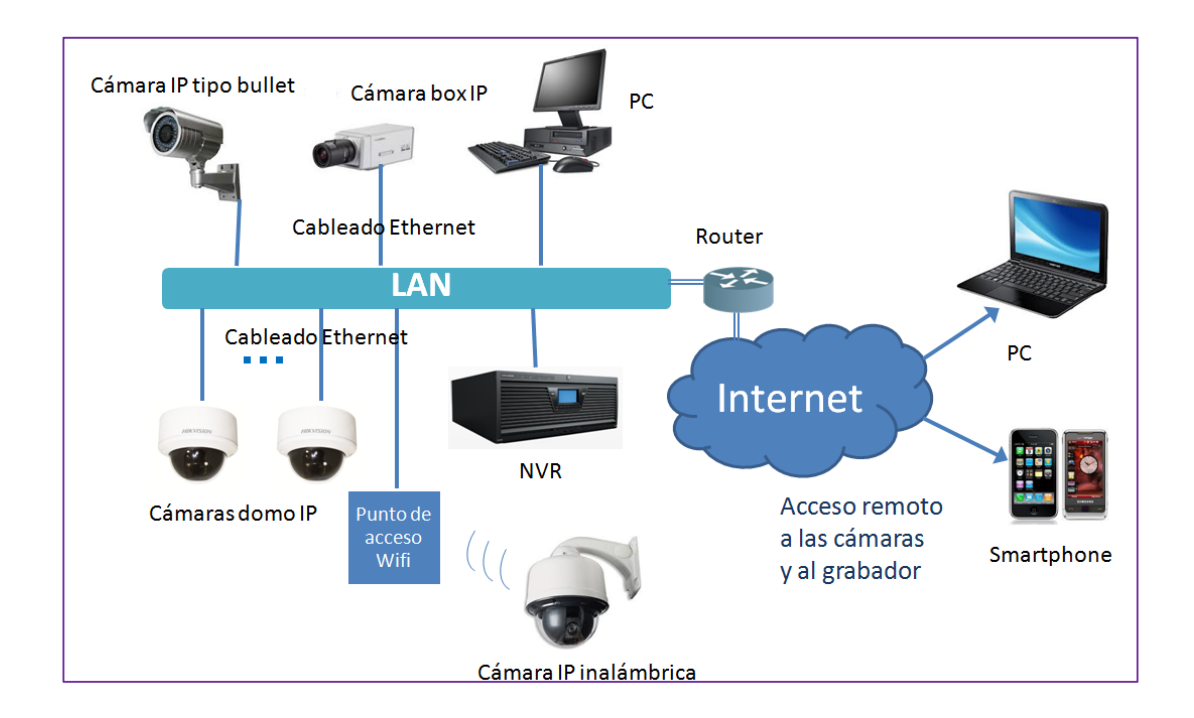

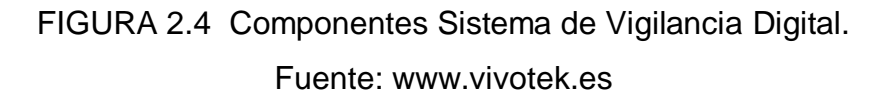

#### **a. Cámara IP**

Las cámaras IP son video-cámaras de vigilancia que envían señales de audio y video; se conectan directamente a un router, a una conexión LAN de la instalación de Internet o a una red doméstica y tienen incorporado un servidor Web para su acceso a Internet desde cualquier parte del mundo.

Se les asigna una dirección IP interna, la cual se digita desde un navegador para acceder a la configuración de dicha cámara y poder visualizar las imágenes, grabar, escuchar, etc.

#### **Estructura Interna de las Cámaras IP**

Las cámaras IP están constituidas internamente por sensor de imagen, lentes, procesador de señal, motor de compresión de imagen y una unidad de procesamiento, los cuales pueden ser visualizados en la Figura 2.5. Todos estos componentes permiten gestionar los procesos propios de la cámara

como la compresión de imágenes, envío de las mismas, gestión de alarmas y avisos, así como la gestión de la autorización para visualizar las imágenes.

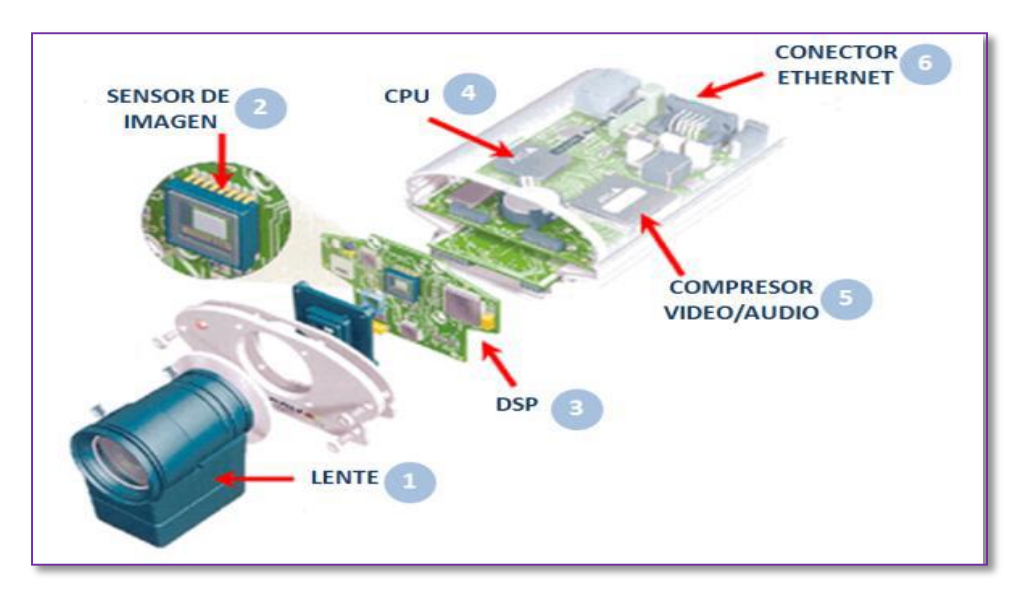

FIGURA 2.5 Estructura interna de cámara Fuente: http://www.tecnoseguro.com/

**Lentes:**

Son los ojos de la cámara. Ellas ejecutan 2 funciones principales:

- Determinar la escena que se visualizará en el monitor.
- Controlar la cantidad de luz que alcanza el sensor.

#### **Tipos de Lente:**

El tipo de lente se escoge de acuerdo a la distancia focal y está relacionado con el tamaño y tipo de sensor que se utilice.

- **Lente fija:** La longitud focal es fija, por ejemplo, 4mm.
- **Lente varifocal:** Ofrecen mayor flexibilidad. Permiten el ajuste del campo de visión de forma manual. Esta lente permite el ajuste manual de la longitud focal (campo de visualización). Cuando la longitud focal se cambia, el objetivo tiene que volver a enfocarse. Los tipos más comunes están en el rango de 3,5 - 8mm.

#### **Distancia focal:**

La distancia focal es la distancia entre el centro de la lente y el sensor de imagen. Los rayos de objetos infinitamente distantes se condensan internamente en la lente en un punto común en el eje óptico. El punto en el que se coloca el sensor de imagen de la cámara se llama punto focal. La distancia focal se mide en milímetros. (Ver Figura 2.6)

Las ópticas con distancia focal pequeñas tienen un ángulo de apertura grande, lo que permite observar zonas extensas.

Las ópticas con distancia focal grande tienen un ángulo de apertura pequeño, lo que equivale a teleobjetivos donde el ángulo de visión es estrecho.

Los objetivos con distancia focal pequeña se llaman angulares, en referencia al ángulo de apertura. Los objetivos con distancia focal grande se denominan teleobjetivos.

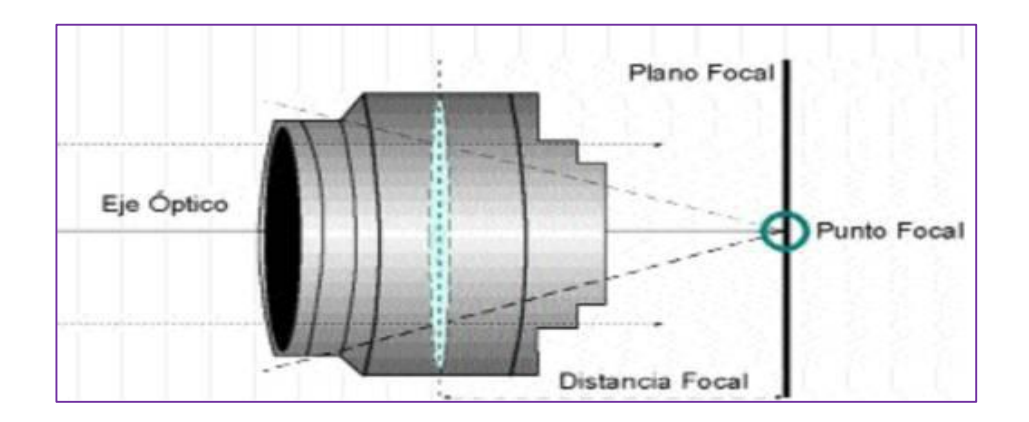

FIGURA 2.6 Distancia focal Fuente: Axis communications

Un objetivo de 50mm equivaldría al ángulo de visión humano. Para determinar la distancia focal que vamos a necesitar, es preciso conocer los parámetros del objeto o escenario a enfocar (altura, anchura y distancia).

## **Sensor de imagen**:

El sensor de imagen de la cámara se encarga de transformar la luz en señales eléctricas. Cuando se fabrica una cámara, existen dos tecnologías de sensor de imagen disponibles:

- CCD (Dispositivo de acoplamiento de carga)
- CMOS (Semiconductor de óxido metálico complementario)

Los sensores CCD se fabrican usando una tecnología desarrollada específicamente para la industria de cámaras, mientras que los sensores CMOS se basan en una tecnología estándar ampliamente utilizada en los chips de memoria como por ejemplo, dentro de un PC.

#### $\checkmark$  Los sensores CCD (Dispositivo de acoplamiento de carga)

Los sensores CCD ofrecen muchas ventajas en términos de calidad, como una mayor sensibilidad a la luz con respecto a los sensores CMOS. Esta mayor sensibilidad conlleva a que las imágenes que se captan tengan más eficacia, incluso en condiciones de poca iluminación. Sin embargo, los sensores CCD tienen un coste más elevado, ya que su incorporación en las cámaras requiere operaciones complicadas. Asimismo, si la escena contiene un objeto muy luminoso (por ejemplo, un rayo o la luz directa del sol), el sensor CCD no puede captar correctamente las imágenes, lo que produce que en dichas imágenes a menudo aparezcan líneas verticales encima y debajo del objeto. Este fenómeno se llama "smear" (mancha).

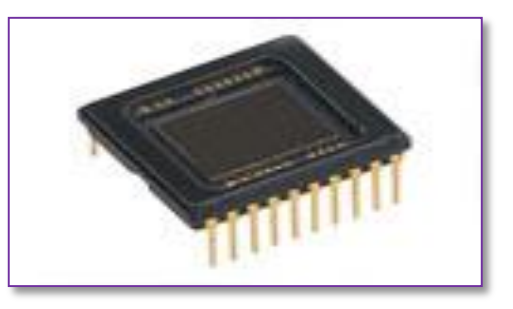

FIGURA 2.7 Sensor CCD Fuente: www.videovigilancia.eu.com

#### **Los sensores CMOS** (Semiconductor de óxido metálico complementario)

Gracias a los recientes avances, los sensores CMOS pueden ofrecer imágenes de alta calidad equivalentes a las de los sensores CCD, pero los sensores CMOS siguen siendo inadecuados para cámaras donde se exige la máxima calidad de imagen posible. Los sensores CMOS reducen significativamente el costo de las cámaras, puesto que contienen todos los componentes logísticos necesarios para fabricar cámaras a su alrededor. Este tipo de sensores está también disponible en formatos más grandes, que aportan una resolución megapíxel para numerosas cámaras de red.

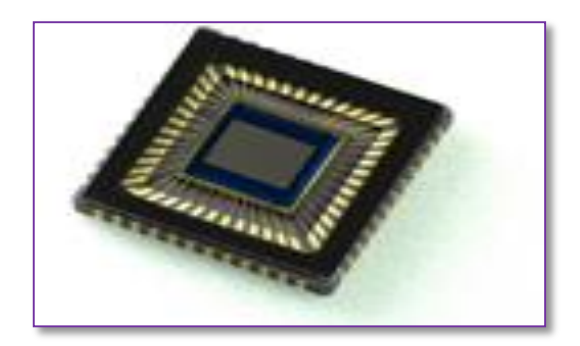

FIGURA 2.8 Sensor CMOS Fuente: www.videovigilancia.eu.com

Una de las limitaciones actuales de los sensores CMOS es su menor sensibilidad a la luz. En condiciones de luz normales esto no supone ningún problema, mientras que en situaciones de escasa luz se vuelve manifiesto. El resultado es una imagen muy oscura o una imagen con apariencia granular.

Los sensores de imagen están disponibles en diferentes tamaños, tales como 2/3", 1/2", 1/3" y 1/4".

#### **Procesador de imagen**:

Recibe la imagen digitalizada por parte del sensor y después la procesa para enviarla a la etapa de compresión. La calidad de una imagen proporcionada por el sensor se puede mejorar gracias al procesador de imagen, que puede ajustar o aplicar diferentes técnicas y parámetros para conseguir esta mejora. Ejemplos: control del tiempo de exposición, iris y ganancia; compensación de luz de fondo y rango dinámico; algoritmos de mosaico; reducción de ruido; procesamiento del color y mejora de la imagen.

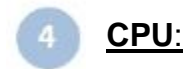

La CPU de una cámara IP es un chip basado en Linux que controla y administra todas las funciones de la cámara. Gestiona todos los procesos internos de la cámara, como la compresión, envío de las imágenes o gestión de alarmas y avisos.

#### **Etapa de compresión**:

La compresión resulta imprescindible para la transmisión de imágenes y video a través de una red IP. La cantidad masiva de datos que supone la transmisión de video sin comprimir a través de una red haría que esta se saturara, por ello desde la aparición de las redes de datos han ido apareciendo algoritmos que procesan la señal para quitarle redundancia en unos casos, y para aplicar filtros que, a costa de perder un mínimo de calidad de imagen, justifican esta pérdida en base a la tasa de compresión conseguida. Los formatos de compresión más usados en las cámaras IP son: MJPEG, MPEG-4 y H.264.

#### **Tarjeta Ethernet**:

El chip Ethernet de la cámara IP es el encargado de ofrecer conectividad de red para poder transmitir las imágenes captadas a través de la red IP.

#### **b. Infraestructura de la red (cableado)**

La red es la infraestructura que conecta las cámaras con los servidores, grabadores o directamente a internet. La red puede ser cableada o inalámbrica.

#### **Cable UTP**

Cable de categoría 6, o Cat 6 (ANSI/TIA/EIA-568-B.2-1) es un estándar de cables para Gigabit Ethernet y otros protocolos de redes que es retrocompatible con los estándares de categoría 5/5e y categoría 3.

Alcanza frecuencias de hasta 250 MHz en cada par y una velocidad de 1Gbps.

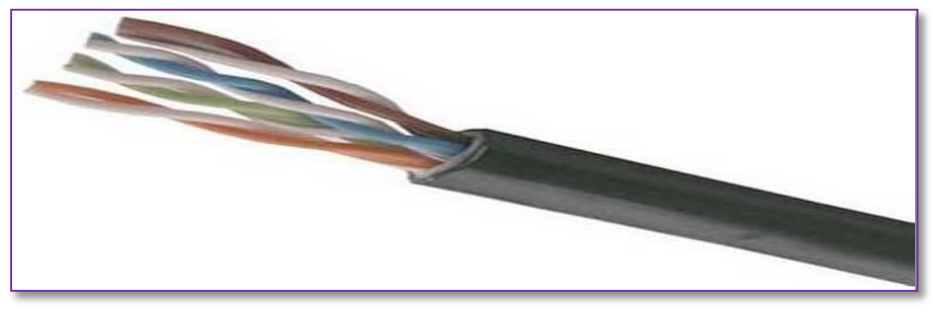

FIGURA 2.9 cable UTP categoría 6 Fuente[:www.panduit.com](http://www.panduit.com/)

#### **c. Grabador de video**

El grabador de vídeo es un componente que tiene la capacidad de grabar las imágenes captadas por las cámaras. La grabación puede ser de forma continua, o ser activada por detección de movimiento, programación horaria, etc. La grabación de vídeo y la posterior visualización, se puede realizar de forma local, o remota a través de internet. Los dispositivos de grabación y almacenamiento de video se suelen llamar Grabadores de vídeo digital, Grabadores de vídeo o Videograbadores.

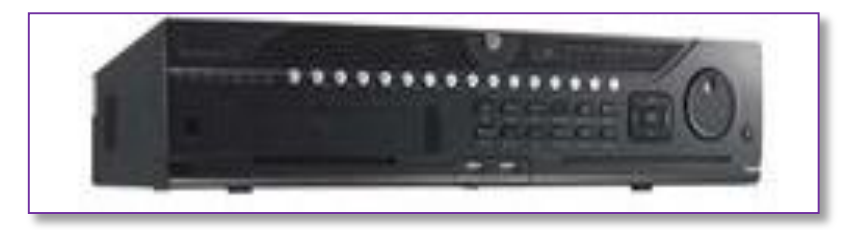

FIGURA 2.10 NVR GRABADOR IP DE 32 CANALES Fuente: [www.Hikvision.](http://www.hikvision/)com

#### **d. Software de Gestión de video**

Una de las principales ventajas de un sistema digital es la capacidad de proporcionar funciones de gestión de eventos y video inteligente, funciones que no puede proporcionar un sistema de video analógico. Las funciones de video inteligentes integradas, como la detección de movimiento y de audio, el desencadenamiento de una alarma anti manipulación, así como los puertos de entrada para sensores externos, permiten que el sistema de video vigilancia esté constantemente en alerta para detectar un evento. Una vez que se detecta, el sistema puede responder automáticamente con acciones que pueden incluir la grabación de video, el envío de alertas como correos electrónicos y mensajes SMS, la activación de luces, la apertura o cierre de puertas y la activación de alarmas sonoras.

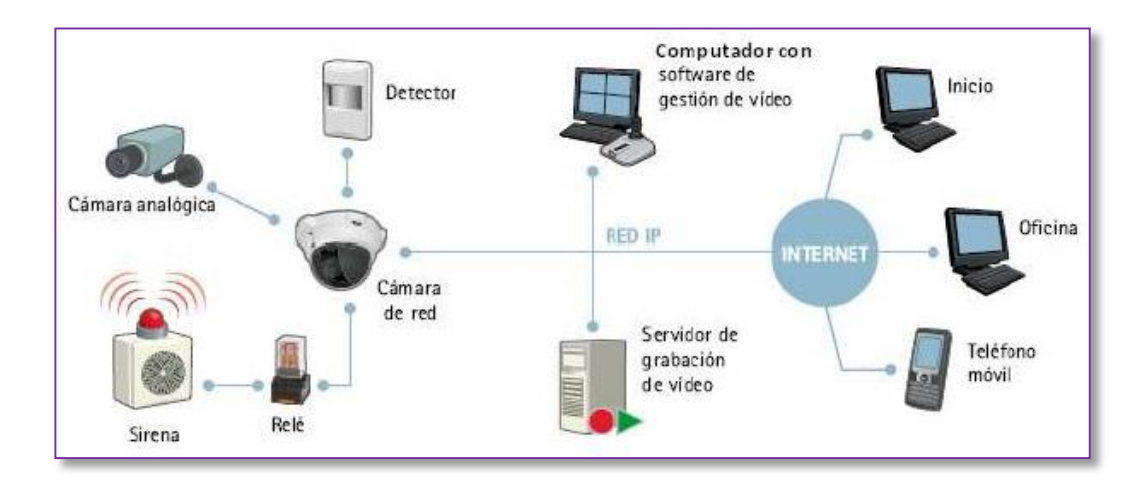

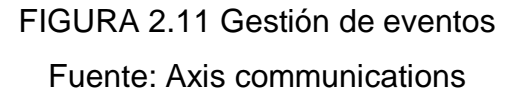

#### **Características del Sistema de Vigilancia Digital**

El sistema de video vigilancia digital ofrece toda una serie de características y funcionalidades avanzadas que no pueden ser proporcionadas por un sistema analógico. Las principales características de un sistema de video vigilancia digital son:

- Accesibilidad remota
- Alta calidad de imagen
- Gestión de eventos, por ejemplo alertas automáticas.
- Capacidad de video inteligente
- Posibilidades de una integración sencilla con sistemas analógicos.
- Escalabilidad
- Almacenamiento seguro y mejorado.
- Permite dispositivos inalámbricos.
- Permite alimentación a través de Ethernet.
- Flexibilidad y Rentabilidad mejorada.

#### **2.2.3 FORMATOS DE COMPRESIÓN DE VIDEO DIGITAL**

Los métodos de compresión más usados en las cámaras IP son: MJPEG, MPEG-4 y H.264.

- **MPEG:** es un estándar en el que cada fotograma es comprimido como una imagen JPEG.
- **MPEG-4:** es un conjunto de 27 estándares y protocolos usados para codificación y transmisión de flujos de video/audio en entornos de bajo ancho de banda (hasta 1,5 Mbit/s). Es el primer gran estándar en la transmisión de videos por redes IP, y es usado también en dispositivos móviles y en televisión.
- **H.264:** también conocido como MPEG-4 Parte 10, se trata del estándar de nueva generación para la compresión de vídeo digital. H.264 ofrece una mayor resolución de vídeo que MJPEG o MPEG-4 a la misma velocidad de bits y el mismo ancho de banda, o bien la misma calidad de vídeo con una velocidad de bits inferior.

#### **2.2.4 RESOLUCIÓN DE VIDEO DIGITAL**

En las cámaras IP, la resolución se mide en píxeles. La resolución de una cámara IP se mide por sus píxeles horizontales y verticales. A mayor número de píxeles, mayor resolución.

#### **2.2.4.1 Resoluciones Megapíxel**

Una cámara de red megapíxel puede ofrecer una resolución muy superior a una cámara analógica o una cámara de red VGA, proporcionando así más detalle para una identificación más exacta. También ofrece un campo visual equivalente a 3 cámaras VGA, lo que conlleva una amplia reducción en el número de cámaras necesarias. La alta resolución permite a la cámara megapíxel proporcionar funciones tales como PTZ electrónico y trasmisión simultánea para una mayor eficiencia del ancho de banda.

Debido a la capacidad de ofrecer un campo visual extenso con finos detalles, las cámaras megapíxel son comúnmente usadas para monitorizar grandes áreas como estacionamientos y aeropuertos o en aplicaciones que requieren una identificación exacta como en bancos y casinos.

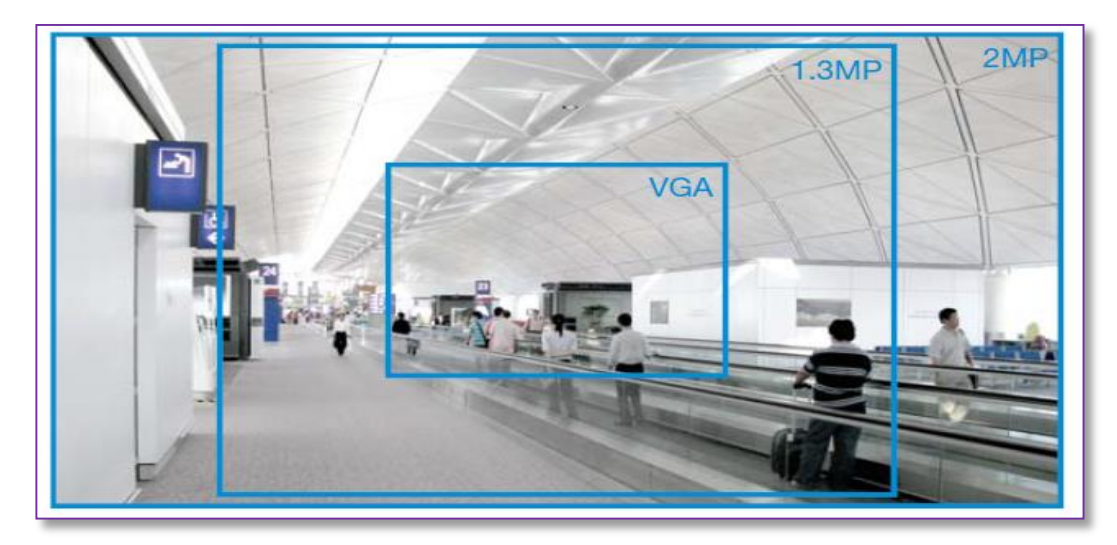

FIGURA 2.12 Comparación de los tamaños de imágenes para 1.3 MP y 2 MP Fuente: Axis communications

#### **2.3 MARCO CONCEPTUAL**

En esta parte se hará mención a la definición de conceptos utilizados para la realización del proyecto.

#### **2.3.1 Definición de conceptos**

#### **Estructura de la red**

En esta parte se definen conceptos de la estructura de la red.

#### **LAN**

Una LAN es un grupo de computadores y dispositivos asociados que normalmente comparten recursos comunes en un área geográfica limitada. Una red de una PYME es un ejemplo de una LAN.

#### **WAN (Wide Área Network, Red de área extensa)**

Parecida a una LAN, pero a escala geográfica mayor. Una red corporativa que enlaza múltiples sedes o incluso Internet son ejemplos de una WAN.

#### **Ethernet**

Ethernet es la tecnología de redes de área local cuya instalación está más extendida. Normalmente, una LAN Ethernet utiliza tipos especiales de cables de par trenzado UTP. Los sistemas Ethernet instalados más habitualmente son 100BASE-T10, que proporcionan velocidades de transmisión de hasta 100 Mbps, respectivamente. Actualmente las instalaciones convencionales ya se realizan utilizando velocidades de 1Gbps o superiores.

#### **Conectividad de red**

La conectividad nos indica que tanto el hardware como el software están operando correctamente. Sin conectividad, no podríamos obtener video por parte de la cámara.

#### **Conmutador o Switch de red**

Un switch es un dispositivo de red que conecta segmentos de la red y que selecciona una ruta para enviar una unidad de datos a su próximo destino. En general, un switch es un mecanismo más sencillo y rápido que un enrutador, que requiere conocimientos acerca de la red y de cómo determinar la ruta. Algunos switch incluyen la función de enrutador. Cámaras de red conectadas a un switch crearían una red LAN de videovigilancia por ejemplo. Un switch es un elemento esencial en un sistema de video IP, tanto las cámaras como el sistema de grabación (NVR) deberán estar conectados a él.

#### **Enrutador**

Un Enrutador es un dispositivo que determina el siguiente punto de red al que se debe re-enviar un paquete en camino hacia su destino final. Un enrutador crea y/o mantiene una tabla de enrutamiento especial que almacena información sobre la mejor manera de llegar a ciertos destinos. Los Enrutadores son normalmente utilizados para conectar una red LAN con el Internet. La Tabla de Enrutamiento se suele configurar de una forma especial cuando una cámara de red se desea ser vista desde Internet.

#### **PoE (Power over Ethernet, Alimentación a través de Ethernet)**

PoE proporciona alimentación a un dispositivo de red a través del mismo cable usado para la conexión a la red. Resulta muy útil para aplicaciones de supervisión remota y vigilancia IP en lugares donde puede resultar poco práctico o demasiado caro alimentar el dispositivo directamente desde una toma de corriente.

 **Dirección IP:** Una dirección IP es simplemente una dirección en una red IP que utiliza un ordenador o dispositivo conectado a esa red. Una dirección IP consta de cuatro grupos de dígitos decimales separados por puntos; por ejemplo, 192.168.1.2

Para evitar conflictos, cada una de las direcciones IP de una red determinada debe ser exclusiva. Una dirección IP puede asignarse como fija, para que no cambie, o bien se puede asignar de forma dinámica (y automática) por DHCP.

Toda cámara de red o NVR (Sistema de Grabación en Red) debe tener una dirección IP para que exista una comunicación entre ellos Toda cámara de red o NVR (Sistema de Grabación en Red) debe tener una dirección IP para que exista una comunicación entre ellos

#### **Máscara de red**

La máscara de red es una dirección que determina cuantos de los 32 bits de una IPv4 se toman para la red y cuantos para los host.

Normalmente en un sistema de video vigilancia en red local, los dispositivos que hacen parte del sistema se encuentran en la misma subred. En caso de que la red existente sea muy grande y las cámaras se encuentren en diferentes subredes, normalmente se hace uso entonces de la puerta de enlace.

- **Dirección MAC (dirección Media Access Control)** Una dirección MAC es un identificador único asociado con una parte del equipo de red o, más concretamente, su interfaz con la red. Por ejemplo, una tarjeta de red de un equipo tiene su propia dirección MAC.
- **Puerta de enlace:** Una puerta de enlace es un punto de una red que actúa como punto de entrada a otra red.

#### **Protocolos de transmisión**

## **HTTP (Hypertext Transfer Protocol, Protocolo de transferencia de hipertexto)**

HTTP es el conjunto de reglas usadas para intercambiar archivos (archivos de texto, imágenes, de sonido, vídeos y otros archivos multimedia) en la Web.

Se utiliza normalmente para conectarse a la Cámara o NVR vía un navegador web.

## **SMTP (Simple Mail Transfer Protocol, Protocolo simple de transferencia de correo)**

SMTP se utiliza para enviar y recibir correo electrónico.

El Protocolo SMTP es utilizado con los sistemas de video vigilancia para enviar correos electrónicos ante eventos específicos, como detección de movimiento, activación de entradas de alarma, etc.

## **TCP (Transmission Control Protocol, Protocolo de control de transmisión)**

TCP se utiliza junto con el Protocolo de Internet (IP) para transmitir datos como paquetes entre ordenadores a través de una red. IP se ocupa de la entrega de los paquetes y TCP realiza el seguimiento de los paquetes individuales en los que se divide la comunicación (por ejemplo, la solicitud de un archivo de una página Web) y, cuando todos los paquetes han alcanzado su destino, los vuelve a ensamblar para volver a formar el archivo completo.

TCP es un protocolo orientado a la conexión, lo cual significa que se establece una conexión entre los dos extremos y se mantiene hasta que se han intercambiado correctamente los datos entre las aplicaciones que se están comunicando.

TCP es utilizado para transmitir el video por la red.

 **UDP (User Datagram Protocol, Protocolo de datagramas de usuario)**  UDP es una alternativa al Protocolo de control de transmisión (TCP). La ventaja de UDP es que no está obligado a entregar todos los datos y puede descartar paquetes de red cuando haya congestión en la red, por ejemplo. Esto resulta adecuado para el vídeo en directo, puesto que no tiene sentido volver a transmitir información antigua que no se mostrará de todos modos. UDP también puede ser utilizado para transmitir el video por la red.

#### **FTP (File Transfer Protocol, Protocolo de transferencia de archivos**

FTP es un protocolo de aplicaciones que utiliza los protocolos TCP/IP, usados para intercambiar archivos entre ordenadores o dispositivos en redes.

El FTP, se suele utilizar en los NVRs (Grabadores de Video en Red) para realizar backups del video a lugares externos. También se utiliza para subir fotografías o clips de videos ante eventos específicos como detección de movimiento en el video o activación de entradas de alarma.

 **DNS (Domain Name System, Sistema de nombres de dominio)** DNS se utiliza para poder reemplazar direcciones IP por nombres fáciles de recordar. Por ejemplo, el nombre de dominio www.ejemplo.com es mucho más fácil de recordar que 192.0.34.166. Las tablas de traducción de los nombres de dominio se incluyen en los servidores de nombres de dominio.

#### **DDNS (DNS dinámico** )

El **DNS dinámico** (DDNS) es un servicio que permite la actualización en tiempo real de la información sobre [nombres de dominio](http://es.wikipedia.org/wiki/Nombre_de_dominio) situada en un [servidor de nombres.](http://es.wikipedia.org/wiki/Servidor_de_nombres_ra%C3%ADz) El uso más común que se le da es permitir la asignación de un nombre de dominio de Internet a un dispositivo con dirección [IP](http://es.wikipedia.org/wiki/Direcci%C3%B3n_IP) variable (dinámica). Esto permite conectarse con la máquina en cuestión sin necesidad de tener conocimiento de que dirección IP posee en ese momento.

#### **Puertos**

- **Puerto del Dispositivo (***Device Port):* Es el puerto por el cual el usuario puede acceder al NVR, a sus configuraciones, a revisar sus características de forma remota. Para este proyecto tomaremos el puerto **8000.**
- **Puerto HTTP:** Es el puerto que el NVR utilizará para que sea visualizado a través de cualquier navegador desde una red local o desde internet. El puerto por default es el puerto **80**.

#### **Software**

#### **Servidor**

En general, un servidor es un programa informático que proporciona servicios a otros programas informáticos que se encuentran en el mismo ordenador o en otros ordenadores. Un servidor Web es el programa informático que suministra los archivos o páginas HTML solicitados al cliente (navegador).

#### **Linux**

Linux es un sistema operativo de código fuente abierto dentro de la familia Unix. Por su solidez y disponibilidad, Linux ha adquirido popularidad en la comunidad de software libre y entre los desarrolladores de aplicaciones comerciales.

*Habitualmente, los equipos que corren software embebido como los NVRs embebidos, tienen como sistema operativo Linux, lo que los hace mucho más estables en su operación comparados con los basados en PC con Windows.*

 **ActiveX**: ActiveX es un estándar que permite a los componentes de software interactuar mutuamente en un entorno de red. Los navegadores Web pueden entrar en contacto con controles ActiveX, documentos ActiveX y scripts ActiveX.

# **CAPÍTULO III**

#### **DISEÑO DEL SISTEMA DE VIDEO VIGILANCIA PARA LA EMPRESA AGROLAC S.A**

## **3.1 ANALISIS DEL DISEÑO DEL SISTEMA DE VIDEO VIGILANCIA PARA LA EMPRESA AGROLAC S.A**

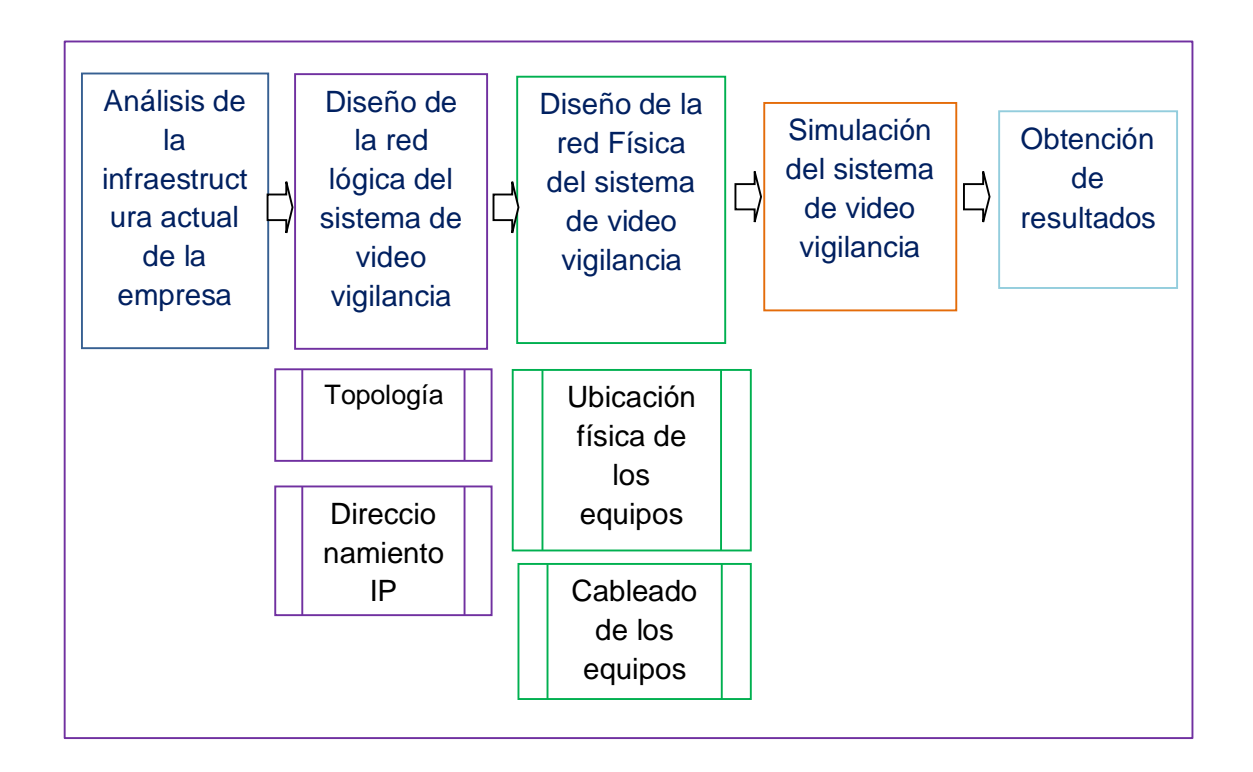

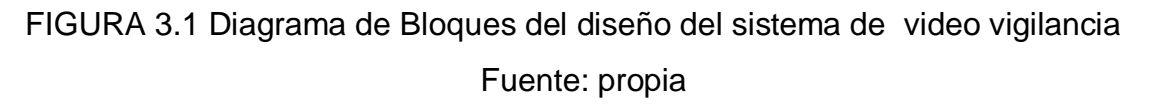

En la FIGURA 3.1 se puede observar la secuencia de cómo resolveremos el problema de la empresa AGROLAC S.A. Aquí se observan los pasos fundamentales que daremos para lograr el diseño del sistema de video vigilancia.

El primer paso a dar es el **análisis de la infraestructura actual de la empresa AGROLAC S.A.** 

Este paso nos permitirá saber cómo está distribuido geográficamente, con que equipos de red cuenta la planta de la empresa. Para esto necesitaremos información obtenida del plano de la empresa, hacer una visita técnica a la planta de la empresa para levantar información para saber con qué equipos de red cuenta la empresa.

Con esta información previa procederemos ya al diseño del sistema de video vigilancia. Esto se hará en dos pasos: el primero será el **diseño de la red lógica del sistema de video vigilancia** que comprende todo lo concerniente a la topología y al direccionamiento IP del sistema de video vigilancia .el segundo será el **diseño de la red física del sistema de video vigilancia** aquí se tomara en cuenta la parte geográfica para ubicar los equipos especialmente las cámaras IP, se detallara el tipo de cableado del diseño.

Teniendo ya el diseño del sistema de video vigilancia completado, procederemos a hacer uso del programa "IP Video System Design Tool 7". Este software permite calcular la distribución de las cámaras y su ángulo de visión, además cuenta con herramientas para la elección de la resolución, la altura y el lugar más conveniente de ubicación, siendo estas herramientas necesarias para la simulación de distribución de las cámaras para el diseño.

Finalmente se mostrara los resultados obtenidos del software "IP Video System Design Tool 7".
# **3.2 DISEÑO DEL SISTEMA DE VIDEO VIGILANCIA PARA LA EMPRESA AGROLAC S.A**

#### **3.2.1 Análisis y Diagnóstico de la Infraestructura Actual**

En la FIGURA 3.2 se muestra la distribución de las áreas dentro de la empresa los cuales son: **estacionamiento, Selección y encajonado, Almacén de cajones y jabas plásticas, Administración, Envasado y Venta.**

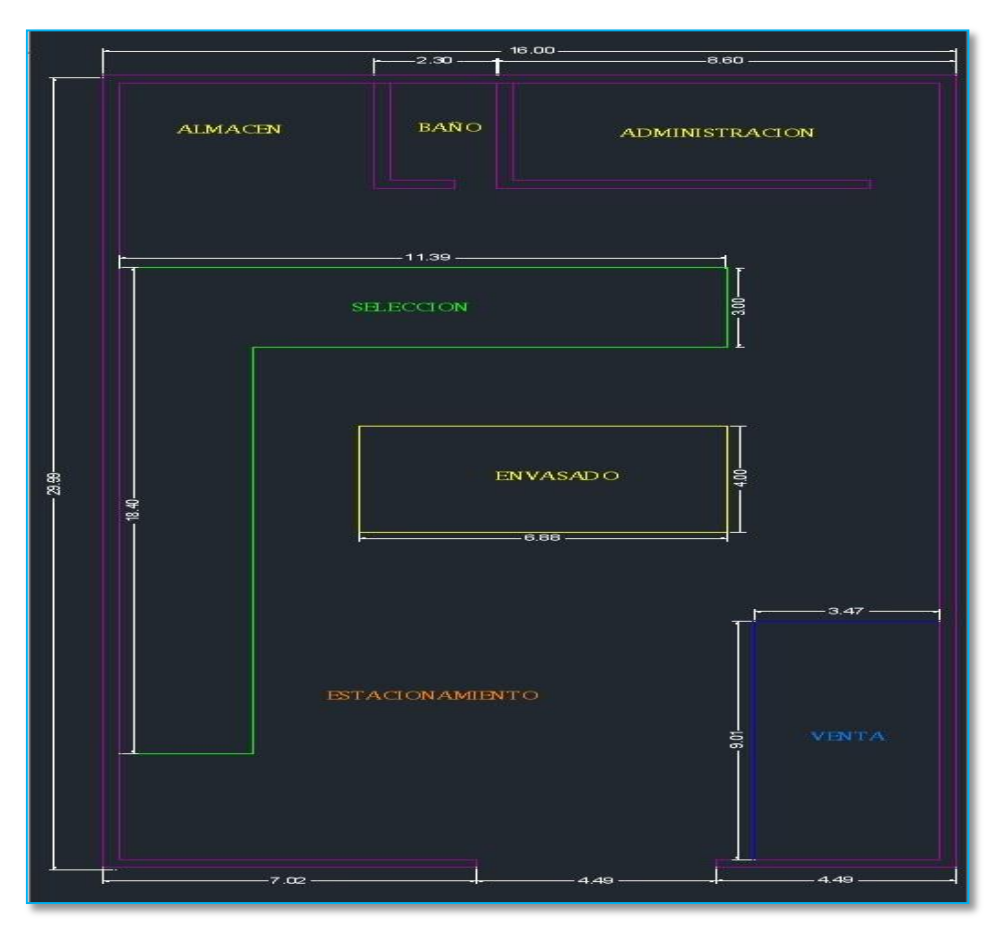

 FIGURA 3.2 Distribución de áreas de la empresa AGROLAC S.A. Fuente: propia

Al hacer la visita técnica a la empresa se observó que cuenta con una construcción terminada y no cuenta con una infraestructura de red que permita la instalación de los equipos de video vigilancia para poder monitorear el local de la empresa. En la oficina del área de administración se pudo constatar una PC y una laptop para conectarse a internet cuentan con un modem inalámbrico portátil con entrada USB de la empresa operadora CLARO.

## **3.2.2 Diseño del sistema de video vigilancia para la empresa AGROLAC S.A**

### **3.3.2.1 Diseño de la red lógica del sistema de video vigilancia IP**

#### **a. topología de la red**

En la FIGURA 3.3 se presenta un esquema de la red del sistema de video vigilancia.

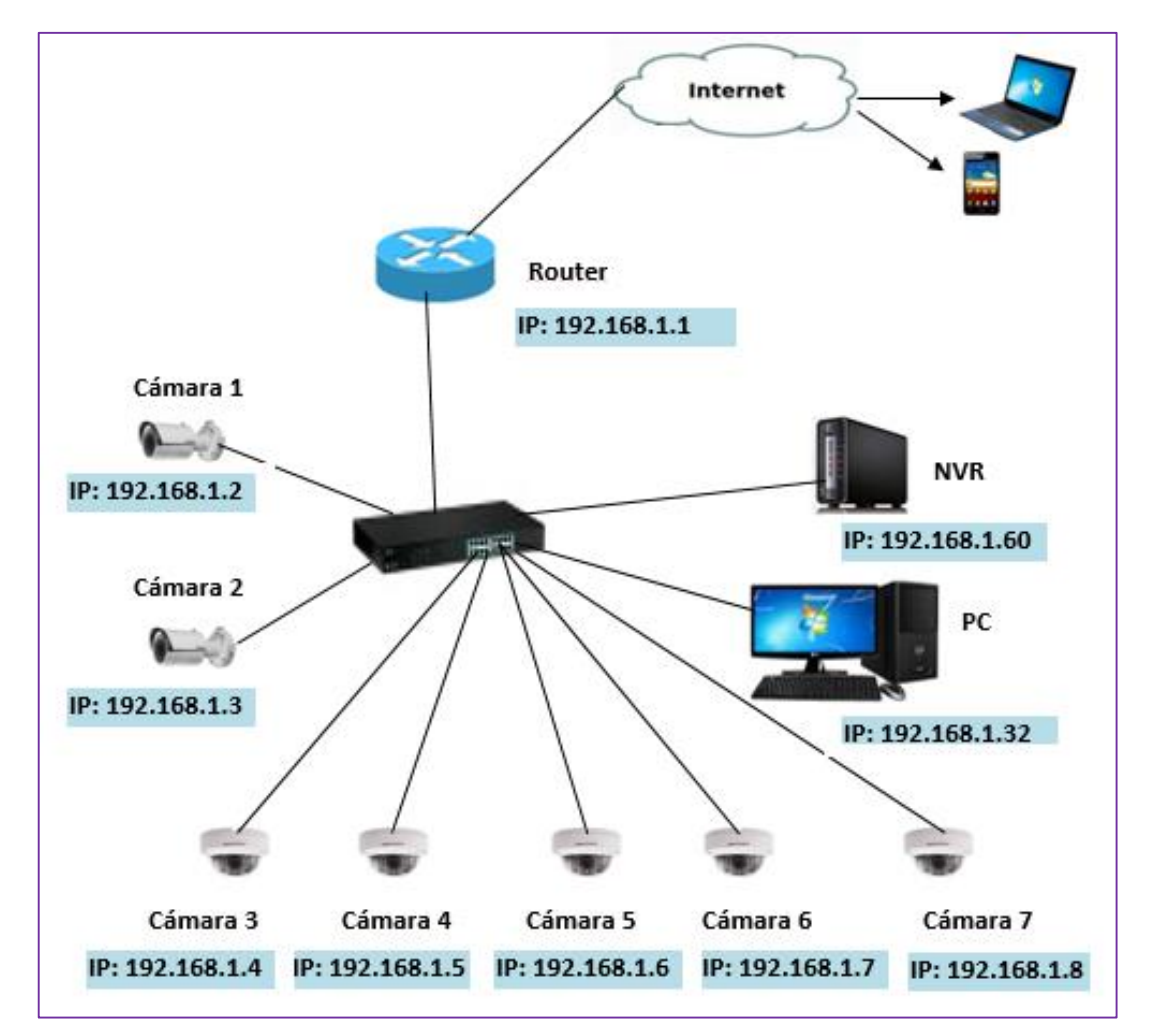

FIGURA 3.3 Esquema de la red del sistema de video vigilancia IP Fuente: propia

#### **b. Direccionamiento IP**

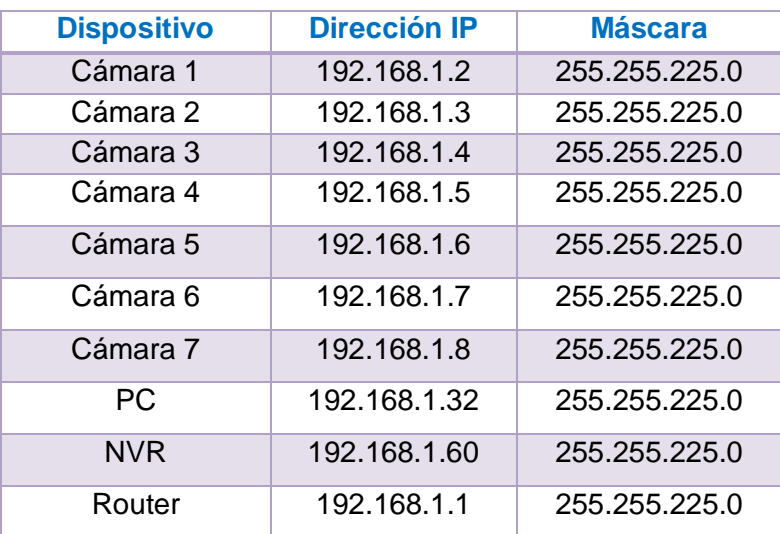

TABLA 3.1 Direccionamiento IP del diseño del sistema de video vigilancia Fuente: propia

### **3.3.2.2 Diseño de la red física del sistema de video vigilancia IP**

#### **A. selección de la tecnología del sistema de video vigilancia**

En el diseño del sistema de video vigilancia la parte más importante es la elección correcta de las cámaras, NVR, y switch. Puesto que son los elementos esenciales, en el mercado existen diferentes fabricantes de equipos de video vigilancia entre los cuales tenemos a las marcas HIKVISION, AXIS, D-LINK, SANSUNG, SONY, TRENDnet, VIVOTEK, etc. Por calidad y garantía que son una de las exigencias más relevantes para el diseño se ha elegido la marca **HIKVISION** (cámaras, NVR) y la marca **TRENDnet** (switch).

#### **a. selección de las cámaras IP**

Para la elección de cada cámara se ha tenido en cuenta los siguientes criterios:

- Altura de colocación y tipo de fijación (pared o techo)
- Área y cobertura que cada cámara visualizará
- Sensor de imagen :CCD o CMOS
- Resolución
- Número de frames por segundo
- Método de compresión
- Las cámaras deberán soportar tecnología PoE (Power Over Ethernet).

Revisando el catálogo de productos de **HIKVISION** teniendo en cuenta los criterios especificados se han elegido 2 tipos de cámaras, las cámaras tipo 1 (Tubo) son para exteriores y las cámaras de tipo 2(Mini Domo) son para interiores.

Al momento de la selección de las camaras tipo 1 y tipo 2 se ha elegido que tengan los mismos parametros tales como sensor de imagen (CMOS),resolucion de imagen (1280x960), Número de frames por segundo (30 fps), método de compresión (H.264-10 calidad alta) para facilitar el cálculo del ancho banda consumido por todas las cámaras y la capacidad de almacenamiento del disco duro del NVR.

Se ha elegido una cantidad de 7 cámaras para el diseño los cuales son:

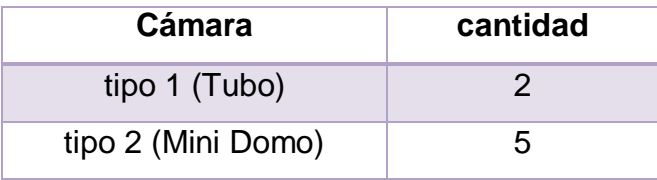

TABLA 3.2 tipos y cantidad de cámaras Fuente: propia

**Tipo 1:** Cámara Tubo IP resolución Megapíxel, DS-2CD8264FWD-EI (Z)

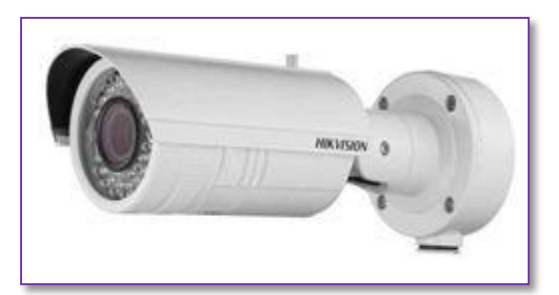

FIGURA 3.4 Cámara IP: HIKVISION DS-2CD8264FWD-EI (Z) Fuente: [www.Hikvision.com](http://www.hikvision.com/)

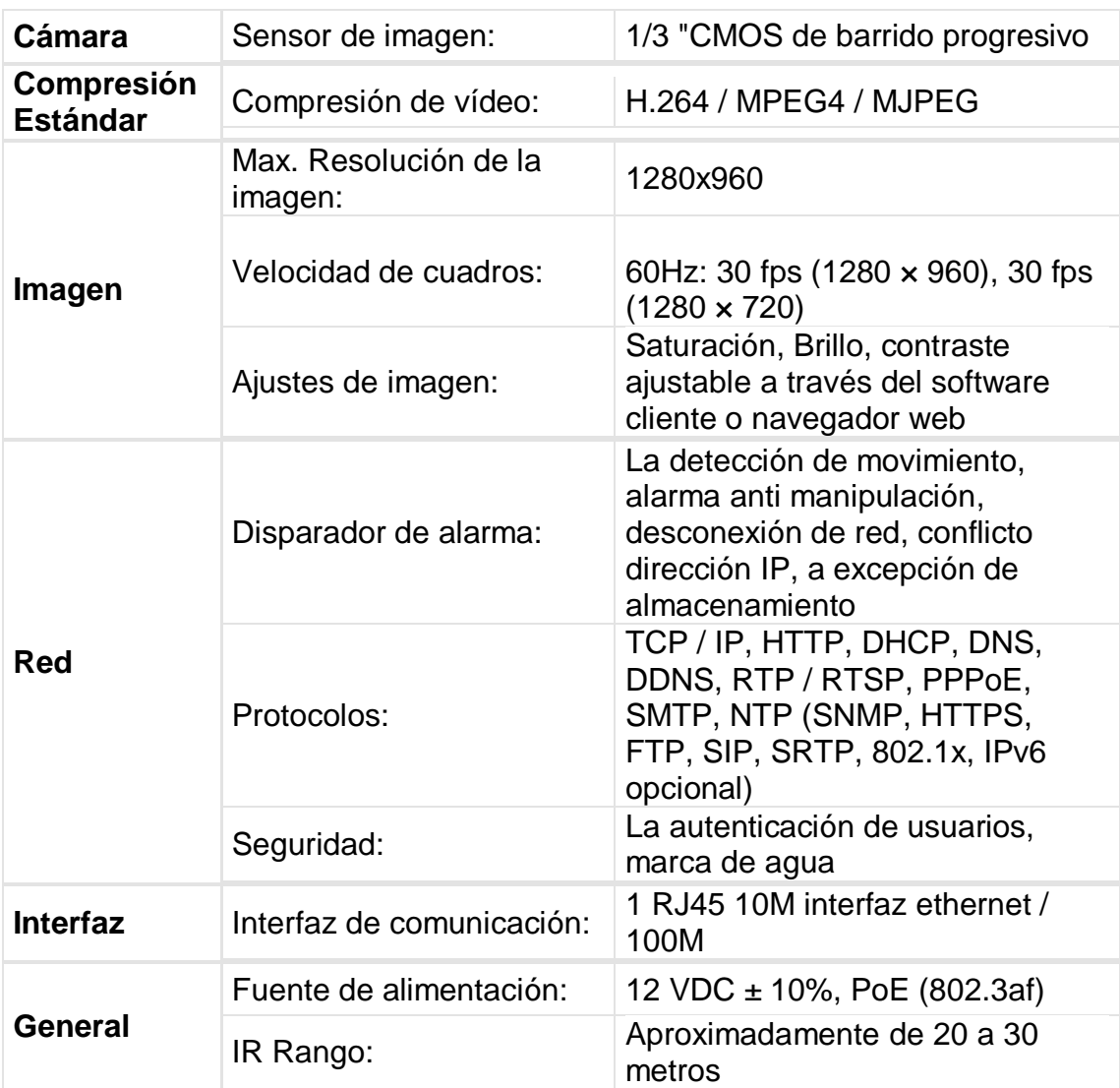

# **CARACTERISTICAS TECNICAS**

**Tipo 2:** Cámara Mini Domo IP resolución Megapíxel, DS-2CD2112-I

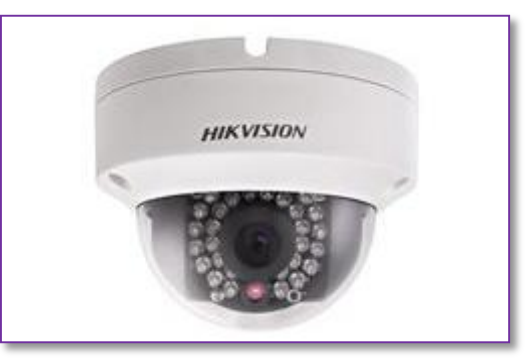

# FIGURA 3.5 Cámara IP: HIKVISION DS-2CD2112-I

Fuente: [www.Hikvision.com](http://www.hikvision.com/)

## **CARACTERISTICAS TECNICAS**

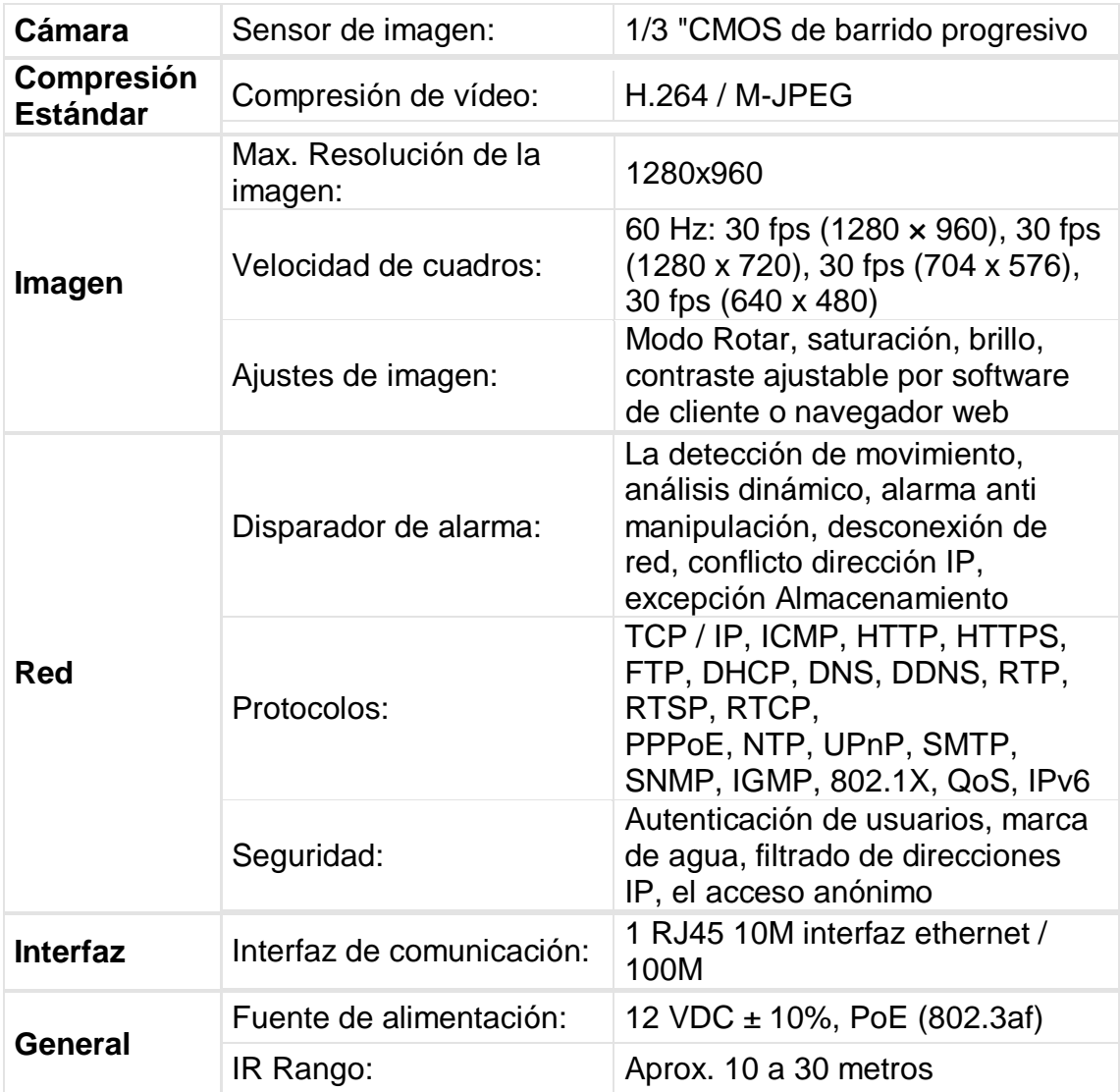

#### **cálculo del ancho de banda total de las cámaras**

Para hacer el cálculo del ancho de banda ocupado por todas las cámaras es necesario conocer los siguientes datos:

- Número de canales (cámaras) de la instalación
- Resolución de cada una de las cámaras (pixeles)
- Número de frames por segundo (fps)
- Método de compresión

Utilizando el software "IP Video System Design Tool 7". Se ha calculado el ancho de banda para cada una de las cámaras de nuestra instalación.

Sabiendo que las cámaras interiores (Mini Domo) y exteriores (Tubo) cuentan con una resolución: Megapíxel (1280x960). Para un número de frames por segundo de 30 fps y para el método de compresión de mayor rendimiento H.264-10 calidad alta.

A continuación se procede a hallar el ancho de banda de una cámara utilizado el software "IP Video System Design Tool 7".

- **Hallando el ancho de banda de una cámara**
- Resolución : Megapíxel**(1280x960)**
- Número de frames por segundo:**30 fps**
- Método de compresión :**H.264**

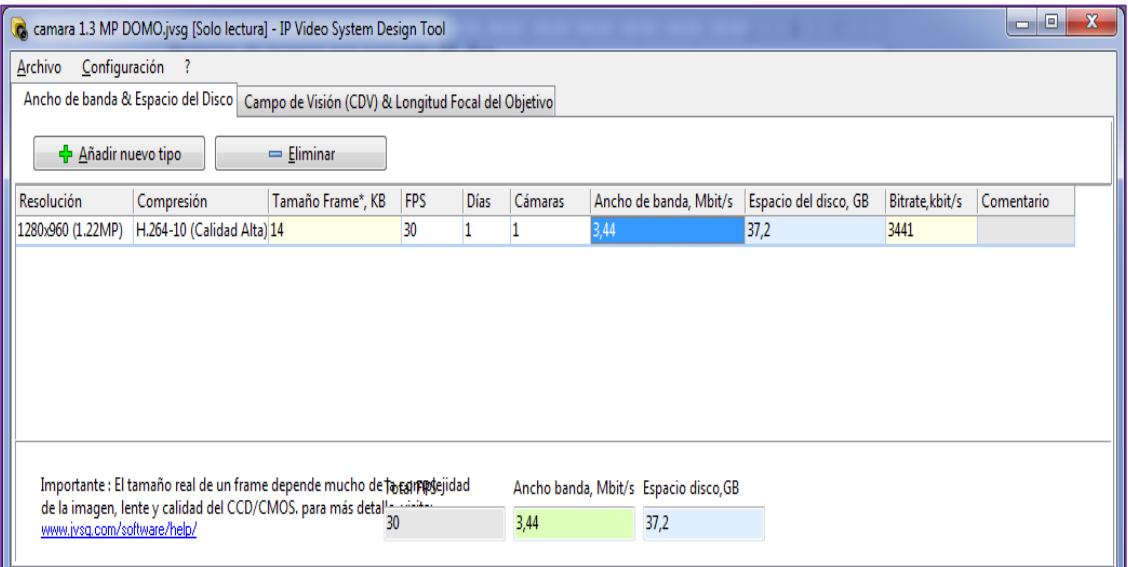

Figura 3.6 Cálculo de ancho de banda cámara megapíxel (1280x960)

Fuente: propia

En la figura 3.6 se puede observar que el ancho de banda de una cámara Megapíxel (1280x960): es igual a3, 44 Mbps.

$$
BW_{(1camara)}=3,44 Mbps
$$

**Entonces el ancho de banda para las 7 cámaras es:**

 $BW_{(Total)} = BW_{(1camara)} \times \#de \;camaras$ 

 $BW_{(Total)} = 3,44 Mbps \times 7$ 

$$
BW_{(Total)} = 24,08 Mbps
$$

Para el cálculo del ancho de banda que se emplea en el programa se ha tomado en cuenta la siguiente ecuación

$$
BW_{(Mbps)} = \frac{Frame\,Size(Kb) * 1024 * 8 * fps}{1000000}
$$

En la Figura 3.6 se puede observar que a una resolución **Megapíxel** (1280x960) 30 fps y método de compresión H.264-10 calidad alta. Se obtiene un tamaño de cuadro (Frame size) de 14 Kbits.

Hallando el ancho de banda de una cámara sabiendo que:

Frame Size(Kb) = 14  $fps = 30$ 

Reemplazando en la ecuación:

$$
BW_{(Mbps)} = \frac{Frame\,Size(Kb) * 1024 * 8 * fps}{1000000}
$$

Se obtiene:

$$
BW_{(Mbps)} = \frac{14 * 1024 * 8 * 30}{1000000}
$$
  

$$
BW_{(Mbps)} = 3.44 \text{ Mbit/s}
$$

 $BW_{(1camara)} = 3,44 Mbps$ 

**Ancho de banda para las 7 cámaras**

 $BW_{(Total)} = 3,44 Mbps \times 7$ 

$$
BW_{(Total)} = 24,08 Mbps
$$

Del cálculo del ancho de banda se desprende el tráfico promedio que se necesitará a nivel de la red LAN es de 24,08 Mbps, en consecuencia los equipos deben soportar como mínimo tecnología FastEthernet (100/1000 Mbps) Con esta tecnología se proporcionará rapidez y confiabilidad en las aplicaciones.

En lo que respecta al ancho de banda para internet será de 5MB.se ha decidido escoger este valor ya que el enlace se usara netamente para la conexión remota por tanto no es necesario realizar un cálculo especial para determinar el mismo.

Para conocer la variación del ancho de banda de cada una de las cámaras dependiendo del número de fps y de la compresión se hizo el siguiente estudio:

## 1) *BW*<sub>(Mbps)</sub> en función del número de fps.

Fijando la compresión a H.264-10 alta calidad y variando el número de fps, para una cámara, se han obtenido los siguientes resultados:

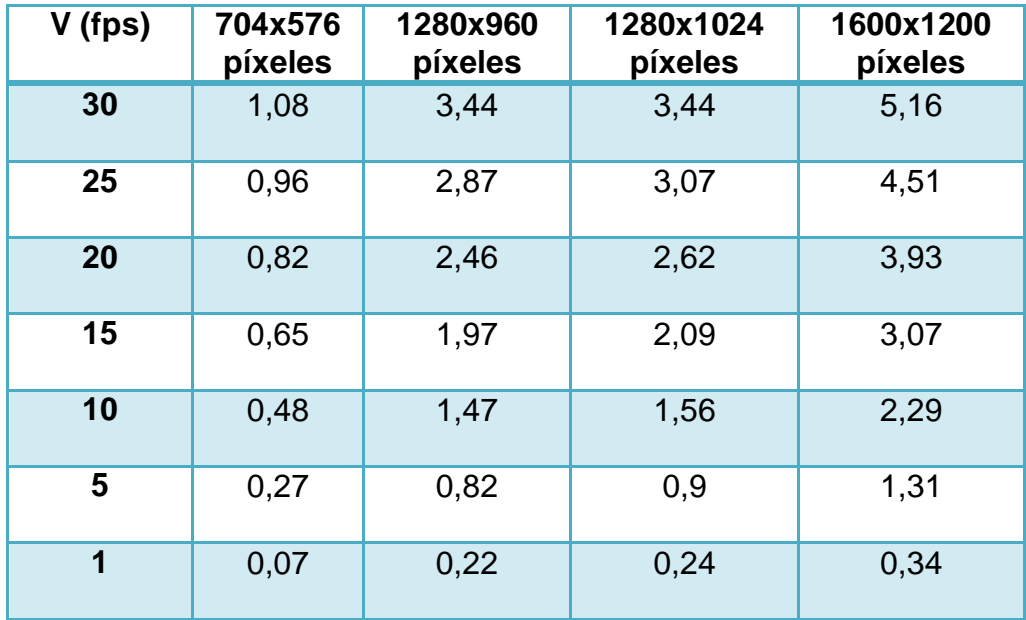

TABLA 3.3 Ancho de Banda (Mbit/s) en función del número de fps Fuente: propia

En esta tabla se puede observar el incremento del ancho de banda partiendo de una imagen estática de 1fps hasta los 30 fps para cada una de las resoluciones.

## 2)  $\left\| BV_{(Mbps)} \right\|$  en función del método de compresión.

Fijando los valores de resolución y número de frames por segundo (30fps), para una cámara, se han obtenido los siguientes resultados:

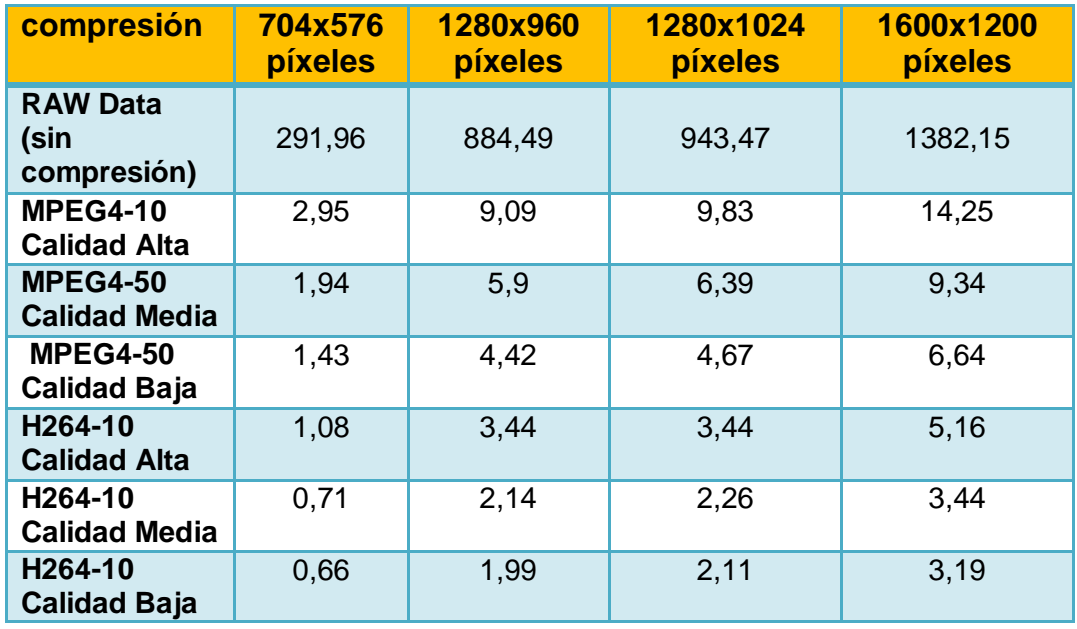

TABLA 3.4 Ancho de Banda (Mbit/s) en función del método de compresión Fuente: propia

En esta tabla se puede observar que el mejor rendimiento nos lo da la compresión H-264, observamos que comprimiendo MPEG4 a calidad baja se tiene un ancho de banda aún mayor que comprimiendo H.264 a calidad alta

### **b. Selección del grabador de video (NVR)**

Para el diseño de un sistema de video vigilancia uno de los factores más importantes a tener en cuenta en la elección de grabador de video (NVR) son el número de canales o cámaras IP soportados.

El número de canales del NVR dependerá de la resolución de grabación para cada cámara. Además se tiene que contar siempre con un porcentaje de reserva para futuras ampliaciones.

El proyecto cuenta con un total de 7 cámaras IP con resolución Megapíxel. Hay que tomar en cuenta que una cámara con resolución 4CIF ocupa un canal, una cámara con una resolución Megapíxel ocupa el equivalente a 4 canales. Teniendo en cuenta todo esto se ha elegido un NVR con 32 canales de video.

### **Grabador IP NVR. DS-7732NI-ST**

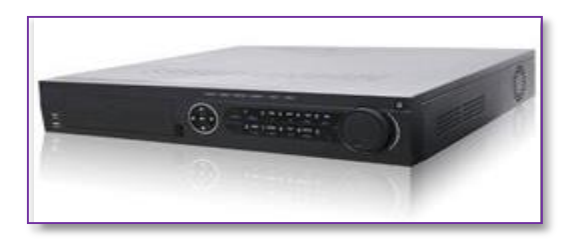

FIGURA 3.7 NVR 32 canales: HIKVISION DS-7732NI-ST

Fuente: [www.Hikvision.com](http://www.hikvision.com/)

# **CARACTERISTICAS TECNICAS**

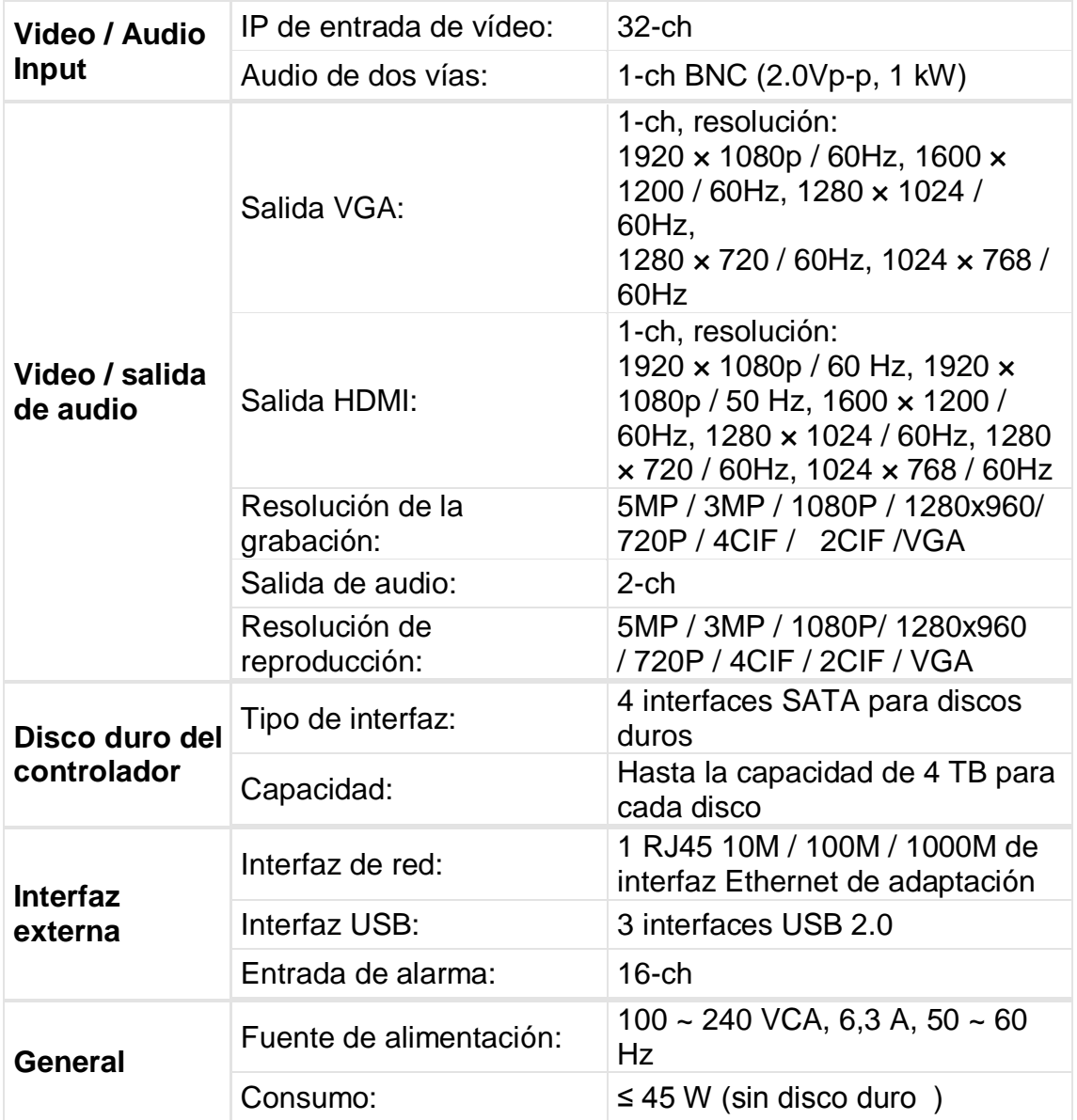

#### **Cálculo de la Capacidad del Disco Duro**

Para el cálculo se deben tomar en cuenta los siguientes factores.

- Número de cámaras
- Resolución de las cámaras (pixeles)
- Número de frames por segundo (fps)
- Método de compresión factor de compresión
- Tiempo total de grabación (días)
- **Cantidad de almacenamiento generado por una cámara durante una hora.**

De los valores obtenidos en el cálculo del ancho de banda que ocupa una cámara IP (ver pág. 34), se tiene que el ancho de banda de una cámara es:

$$
BW_{(1camara)}=3,44 Mbps
$$

Entonces:

$$
Almacenamieto_{(1camara)} = BW_{(1camara)} * tiempo
$$

 $\boldsymbol{A}$ lmacenamieto $_{(1camara)}=$ 3,44 Mbits  $\frac{1 + 1516}{1} *$ 3600seg  $\frac{1}{1}$  hora  $*$ 1 byte  $\frac{25\pi}{8 \text{ bits}}$  \* 1 GByte 1024 MByte

$$
Almacenamieto_{(1camara)} = 1,51 \frac{\text{GByte}}{\text{hora}}
$$

**Cantidad de almacenamiento total del sistema durante una hora.** 

Almacenamieto<sub>(1 hora)</sub> = Almacenamieto<sub>(1 camara)</sub> \* # de camaras

$$
Almacenamieto_{(1 \text{ hora})} = 1,51 \frac{GByte}{hora} * 7
$$

$$
Almacenamieto_{(1 \text{ hora})} = 10,57 \frac{\text{GByte}}{\text{hora}}
$$

**Cantidad de almacenamiento total del sistema durante un día.**

Durante un día se ha considerado una grabación programada de 24 horas continuas.

> Almacenamieto $_{\left( 1 \, dia \right)}$  = 10,57 GByte  $\frac{2254}{\text{hora}}$  \* 24 horas 1 dia

Almacenamieto $_{(1\,dia)} = 253,68GBytes$ 

**Cantidad de almacenamiento total del sistema durante 30 días.**

$$
Almacenamieto_{(30\;dias)}=253,68\frac{\text{GBytes}}{1\;\text{dia}}*30\;\text{dias}
$$

Almacenamieto $_{(30 \text{ dias})}$  = 7610, 4 GBytes

Almacenamieto $_{(30 \text{ dias})}$  = 7,43 TBytes

Después de conocer este dato se decide instalar en el grabador **2 discos SATA** cada uno de 4TB de capacidad, para el almacenamiento del total de las imágenes generadas por las 7 cámaras durante un lapso de tiempo de 30 días.

#### **c. selección de Switch**

Básicamente el switch deberá tener 16 puertos de 100 Mbps cada uno y ser compatible con el estándar IEEE 802.3af (Power over Ethernet) para la alimentación de las cámaras IP localizadas en las instalaciones de la empresa. Se consideró un switch de 16 puertos dado que la empresa AGROLAC S.A no tiene proyección de crecimiento de la red LAN (cámaras IP, equipos de cómputo).

Se escogió el switch de marca TRENDnet modelo TPE-T160 por ser compatible con el estándar IEEE 802.3af (Power over Ethernet), cuenta con 16 puertos PoE de 30 vatios y una velocidad de transmisión a 10/100 Mbps.

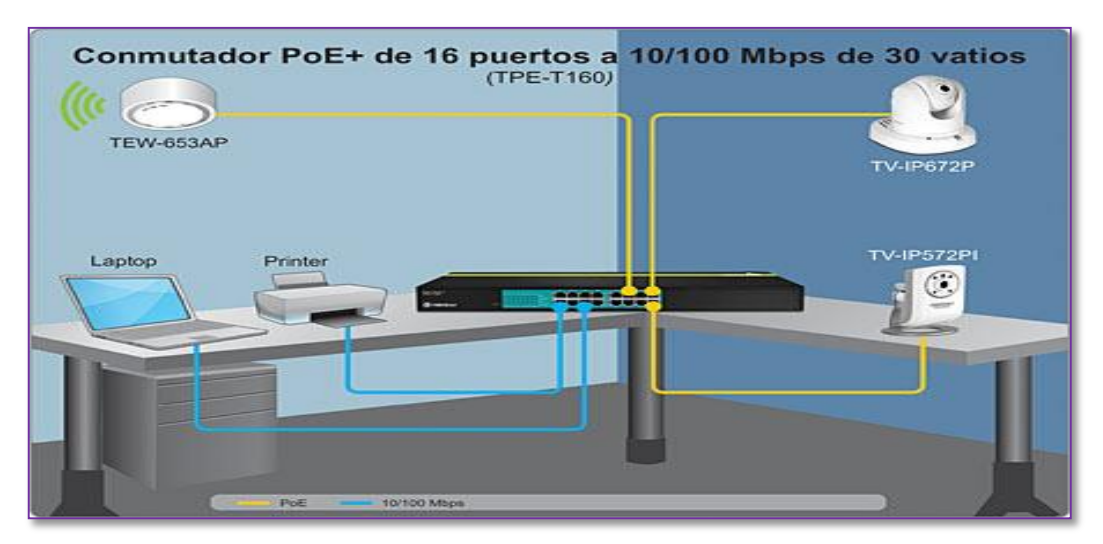

FIGURA 3.8 switch PoE de 16 puertos

Fuente: www. [TRENDnet.com](http://www.hikvision.com/)

#### **Características principales:**

- El conmutador PoE+ de 16 puertos a 10/100 Mbps de 30 vatios de TRENDnet, modelo TPE-T160, reduce los costos en instalación y equipos al transmitir datos y corriente a través de los cables Ethernet.
- Tecnología de detección automática de hasta 30 vatios para 802.3at PoE+, 15 vatios para 802.3af PoE, y de solo datos para dispositivos no PoE.
- Capacidad de conmutación de 3.2 Gbps.

### **B. ubicación de los equipos**

En el plano (FIGURA 3.2) se identifican las áreas donde serán implementadas los equipos para el sistema de video vigilancia.

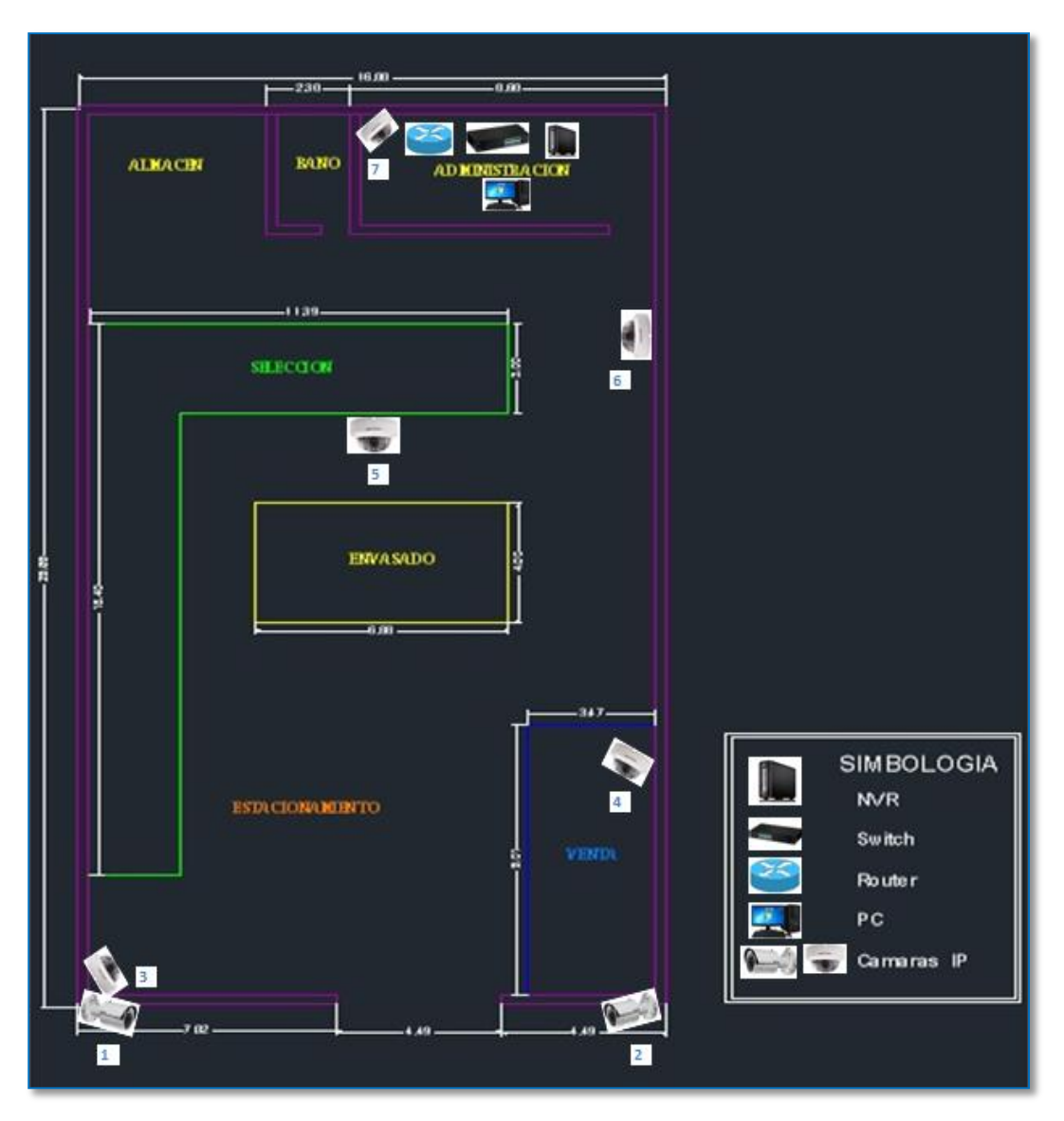

FIGURA 3.9 Diseño físico del sistema de video vigilancia Fuente: propia

## **Distribución de equipos**

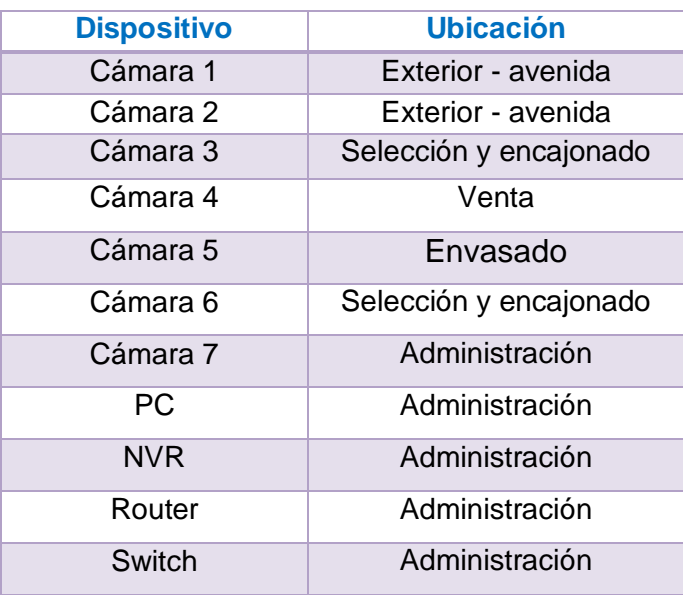

TABLA 3.5 Direccionamiento IP del diseño del sistema de video vigilancia Fuente: propia

# **C. cableado de los equipos**

El cableado de los equipos del sistema de video vigilancia se hará con cable UTP categoría 6.

En la FIGURA 3.10 se muestra el cableado de los equipos de video vigilancia.

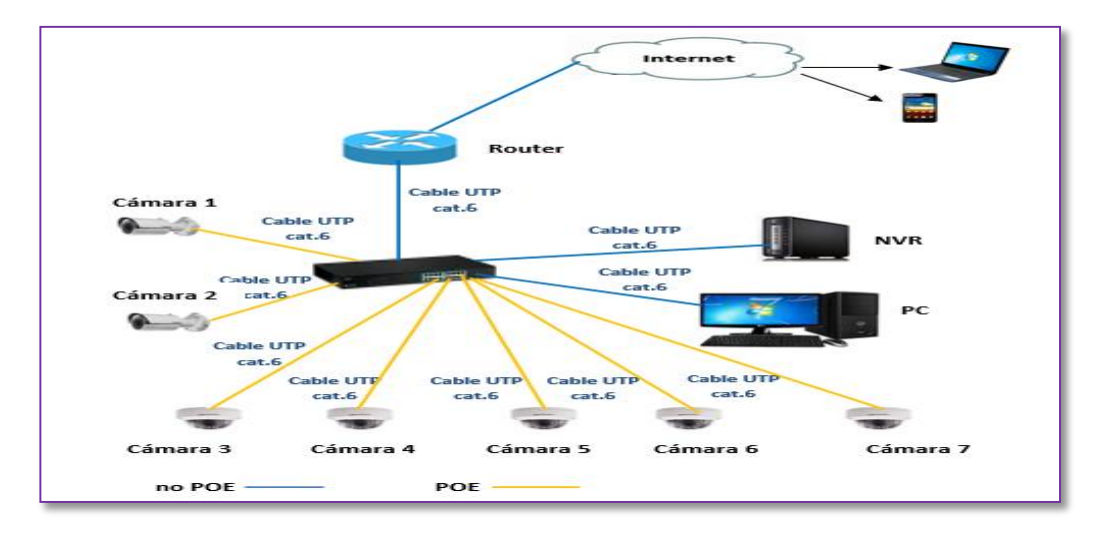

FIGURA 3.10 cableado de equipos del sistema de video vigilancia Fuente: propia

### **3.3.2.3 SOFTWARE DE VIGILANCIA**

Para nuestra instalación se instalará el software IVMS-4200 V2.0 en el PC desde donde se gestione y controle todo el sistema. Solo podrán acceder a este programa las personas autorizadas que se identificaran con su usuario y contraseña. IVMS-4200 es un software libre para la gestión Hikvision DVR, NVR, IPC, codificadores, decodificadores, etc. FIGURA 3.11

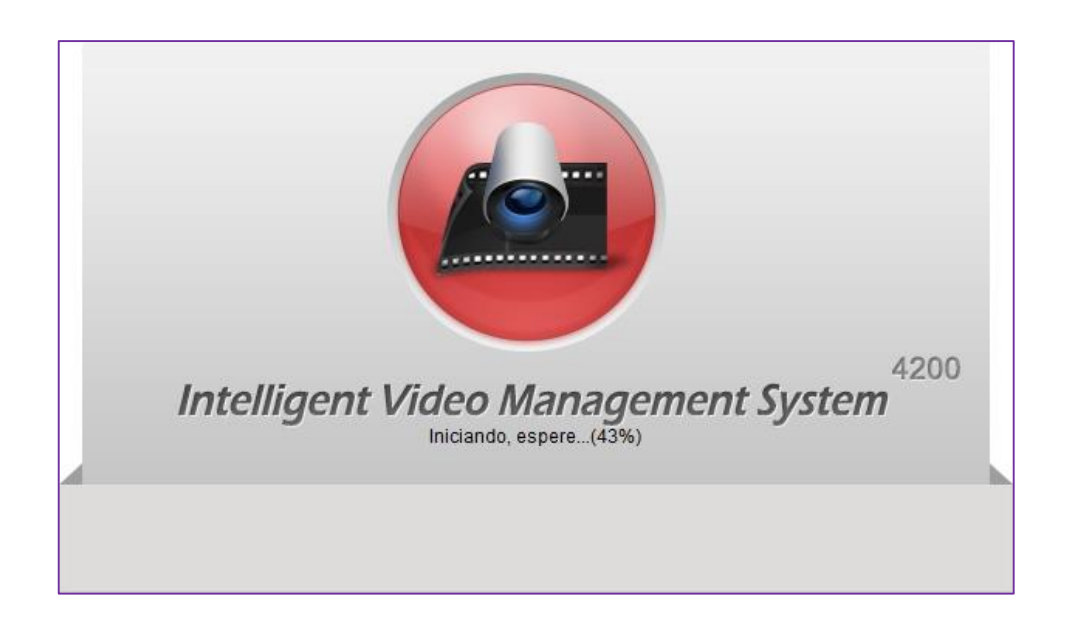

FIGURA 3.11 software IVMS-4200 V2.0 Fuente: [www.Hikvision.com](http://www.hikvision.com/)

Los requerimientos mínimos del PC donde será instalado son:

- Sistema Operativo: Microsoft Windows XP, Vista y Windows 7
- CPU: Intel Pentium IV 2.4 GHz y superiores
- RAM: 1G o superior
- Resolución de pantalla: 1024×768 o superior

A continuación pasaremos a describir las funciones de este software.

En el panel de control hay 2 categorías: uno es operación, el otro es la gestión.

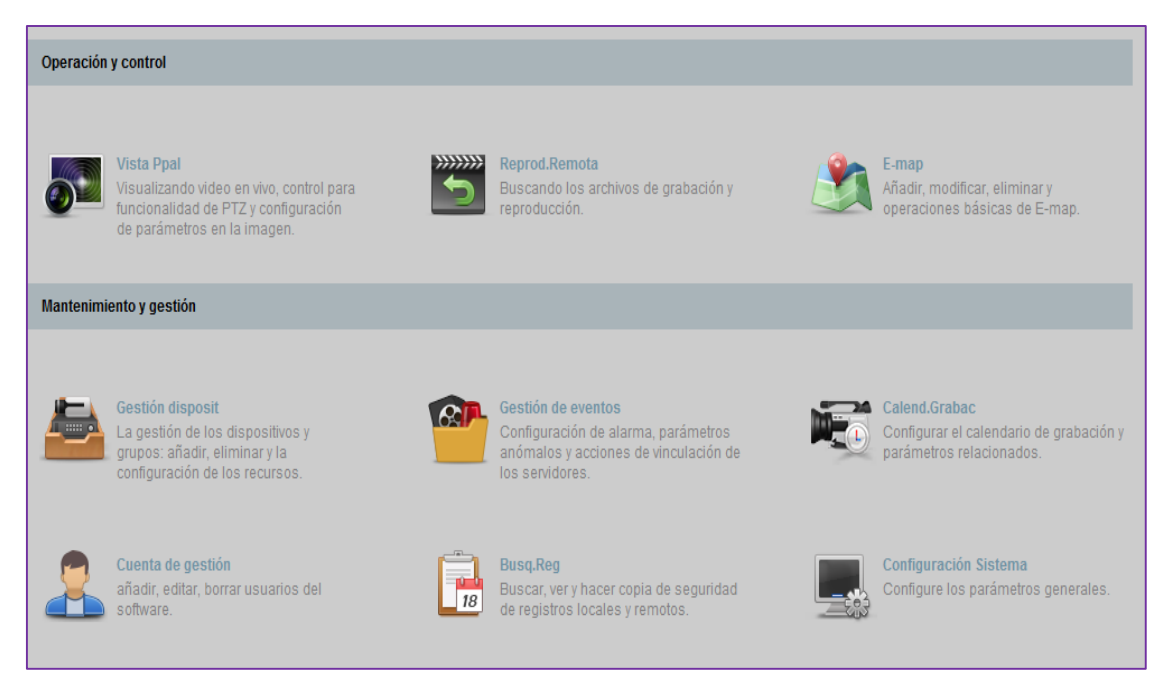

# FIGURA 3.12 Panel de control de IVMS-4200 V2.0 Fuente: [www.Hikvision.com](http://www.hikvision.com/)

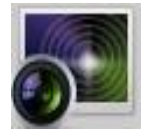

El módulo Vista principal ofrece visualización en directo de las cámaras de red, y apoya algunas operaciones básicas, tales como

la captura de imagen, grabación, control PTZ, etc.

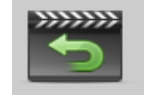

El módulo de reproducción remota proporciona la búsqueda, la reproducción, la exportación de archivos de registro.

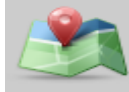

El módulo E-mapa proporciona la gestión y visualización de mapas electrónicos, entradas de alarma.

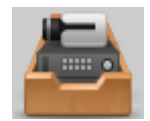

El módulo de gestión de dispositivos proporciona el agregar, modificar y borrar diferente dispositivos y los dispositivos se pueden

importar en grupos para la gestión.

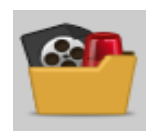

El módulo de Gestión de Eventos ofrece la configuración de alarma y otros parámetros para diferentes eventos.

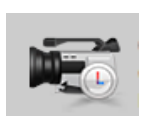

El módulo de Registro programa proporciona los parámetros de planificación para la grabación.

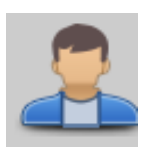

El módulo de administración de cuentas permite agregar, modificar y borrar usuarios, se pueden asignar permisos para diferentes usuarios.

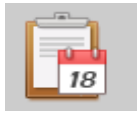

El módulo de búsqueda de registros permite buscar, ver y hacer copia de seguridad de registros locales y remotos.

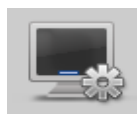

El módulo de configuración del sistema proporciona la configuración de parámetros generales, sonidos de alarma y otros parámetros del sistema.

El monitor principal permite un máximo de 64 canales para **visualización** en modo Directo, con control PTZ, FIGURA 3.12. Permite pre visualización a pantalla completa, pre visualización cíclica, grabación manual y captura de imágenes.

| Vista                                                                      |                          | <b>ALLEY MANUFACTURERS</b>                                                  | <b>CONTRACT AN INCHES</b>             |                         | 16-99-3014 Md 33-55134   | 10-89-2014 and 23-25:25   |
|----------------------------------------------------------------------------|--------------------------|-----------------------------------------------------------------------------|---------------------------------------|-------------------------|--------------------------|---------------------------|
| Busqueda<br>$\bullet$<br>Vista preibatermina da<br>+ M Vista personalizada | $\Omega$                 |                                                                             |                                       | <b>NO VIDEO</b>         | <b>NO VIDEO</b>          | <b>NO VIDEO</b>           |
|                                                                            |                          | ← 29-2614 and 23-25-25                                                      | 10-09-3214 led 23:55:35               |                         | 19-99-2014 And 23 (2012) | 10-99-3014 light 23-55/35 |
|                                                                            |                          | <b>NO VIDEO</b>                                                             |                                       | <b>NO VIDEO</b>         | <b>NO VIDEO</b>          | <b>NO VIDEO</b>           |
| Cámara                                                                     | $\overline{\phantom{a}}$ | 10-09-2014 And 23:55:35                                                     | 10-09-2014 Med 23:55175               |                         | 10-09-2014 9rd 23 :55:35 | 10-09-3014 948 23-25125   |
| <b>Busqueda</b>                                                            | $\circ$                  |                                                                             |                                       |                         |                          |                           |
| Domo IP PTZ                                                                |                          | <b>NO VIDEO</b>                                                             |                                       | <b>NO VIDEO</b>         | <b>NO VIDEO</b>          | <b>NO VIDEO</b>           |
| O Domo IP PTZ_Cá<br>$\triangle$ $\Box$ IPC<br>$=$ $=$ DVR                  | 10-05-2014               | Diseño de pantalla estándar.<br>62<br>國<br>僵<br>$\mathbf{1}$<br>6<br>H<br>圖 | 厚。<br>H<br>$\overline{8}$<br>34<br>36 | 圖<br>13                 | 10-09-2014 Md 23.05:34   | 10-09-3014 Inf 23-35-35   |
| <b>C</b> DVR Camurat<br>Cámara2                                            |                          | $rac{32}{32}$<br>$25 - 3$<br>16<br>Diseño de pantalla panorámico:           | 36<br>64                              |                         |                          |                           |
| Camara3                                                                    |                          | 圌<br>国王<br>EE<br>$\overline{7}$<br>6                                        | EU<br>圆<br>$\alpha$<br>12             | <b>VIDEO</b><br>田<br>16 | <b>NO VIDEO</b>          | <b>NO VIDEO</b>           |
| O DVR_Cámara4<br><b>A DVD Comprofit</b>                                    |                          | 36<br>因<br>245<br>24<br>36<br>48                                            |                                       |                         |                          |                           |

FIGURA 3.13 Visualización de las cámaras en directo desde IVMS-4200 V2.0

Fuente: [www.Hikvision.com](http://www.hikvision.com/)

El programa permite integrar/controlar y monitorear hasta 256 dispositivos diferentes, DVR, NVR, cámaras IP. Para añadir dispositivos, permite la detección de dispositivos conectados en la red local FIGURA 3.14

| Add Device                                      | Modify           | Delete            | Remote Config                                | <b>Refresh All</b> | Filter                                  |           |
|-------------------------------------------------|------------------|-------------------|----------------------------------------------|--------------------|-----------------------------------------|-----------|
| Nicknam                                         | <b>IP</b>        | Device Serial No. |                                              | Net Status         | <b>HDD Status</b>                       | Recording |
| 2132                                            | 172.6.16.80      |                   | DS-2CD2132-10120130205CCRR416819655          |                    | $\circ$                                 | $\odot$   |
| 172.6 16.73<br>7316                             |                  |                   | DS-7316HI-ST1620110823BBCH404577834WCVU      |                    | $\circ$                                 | $\bullet$ |
| 7616                                            | 172.5 15.115     |                   | DS-7616N-SE/P1620130503BBRR416849084WCVU     |                    | $\circ$                                 | ◓         |
|                                                 |                  |                   | Online detection                             |                    | Show the work status<br>of added device |           |
|                                                 |                  |                   | Refresh Every 15s                            |                    |                                         |           |
| Add to Client                                   | <b>C</b> Add All | Modify Netinfo    | Restore Default Password                     |                    | Filter                                  |           |
| P                                               | - Device Type    | Port              | Device Serial No.                            |                    | Added                                   |           |
|                                                 | DS-7316HI-ST     | 8000              | DS-7316HI-ST1620110823BBCH404577834WCVU      |                    | Yes                                     |           |
| Online Device (5)<br>172 5.1673<br>172.6.16.116 | DS-7616N-SE/P    | 8000              | DS-7616N-SE/P1620130503BBRR416849084WCVU Yes |                    |                                         |           |

FIGURA 3.14 Detección de dispositivos

Fuente: [www.Hikvision.com](http://www.hikvision.com/)

Para los dispositivos detectados en línea IVMS- 4200 V2.0 permite modificar la dirección IP, la máscara de red y la dirección de la puerta enlace. FIGURA 3.15.

| Modificar el dispositivo seleccionado |                                   |        |  |  |  |
|---------------------------------------|-----------------------------------|--------|--|--|--|
| Información Disp                      |                                   |        |  |  |  |
| Direcc MAC:                           | 00-40-48-70-30-04                 | Copiar |  |  |  |
| Version Software:                     | V5.1 0build 131202                | Copiar |  |  |  |
| Nº serie disposit.:                   | DS-2CD853F-E20111118BBWR405828916 | Copian |  |  |  |
| El tiempo desde el inicio del equipo: | 2014-07-29 11:36:36               | Copiar |  |  |  |
| Información de Red                    |                                   |        |  |  |  |
| Direcc. IP:                           | 192.168.0.157                     |        |  |  |  |
| Valor max. Puerto p                   | 9087                              |        |  |  |  |
| Mascara de subred:                    | 255 255 0 0                       |        |  |  |  |
| Puerta enlace:                        | 192 168 05                        |        |  |  |  |
| Contraseña de gerente:                |                                   |        |  |  |  |

FIGURA 3.15 Pantalla de configuración de los parámetros de red del dispositivo Fuente: [www.Hikvision.com](http://www.hikvision.com/)

Permite generar un grupo de gestión en el cual se puede importar las cámaras o dispositivos que deseamos visualizar. FIGURA 3.16

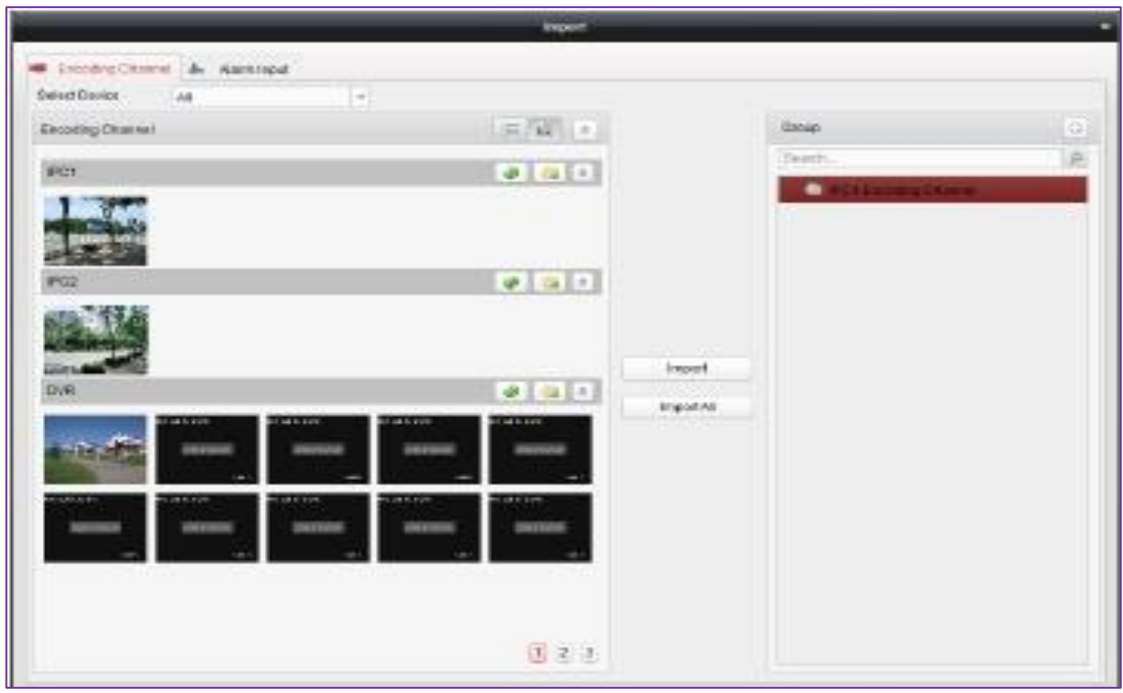

FIGURA 3.16 Importación de dispositivos a un grupo Fuente: [www.Hikvision.com](http://www.hikvision.com/)

Para configurar las agendas de grabación el software permite crear plantillas personalizadas. La grabación puede ser de forma continua o por detección de movimientos .FIGURA 3.17

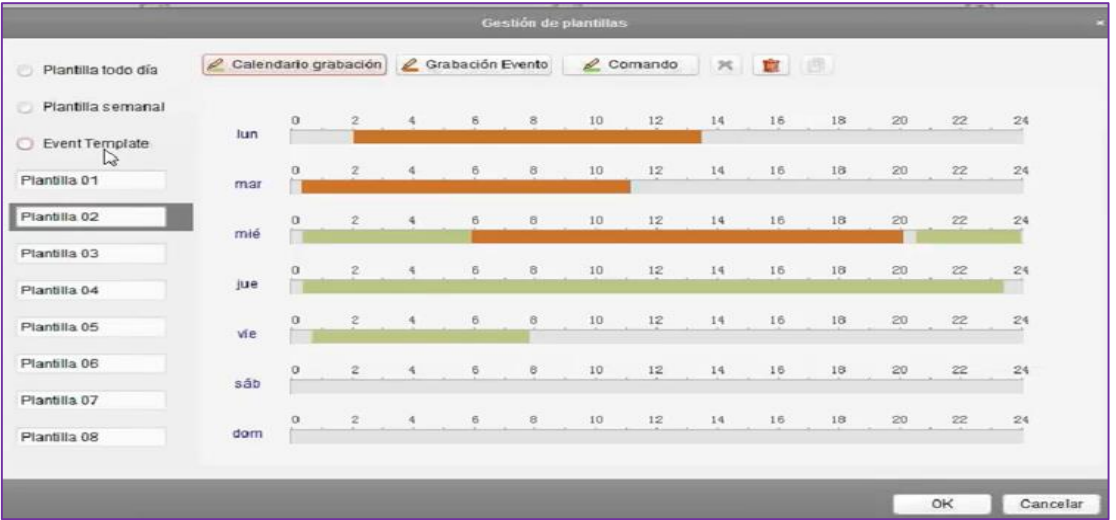

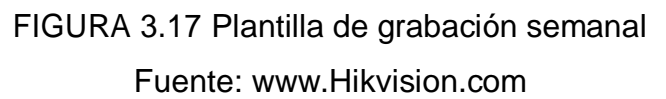

Para visualizar las grabaciones se realiza una búsqueda por canal, por día y por tipo (detección de movimiento o alarma).FIGURA 3.18

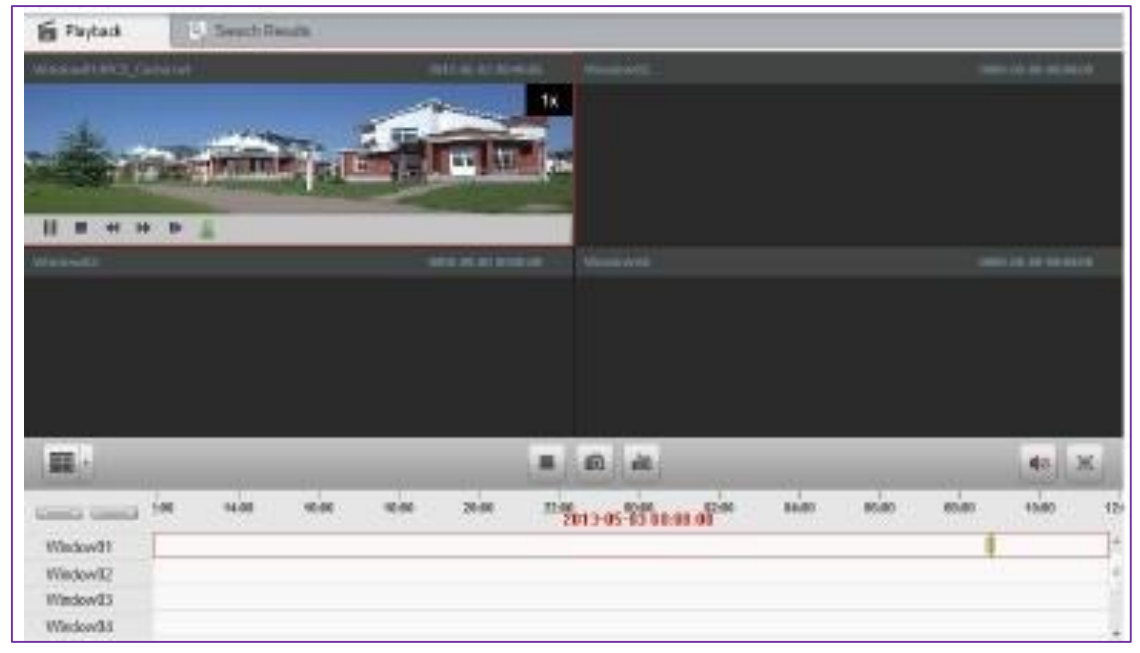

FIGURA 3.18 Visualización de las grabaciones Fuente: [www.Hikvision.com](http://www.hikvision.com/)

Cuando seleccionamos un equipo y entramos a configuración remota nos muestra una pantalla con toda la información del dispositivo como; configuración del sistema ,configuración de red, configuración de almacenamiento y configuración de eventos .las configuraciones se puede cambiar a criterio del usuario. FIGURA 3.19

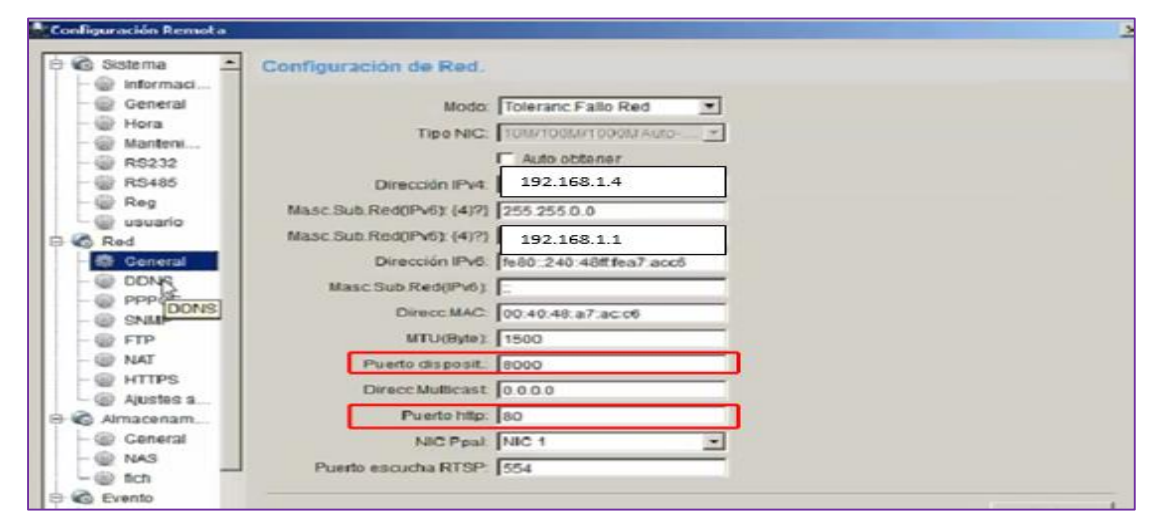

FIGURA 3.19 configuración de Red del dispositivo Fuente: [www.Hikvision.com](http://www.hikvision.com/)

En la configuración DDNS permite habilitar y seleccionar el tipo de servicio de DNS dinámico entre los cuales DynDNS, No-IP, Servidor IP (servicio de DDNS de Hikvision). FIGURA 3.20

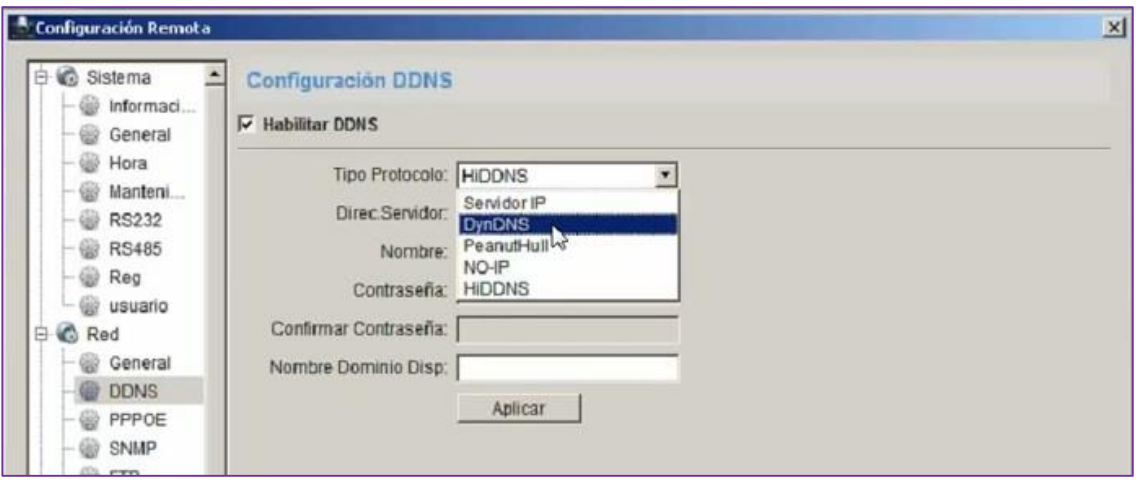

FIGURA 3.20 configuración DDNS del dispositivo Fuente: [www.Hikvision.com](http://www.hikvision.com/)

Para finalizar, añadiremos el software IVMS-4500 para visualizar las imágenes de las diferentes áreas de la empresa desde cualquier Smartphone, sea iPhone, Windows Mobile o Android, FIGURA 3.21

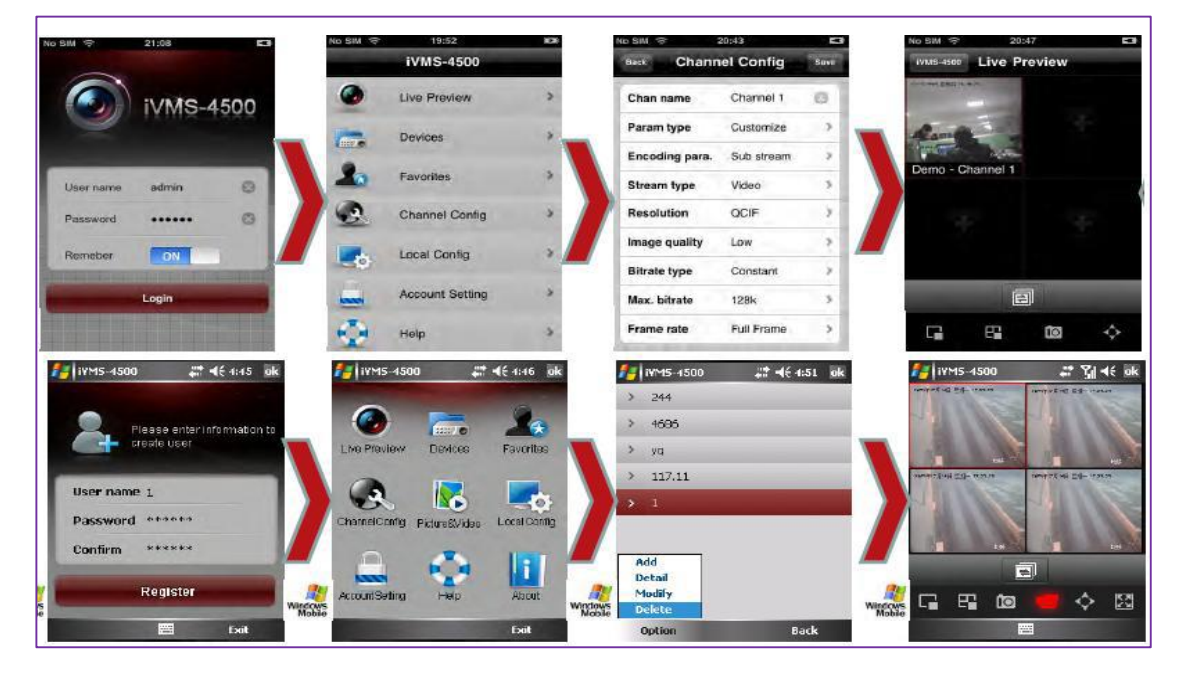

FIGURA 3.21 IVMS-4500 desde Smartphone. Fuente: [www.Hikvision.com](http://www.hikvision.com/)

#### **3.3.2.4 Conexión remota**

Para acceder al sistema de video vigilancia desde cualquier lugar del mundo se requiere una vía de comunicación estándar, como lo es el internet. Para acceder a cualquier dispositivo basta escribir la dirección IP junto con el puerto en un browser, siempre y cuando la IP sea pública y asignada de forma estática, caso contrario se deberá usar un sistema conocido como DDNS.

DDNS es un sistema dinámico de nombres de dominio que permite la actualización en tiempo real de la información sobre nombres de dominio situada en un servidor. DDNS es muy útil cuando el proveedor de servicio de internet (ISP) asigna una IP pública dinámica, dado que la IP podría cambiar la única forma de localizar un equipo seria través de un nombre de dominio. Mediante DDNS es posible localizar el router de una LAN privada para tener acceso a aplicaciones como cámaras, NVR, etc.

#### **PROCEDIMIENTO**

El procedimiento para acceso remoto consta de dos partes, la primera definir la cuenta y el nombre de dominio con un servidor DDNS y la segunda activar la función de reenvió de puertos en el router.

#### **1. Reenvió de puertos**

El reenvió de puertos consiste en mapear la dirección IP publica a una dirección IP fija de una red privada .este procedimiento hace posible el acceso a través de internet a dispositivos localizados en una red de área local, como grabadores de video y cámaras ,que tienen dirección IP privadas.

Dado que por defecto el NVR y las cámaras IP utilizan el servicio HTTP (puerto 80), en un escenario con varias cámaras, se tiene dos opciones; la primera es configurar un puerto diferente para cada una, o la segunda en lugar de cambiar el número de puerto predeterminado en cada cámara y NVR, se puede configurar el router para asociar un único número de puerto HTTP a la dirección IP y al puerto predeterminado del NVR y las cámaras (puerto 80).

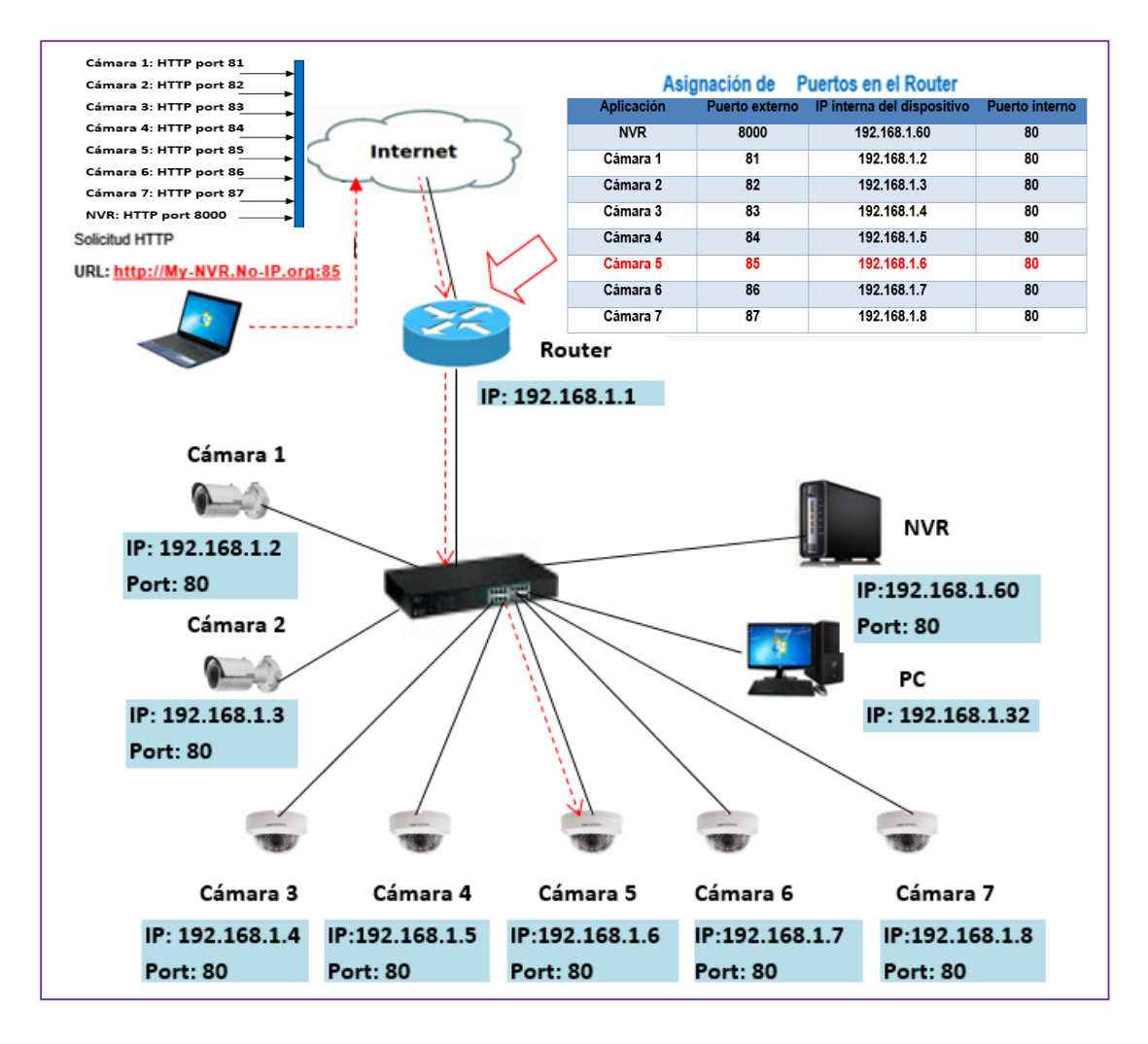

FIGURA 3.22 Mecanismo Reenvió de puertos Fuente: propia

En la FIGURA 3.22 el router reenvía la solicitud que recibe en el puerto 85 hacia una cámara con la dirección IP privada 192.168.1.6 a través del puerto 80. Cuando el enlace ha sido establecido la cámara empieza a enviar video.

Los paquetes de datos entrantes llegan al router por medio de su dirección IP pública y del número de puerto. El router se encuentra configurado para reenviar los datos hacia un dispositivo específico. Luego el router sustituye la dirección del emisor por su propia dirección IP privada. Con los paquetes de salida ocurre lo contrario. El router sustituye la dirección IP privada del dispositivo de origen por su IP pública antes de enviar los datos a través de internet.

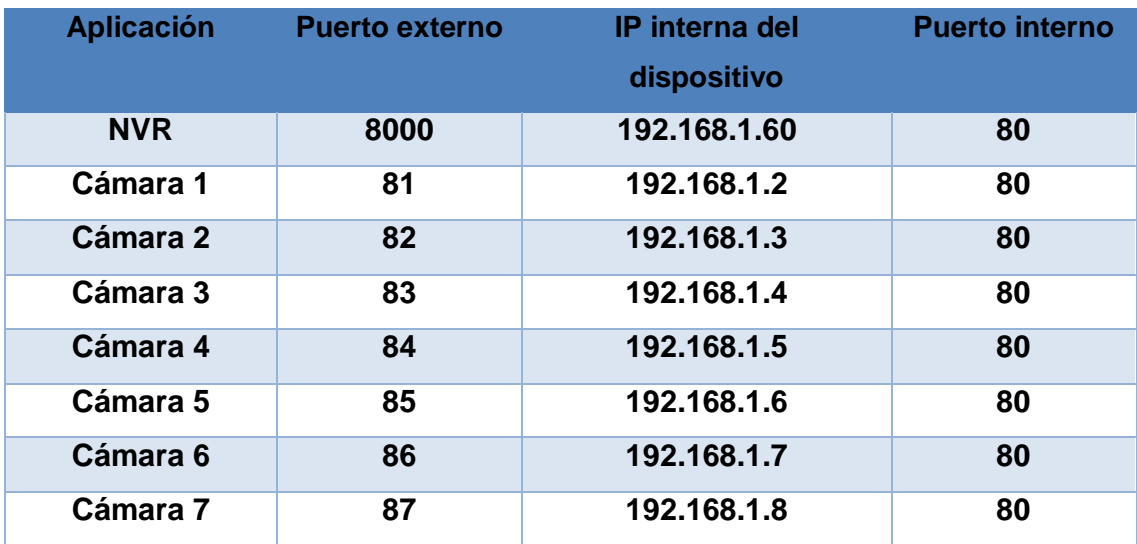

En la TABLA 3.6 se muestra la asignación de los puertos del router.

TABLA 3.6 Asignación de puertos en el Router

Fuente: propia

La interpretación del reenvió de puertos en el router TABLA 3.6 es de la siguiente manera:

- Reenviar Puerto WAN 8000 a la IP LAN del NVR: 192.168.1.60 y puerto 80
- Reenviar Puerto 81 WAN a la IP LAN de la Cámara 1: 192.168.1.2 y puerto 80
- Reenviar Puerto 82 WAN a la IP LAN de la Cámara 2: 192.168.1.3 y puerto 80
- Reenviar Puerto 83 WAN a la IP LAN de la Cámara 3: 192.168.1.4 y puerto 80

La interpretación de reenvió de puertos para la cámara 4, cámara 5, cámara 6 y cámara 7 es de la misma forma que se realizó para la cámaras 1 y la cámara 2.

En el presente diseño se creara una cuenta DDNS para ingresar al NVR que tiene acceso a todas las cámaras del sistema.

## **2. Cuenta DDNS**

Para crear una cuenta en un servidor DDNS hay que registrar un nombre de dominio y la IP publica proporcionada por el ISP. El nombre de dominio debe ser un nombre fácil de recordar y utilizar.

Actualmente en el mercado la mayor parte de routers tiene compatibilidad con un servicio DNS dinámico, otra alternativa es comprar una dirección IP pública fija al ISP pero esto conlleva un costo adicional.

A continuación se presenta el formato de la creación realizada en NO-IP.com**.**

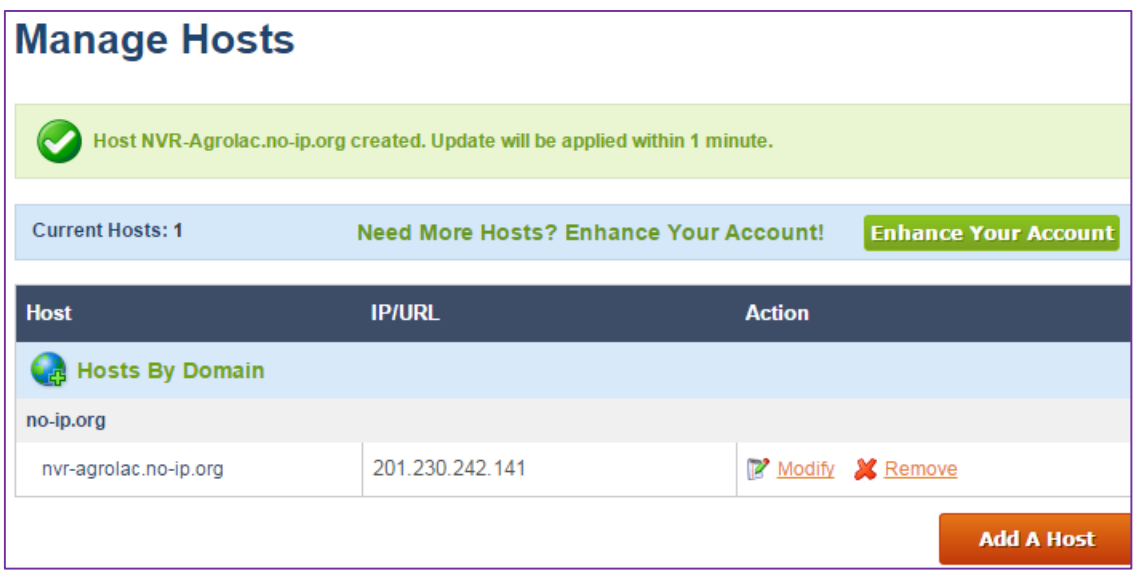

FIGURA 3.23 creación cuenta DDNS

### Fuente: propia

El nombre de dominio y los valores que se ingresen en la creación de la cuenta DDNS son necesarios para la configuración del router.

Se podrá acceder al NVR de forma remota usando el nombre DDNS, como [http://nvr-agrolac.no-ip.org:8000.](http://nvr-agrolac.no-ip.org:8000/)

# **3.3 REVISIÓN Y CONSOLIDACIÓN DE RESULTADOS**

En esta parte se hace uso del programa "IP Video System Design Tool 7" para la simulación del diseño. El software permite la distribución de las cámaras. Podemos elegir los lentes, altura de instalación, tamaño sensor, distancia focal, compresión resolución de cada una de las cámaras del diseño, además, cuenta con herramientas para el cálculo del ancho de banda y capacidad de almacenamiento.

#### **3.3.1 Esquema de simulación**

Para el esquema de simulación, las cámaras que se utilizarán serán del tipo fijas. Según la distribución, vista anteriormente, habrá una cámara en el área de administración, una cámara en el área de venta, una cámara en el área de envasado, dos cámaras en el área de Selección y dos cámaras ubicadas en el exterior o entrada de la empresa, respectivamente.

Primero definimos la posición de las cámaras y sus parámetros.

- Altura de instalación 4 metros
- Formato del sensor 1/3
- Distancia Focal 4 mm
- Resolución 1280 \* 960 (1.22 MP)

De estos parámetros en el área de administración la altura de instalación es de 3 metros debido a las características de la construcción.

En las siguientes graficas se muestran las configuraciones de la altura de instalación, formato del sensor, distancia focal y resolución para las cámaras.

 configuración de los parámetros de las cámaras del área de Venta, envasado, Selección, y exterior a una altura de instalación de 4 metros.

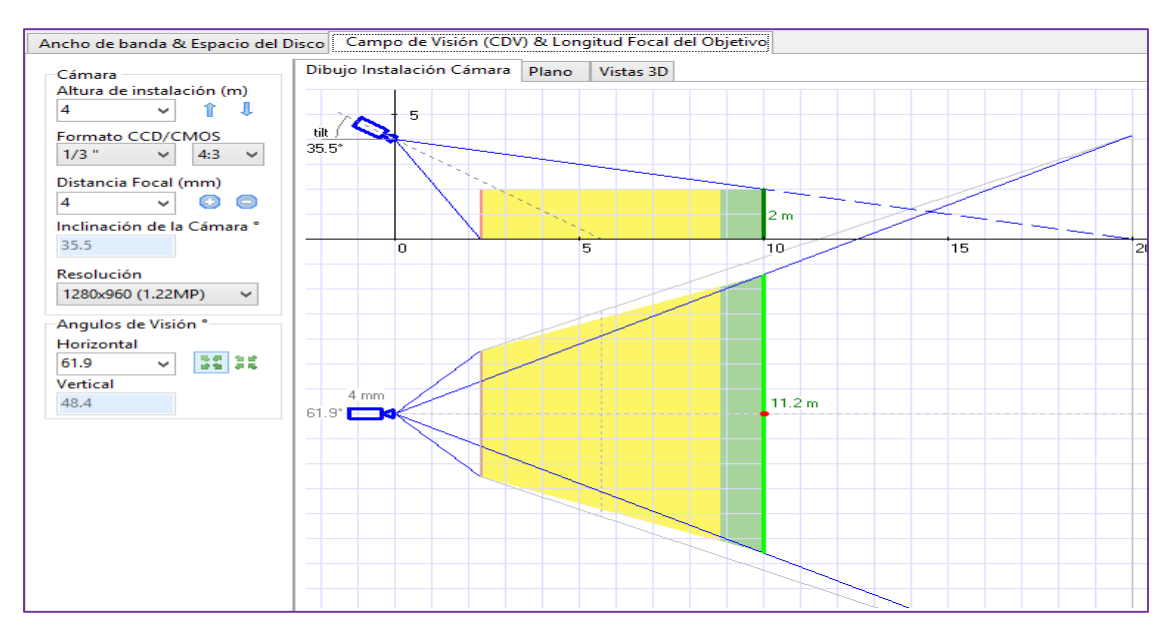

FIGURA 3.24 configuración de parámetros de la cámara - Altura 4 metros Fuente: propia

 configuración de los parámetros de la cámara del área de Administración a una altura de instalación de 3 metros.

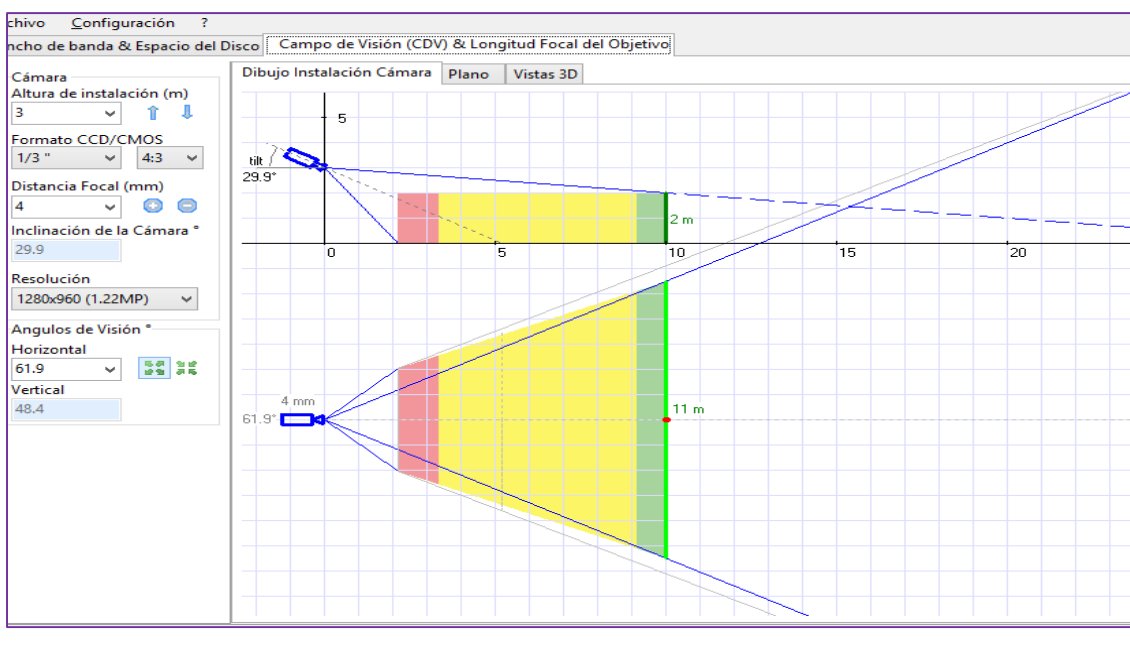

FIGURA 3.25 configuración de parámetros de la cámara - Altura 3 metros Fuente: propia

En la **FIGURA 3.25** se observa que al variar la altura de instalación de 4metros a 3 metros se mantiene el ángulo de visión horizontal (61.9°) y cambia el ángulo de inclinación de la cámara de35.5° (4m) a 29.9° (3m).

En la siguiente grafica se muestra la distribución y la cobertura de las cámaras. Como se puede observar, se logra cubrir las áreas establecidas para la vigilancia.

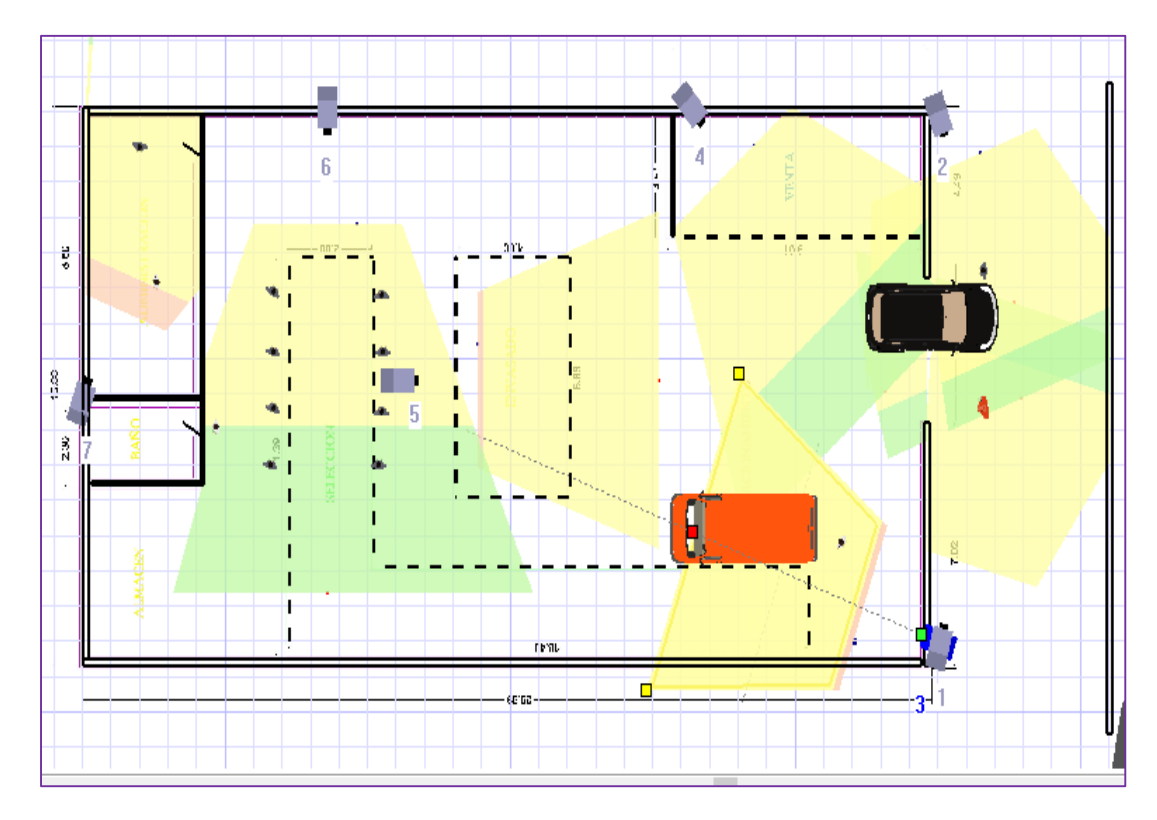

FIGURA 3.26 Esquema de simulación Fuente: propia

### **3.3.2 Simulaciones**

Para la simulación de las cámaras se insertó la imagen del plano de la empresa AGROLAC S.A realizado en AUTOCAD (FIGURA 3.2) en el software de simulación "IP Video System Design Tool 7", la imagen del plano sirvió como plantilla para la construcción de las áreas de la empresa a una escala real.

Las pruebas, para comprobar el rango de cobertura de las cámaras, se realizan con ayuda de las herramientas de simulación del software "IP Video System Design Tool 7". Entre estas herramientas se encuentra la opción de generar el movimiento horizontal/vertical que se propone para cada cámara.

En las gráficas siguientes se muestran las simulaciones para todas las cámaras divididas por áreas.

Para el **área exterior** están asignadas las cámaras 1 y 2 como se muestran en el esquema de simulación de la FIGURA 3.26.

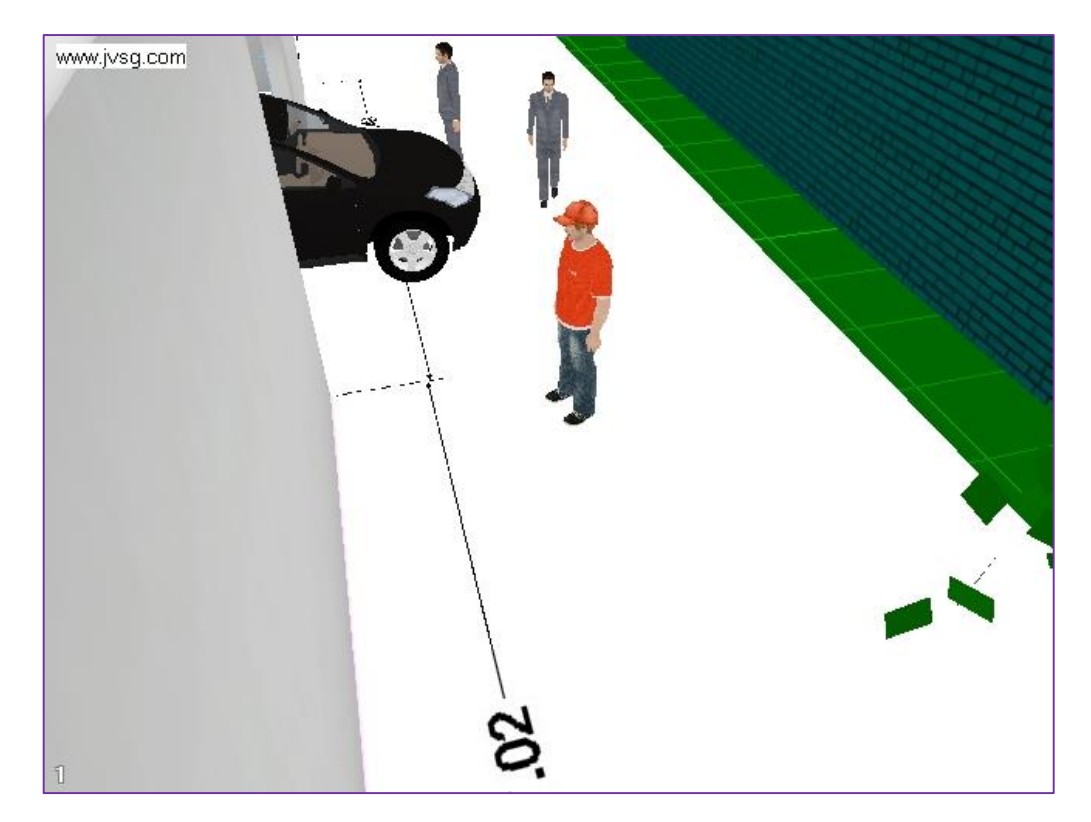

FIGURA 3.27 Simulación cámara 1 Fuente: propia

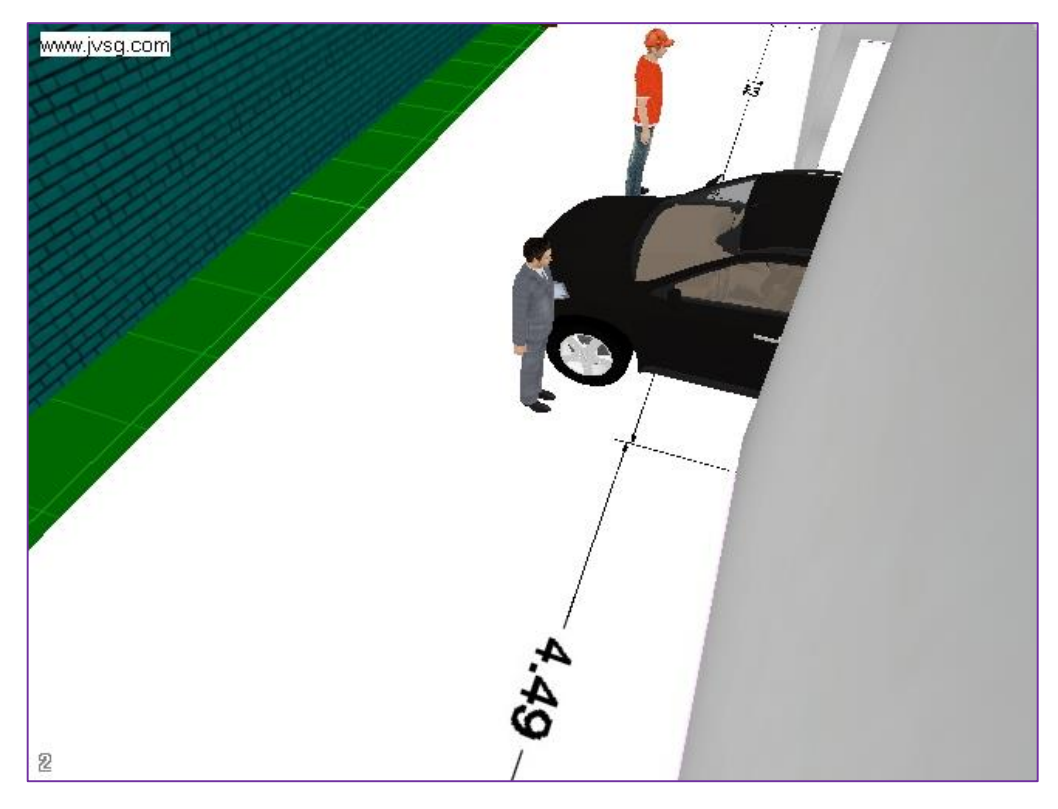

FIGURA 3.28 Simulación cámara 2. Fuente: Propia

Para el **área de selección** están asignadas las cámaras 3 y 6 tal como se muestra en el esquema de simulación de la FIGURA 3.26.

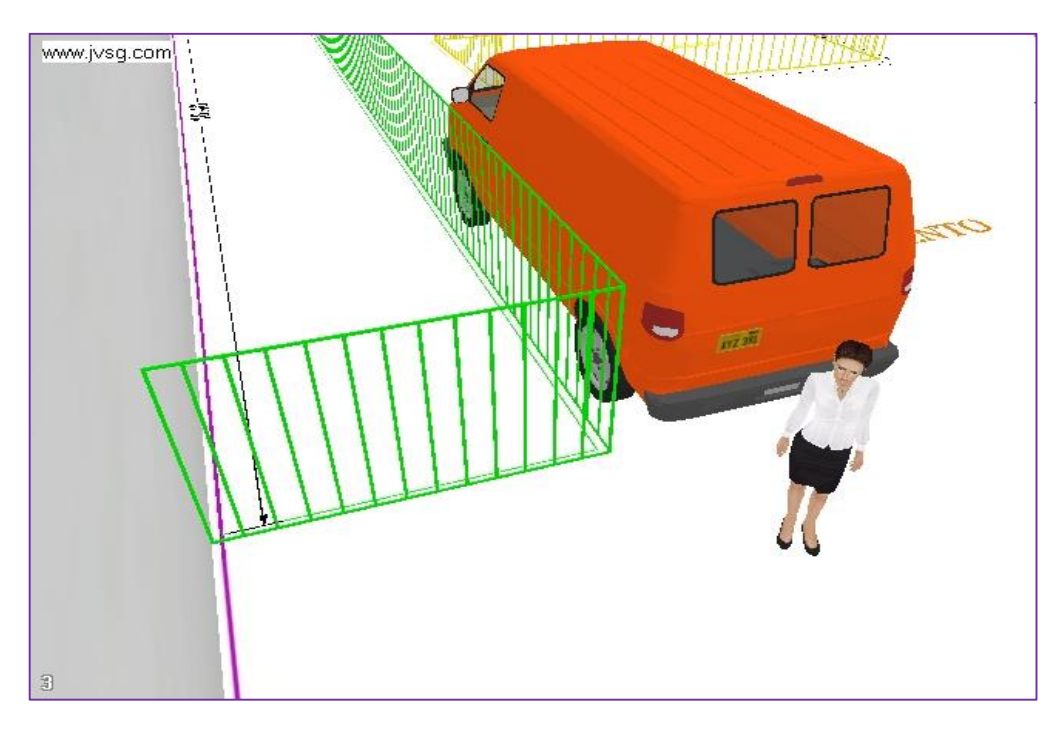

FIGURA 3.29 Simulación cámara 3. Fuente: Propia

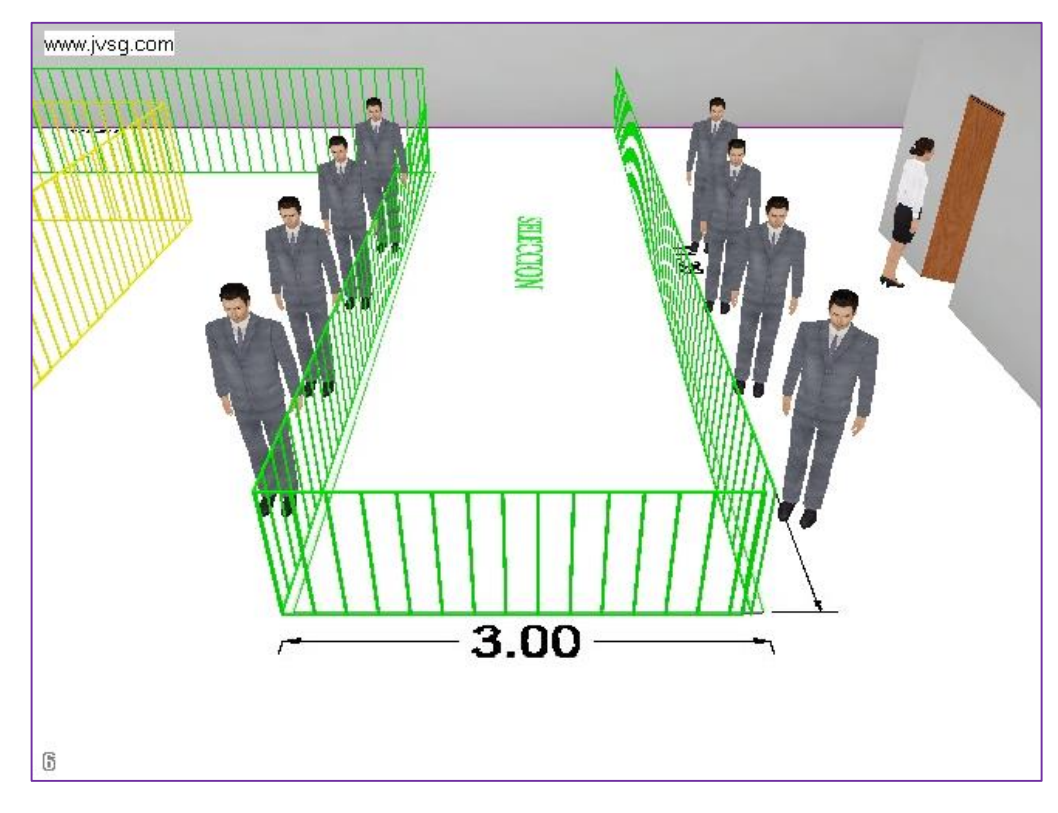

FIGURA 3.30 Simulación cámara 6. Fuente: Propia

Para el **área de venta** está asignada la cámaras 4 tal como se muestra en el esquema de simulación de la FIGURA 3.26.

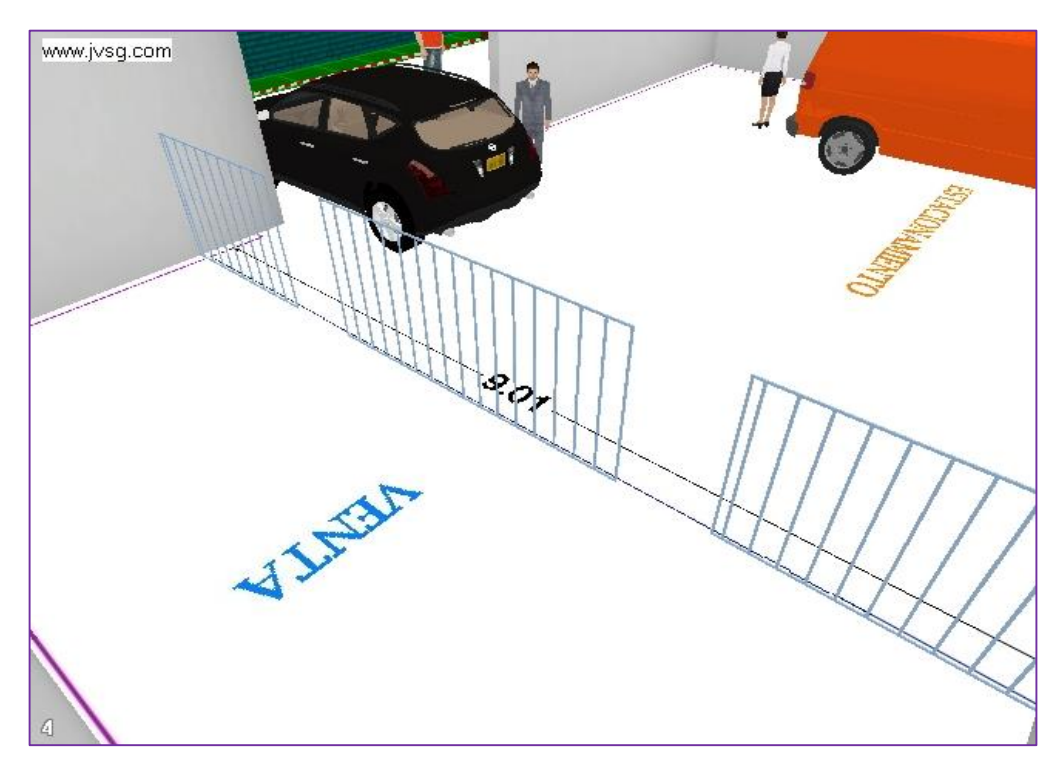

FIGURA 3.31 Simulación cámara 4. Fuente: Propia

Para el **área de envasado** está asignada la cámaras 5 tal como se muestra en el esquema de simulación de la FIGURA 3.26.

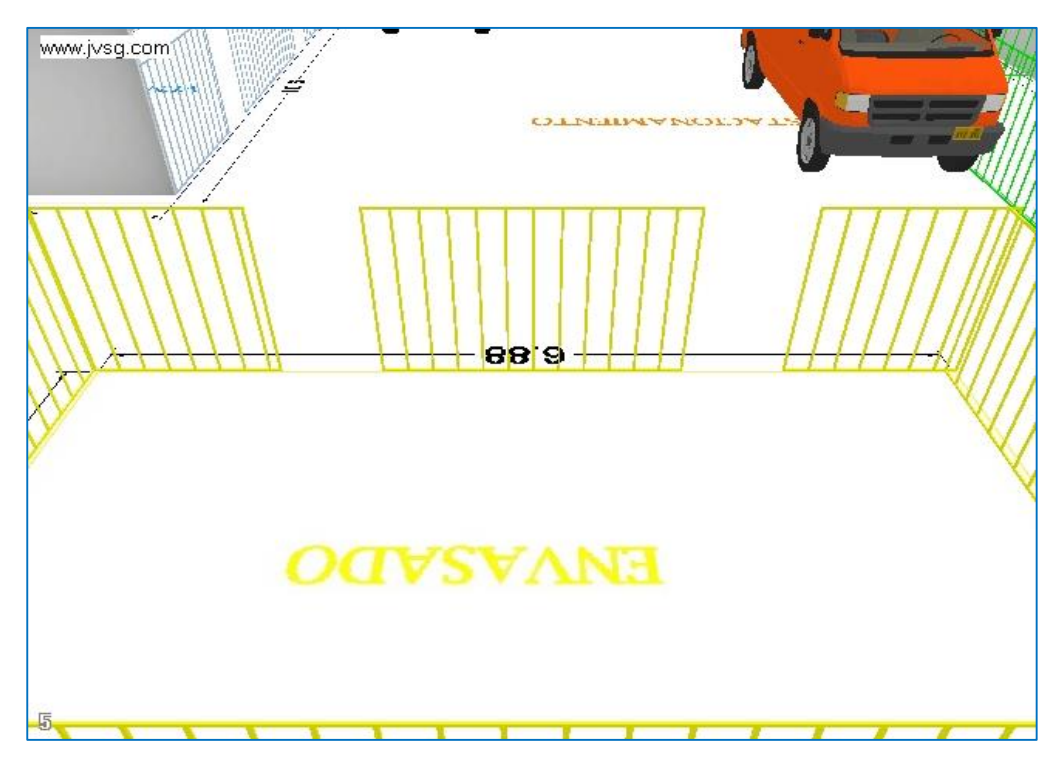

FIGURA 3.32 Simulación cámara 5. Fuente: Propia

Finalmente, para el **área de Administración** está asignada la cámara 7 tal como se muestra en el esquema de simulación de la FIGURA 3.26.

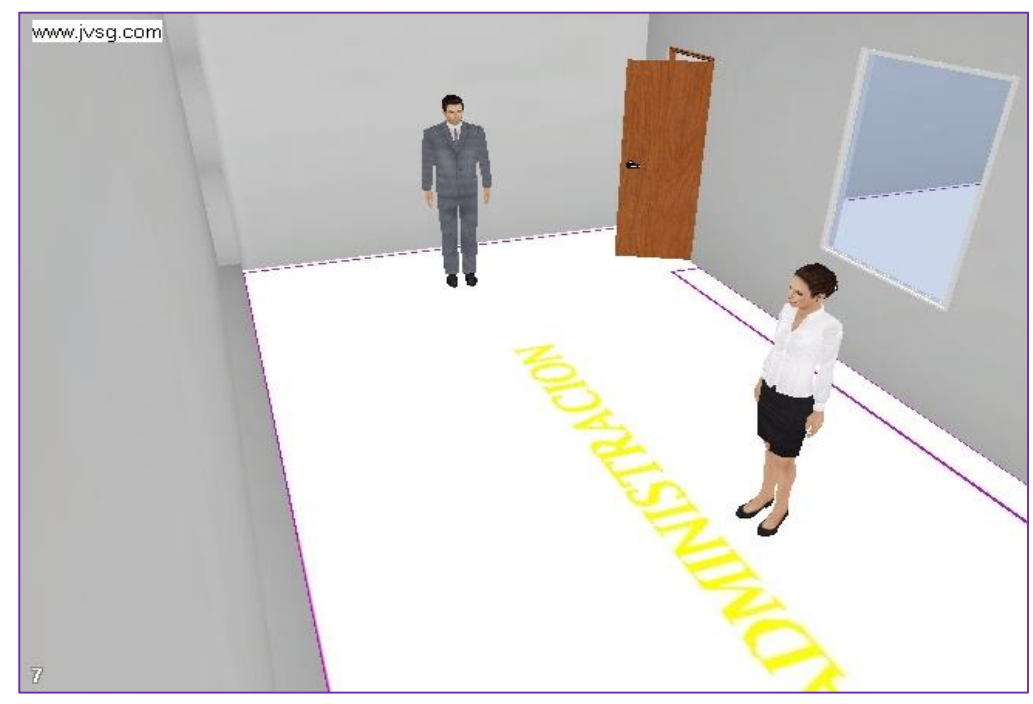

FIGURA 3.33 Simulación cámara 7. Fuente: Propia

### **CONCLUSIONES**

- En este proyecto se diseñó el sistema de video vigilancia con cámaras IP, para la empresa AGROLAC S.A, y en el desarrollo del mismo se analizó la infraestructura actual de la empresa con esta información se procedió al diseño de la red lógica y la red física del sistema de video vigilancia.
- La selección de los equipos se realizó en base al factor de interoperabilidad ; es así que las cámaras IP y el Grabador de video digital (NVR) son de la marca HIKVISION y los equipos de comunicación son marca TRENDnet; de esta forma se guarda compatibilidad entre dispositivos y se facilitara administración y mantenimiento del sistema de video vigilancia.
- Para la grabación del video obtenido de las cámaras IP el parámetro más importante a dimensionar es la capacidad de almacenamiento del grabador de video (NVR).
- La alimentación eléctrica a las cámaras a través de PoE (Power Over Ethernet) permitirá eliminar la necesidad de utilizar tomas de corriente en cada una de las áreas donde serán ubicadas las cámaras.
- Para el acceso remoto al sistema de vigilancia es estrictamente necesario crear una cuenta en cualquier servidor de DDNS, ya que el proveedor de servicio de internet proporciona IPs de forma dinámica .se tendría una segunda opción que es el de contratar una IP publica, con esta alternativa no se necesitaría la creación de una cuenta DDNS pero la desventaja es el mayor costo que implica en consecuencia se optado por la cuenta DDNS.
# **RECOMENDACIONES**

- Se recomienda utilizar las herramientas y guías de diseño proporcionadas por la marca HIKVISION, estas son de gran utilidad para potencializar al máximo todos los componentes de video vigilancia.
- Se debe realizar un mantenimiento y revisión periódica a los dispositivos de video vigilancia tales como cámaras, grabador de video digital y demás equipos la red.
- Se recomienda realizar la conexión remota hacia el Grabador de video digital (NVR), ya que este permite la visualización de todas las cámaras del sistema, de otra manera seria necesaria la creación de una cuenta por cada cámara.
- Se recomienda utilizar un Switch PoE para la alimentación de las cámaras IP esto reducirá los costos en instalación y equipos al transmitir datos y corriente a través de los cables Ethernet .
- Al ser la conexión remota a través de Internet se recomienda que este servicio sea utilizado por el menor número de personas desde el exterior, ya que al otorgar permiso a muchos usuarios, se podría provocar lentitud en las solicitudes realizadas.
- Se recomienda el uso de NO-IP debido al manejo intuitivo que proporciona y a la gran versatilidad de dispositivos a conectar, tal es el caso de cámaras, Grabadores de video digital (NVRs), etc. además que es el más publicitado y utilizado en internet.

# **BIBLIOGRAFÍA**

# **Libros:**

- STALLINGS, William, "Comunicaciones y Redes de computadores", 6ta Edición 2000, Prentice-Hall.
- Héctor H. Delgado Ortiz "Redes Inalámbricas" Edición 2011, Editorial MACRO.
- Curriculum Cisco CCNA Exploration 4.0 "Network Fundamentals". Módulo 1.
- Curriculum Cisco CCNA Exploration 4.0 "Accessing the WAN". Módulo 4.

# **Direcciones Electrónicas:**

- <http://www.tacticasenseguridad.com/>
- <http://www.tectronika.com/text/77664.html>
- <http://www.ralco-networks.com/pdf/indigovision.pdf>
- [http://www.securityinfowatch.com](http://www.securityinfowatch.com/)
- <http://www.ipsolutions.com.pe/Grabadores-de-video-NVR.html>
- [http://www.no-ip.com](http://www.no-ip.com/)
- http://www.axis.com/es/products/video/ancho\_de\_banda.htm
- [http://www.axis.com/es/products/video/capacidad\\_disco.htm](http://www.axis.com/es/products/video/capacidad_disco.htm)
- [http://accesoremoto.blogspot.com/2008/08/abrir-un-puerto-en-un-router-](http://accesoremoto.blogspot.com/2008/08/abrir-un-puerto-en-un-router-2wire.html)[2wire.html](http://accesoremoto.blogspot.com/2008/08/abrir-un-puerto-en-un-router-2wire.html)
- <http://www.ipcamerareports.com/ip-camera-manufacturers/default.view>
- [http://www.fiesa.com.ar](http://www.fiesa.com.ar/)

## **ANEXOS**

Anexo 1:

# > Cámara IP HIKVISION DS-2CD8264FWD-EIZ

# **HIKVISION**

# DS-2CD8264FWD-EIZ 1.3MP IR WDR Bullet Camera

**Specifications** 

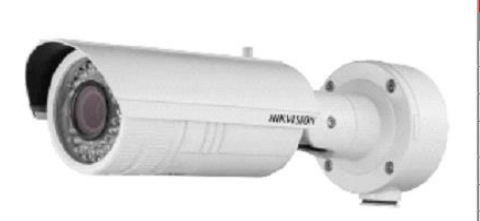

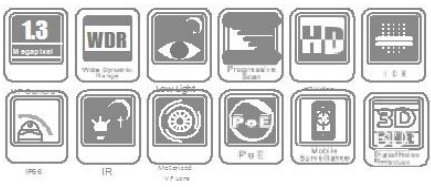

#### **Key features**

- 1.3 megapixel (1280 x 960) high resolution
- · 120dB wide dynamic range
- · Super low light
- · 3D digital noise reduction
- · True day / night
- · IP66 rating
- IR range: up to 30m
- Motorized VF lens optional

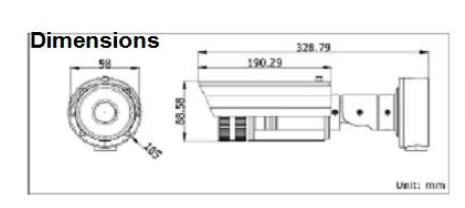

#### Image sensor 1/3" Progressive CMOS Min. illumination 0.01 Lux @F1.2, AGC ON, 0 Lux with IR Shutter time  $1/25$  s ~  $1/100,000$  s  $2.7 \sim 9$  mm @F1.2, angle of view: 101°  $\sim 30.4$ °<br>-Z: Motorized VF lens Lens Lens mount  $\Phi$ 14 DC drive Auto iris Day & night IR cut filter with auto switch 120 dB Wide dynamic range Digital noise reduction 3D DNR **Compression Standard** Video compression H.264 / MPEG4 / MJPEG

DS-2CD8264FWD-EIZ

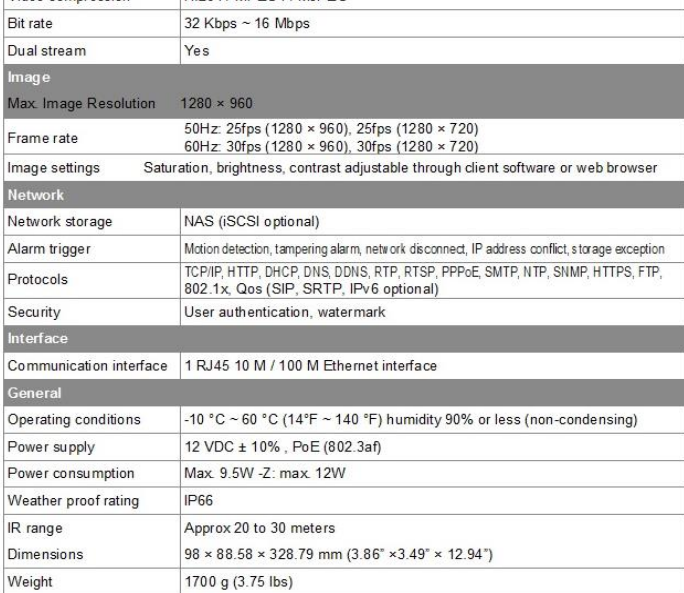

#### Available models

DS-2CD8264FWD-EIZ

 $\overline{r}$ 

\*"-Z": Motorized VF lens

\* Product picture and technical specs subject to change without previous notice. For further information, please contact our local sales representatives.

### 65

## Anexo 2:

#### $\blacktriangleright$ Cámara IP HIKVISION DS-2CD2112-I

# **HIKVISION**

# DS-2CD2112-I(1.3MP)/DS-2CD2132-I(3MP) **IR Fixed Dome Network Camera**

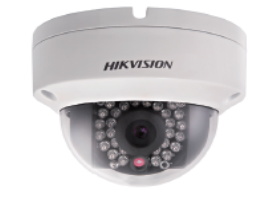

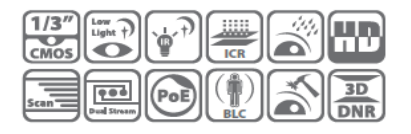

#### **Key features**

. 1.3MP / 3MP high resolution • HD real-time video  $\cdot$  IP66 · Vandal-proof  $\cdot$  PoE

#### **Dimensions**

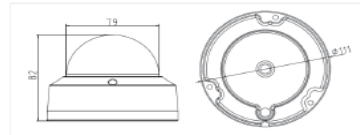

#### **Accessories**

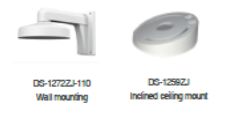

Available models<br>DS-2002112-1, DS-2002132-1

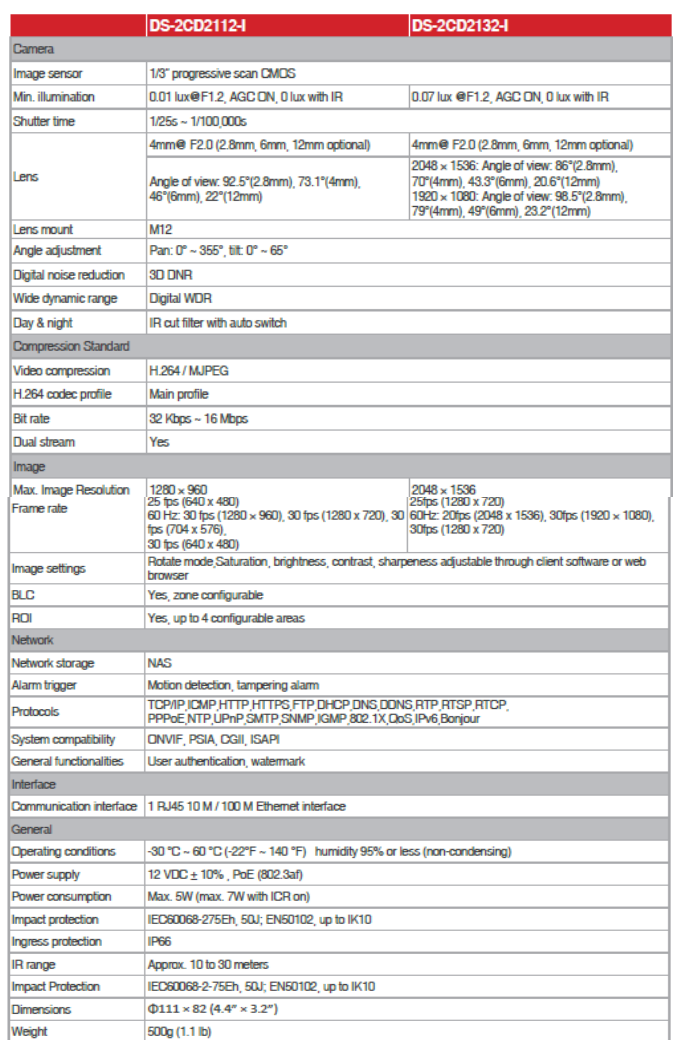

## Anexo 3:

## > NVR 32 canales : HIKVISION DS-7732NI-ST

# DS-7716/32NI-ST **Embedded NVR**

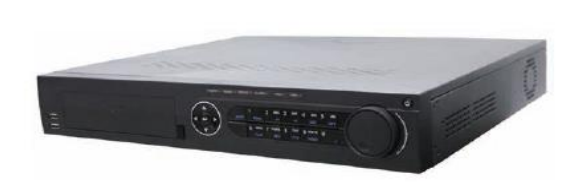

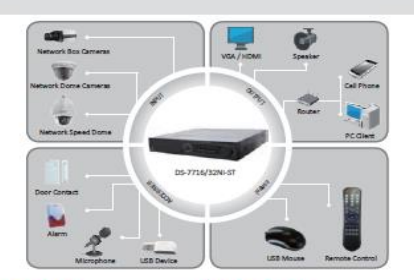

#### **Key features**

- . Third-party network cameras supported
- . Up to 5 Megapixels resolution recording
- . HDMI and VGA output at up to 1920x1080P resolution
- . HDD quota and group management

#### Rear Panel of DS-7700NI-ST

- $111$  $\left( \begin{array}{c} 0 \\ 0 \end{array} \right)$  $\equiv$ Ţ  $\frac{1}{2}$ 1. Video out 2. GVBS Audio out and VGA audio out 3. Line in 4. RS-232 interface 5. VGA interface 6. HDMI interface
- 
- 7. eSATA interface
- 8. LAN interface
- 9. Termination switch
- 10. RS-485 interface, Controller port, Alarm in and Alarm out
- 11. Ground
- 12. AC 100V ~ 240V
- 13. Power
- 14. USB interface
- 

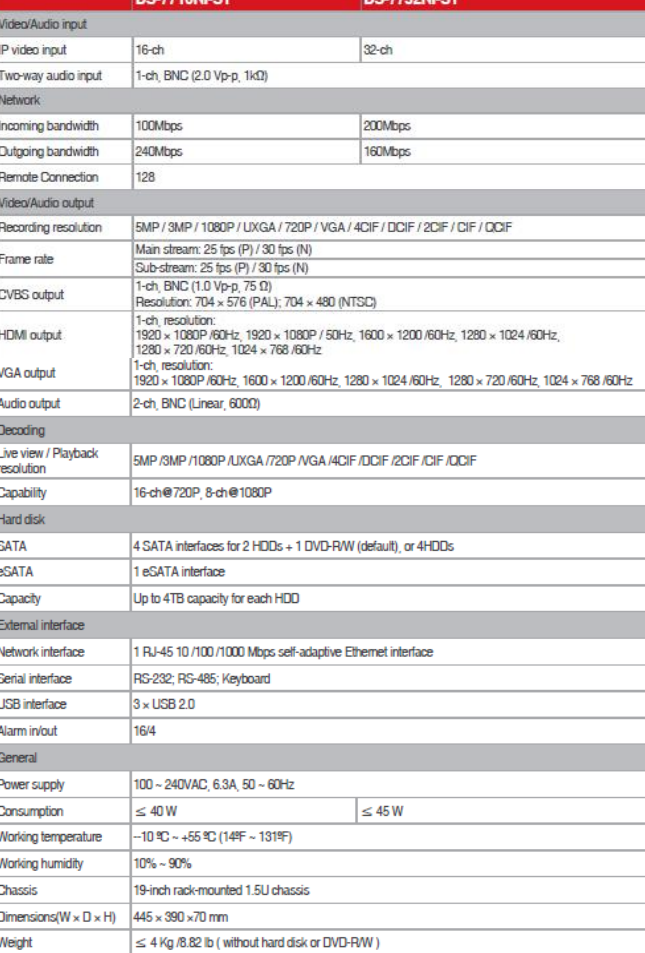

# Anexo 4:

> Swicth TRENDnet TPE-T160 de 16 puertos PoE

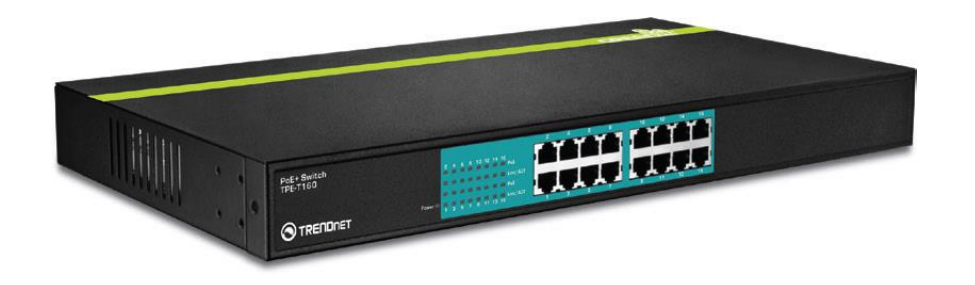

# Conmutador PoE+ de 16 puertos a 10/100 Mbps de 30 vatios<br>TPE-T160 (v1.0R)

# **ESPECIFICACIONES**

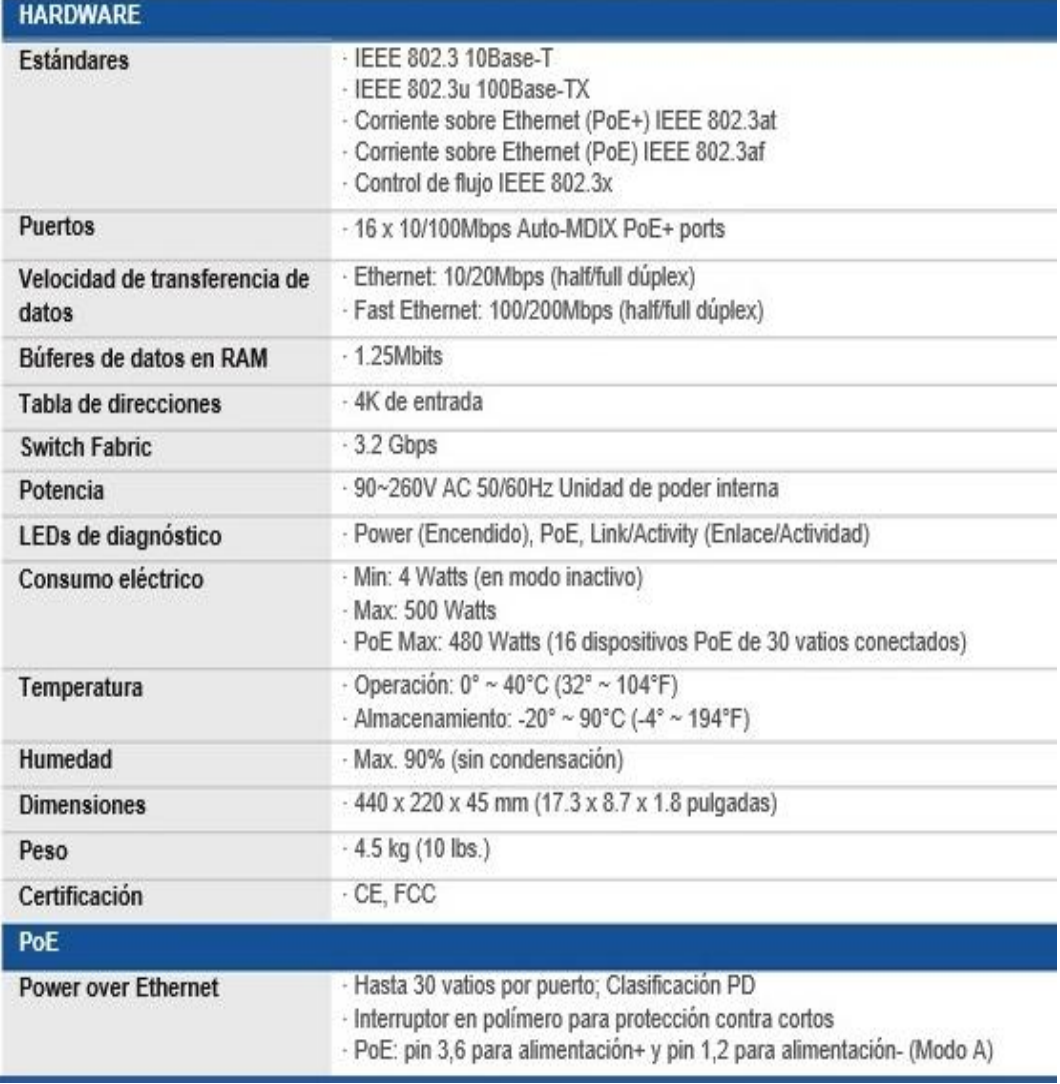

# **Anexo 5:**

# **Acceso por red local**

Una vez que el NVR tiene correctamente configurado el menú de red, es posible acceder a él en red local, a través de ordenadores que estén conectados en la misma red que el equipo.

# **1. Acceso por navegador web**

El navegador por defecto que hay que utilizar para tener un acceso al NVR es Internet Explorer.

No obstante, existen maneras de poder utilizar Firefox y Google Chrome.

# **Acceso a través de Internet Explorer**

El acceso a través de Internet Explorer es, en principio, bastante sencillo.

Simplemente se trata de escribir la dirección IP que se le ha asignado al NVR en el menú "Red" en la barra de direcciones del navegador, y pulsar el botón "Ir a".

Es muy posible que la primera vez que se acceda a un NVR desde un ordenador se solicite instalar en dicho ordenador un control ActiveX, que permita administrar el NVR por parte del equipo desde el cual se está accediendo.

Para poder instalar este control ActiveX, es necesario que la configuración de seguridad de Internet Explorer lo permita. Para ello, hay que hacer lo siguiente:

1- Se pincha en el menú "Herramientas" de Internet y se selecciona "opciones de Internet".

2- Se selecciona la pestaña "Seguridad" y se pincha en el botón "Nivel personalizado".

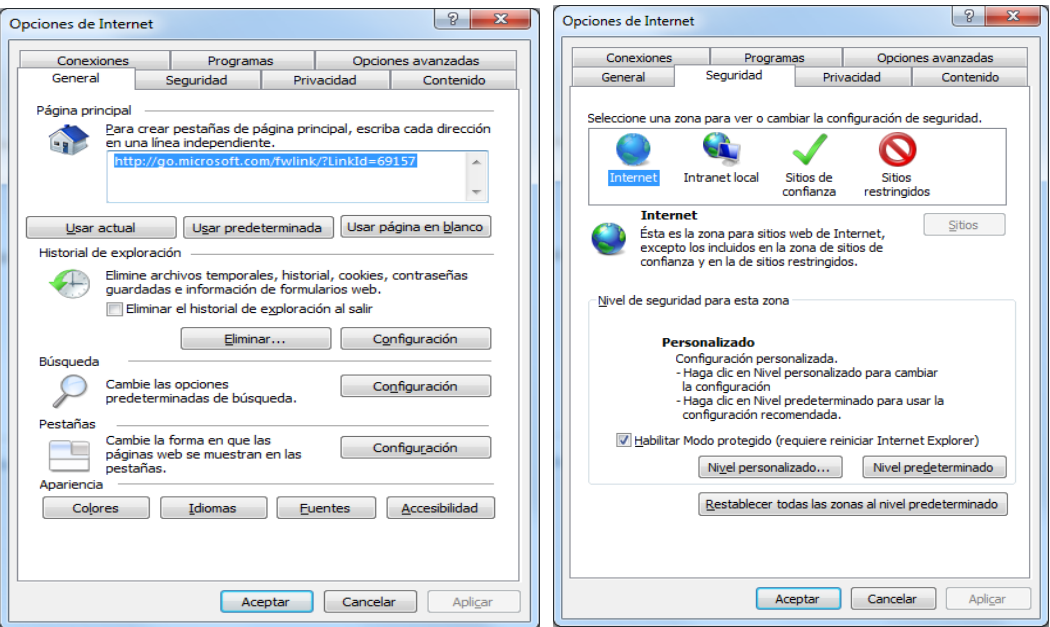

3- Al hacerlo, se despliega un menú como el que se muestra en la siguiente imagen. Hay que bajar por la barra de desplazamiento hasta encontrar la opción "Controles y complementos de ActiveX".

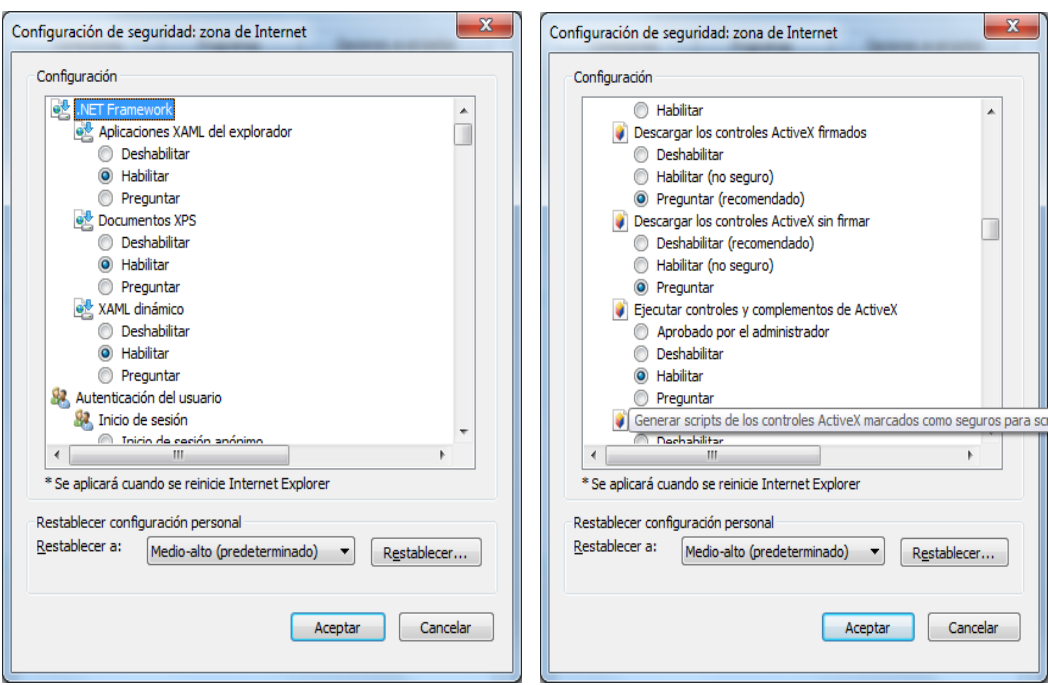

## **Anexo 6:**

# **Creación de una cuenta No-IP**

Las cuentas No-IP se solicitan y gestionan de manera gratuita en la página web [http://www.noip.com/.](http://www.noip.com/)

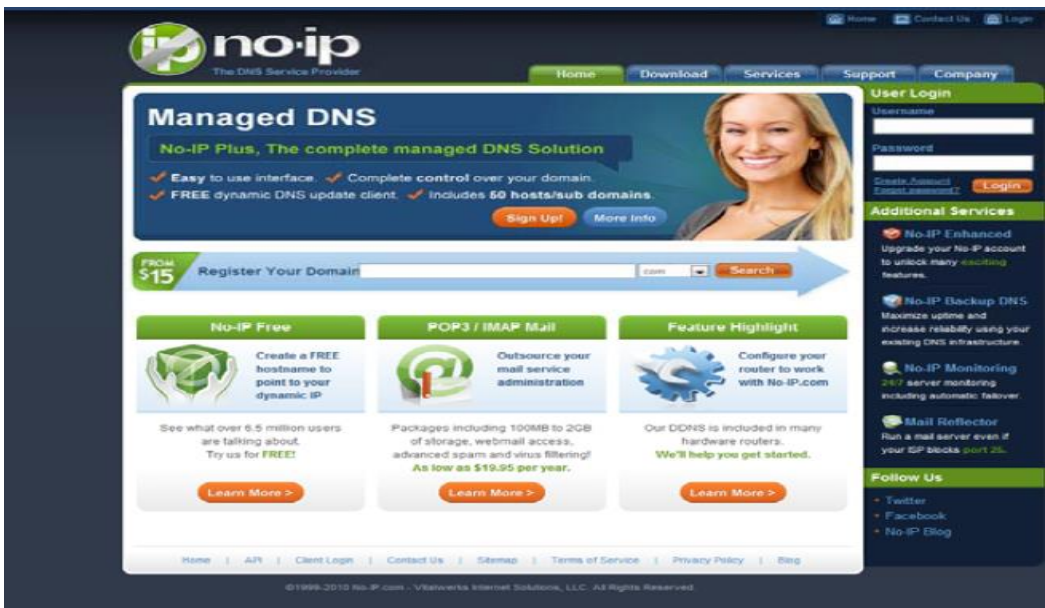

Una vez dentro de esta página, se pincha en el botón "No-IP Free", que permite crear una cuenta No-IP de manera gratuita.

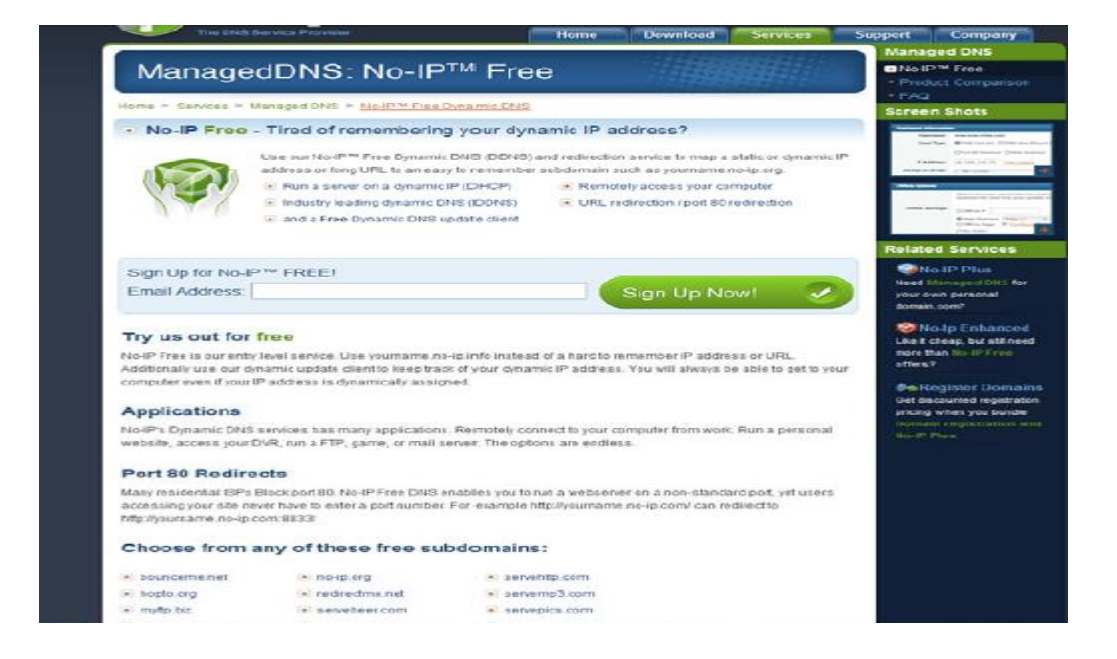

Una vez registrado, se puede acceder a la cuenta creada en No-IP, apareciendo una pantalla como la mostrada a continuación:

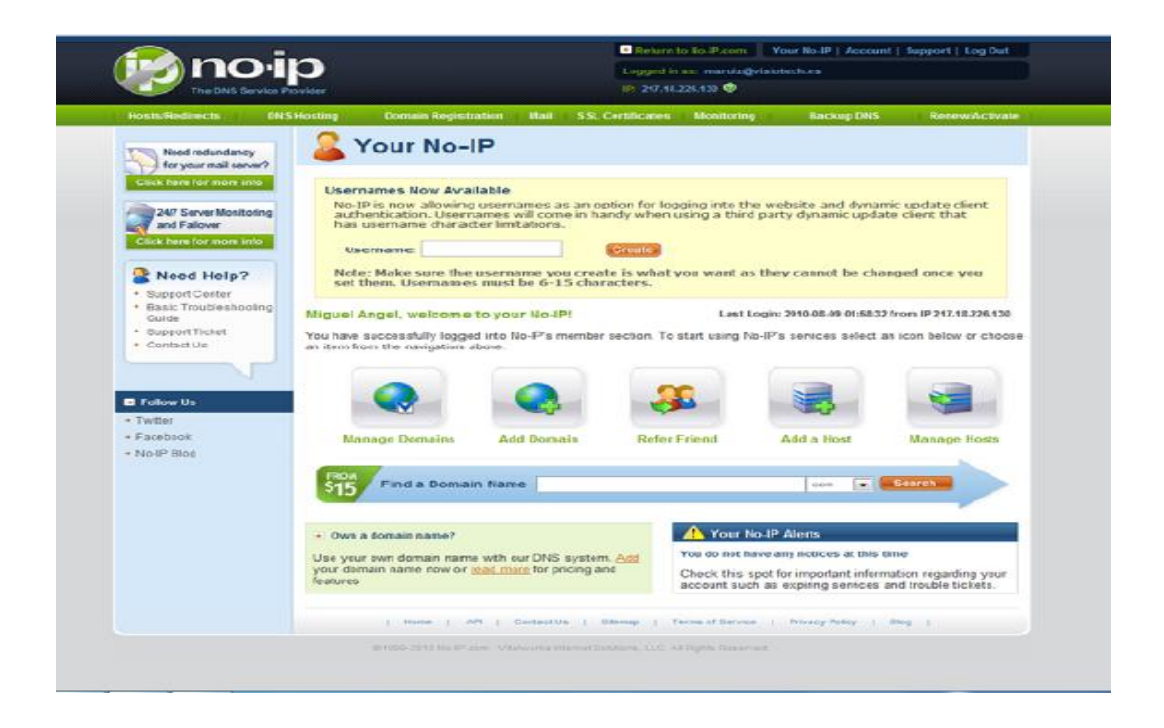

Entro de esta pantalla, se pulsa el botón "Add a Host" para crear un nombre de dominio asociado a la dirección IP que se requiera.

Se accede entonces a la siguiente pantalla:

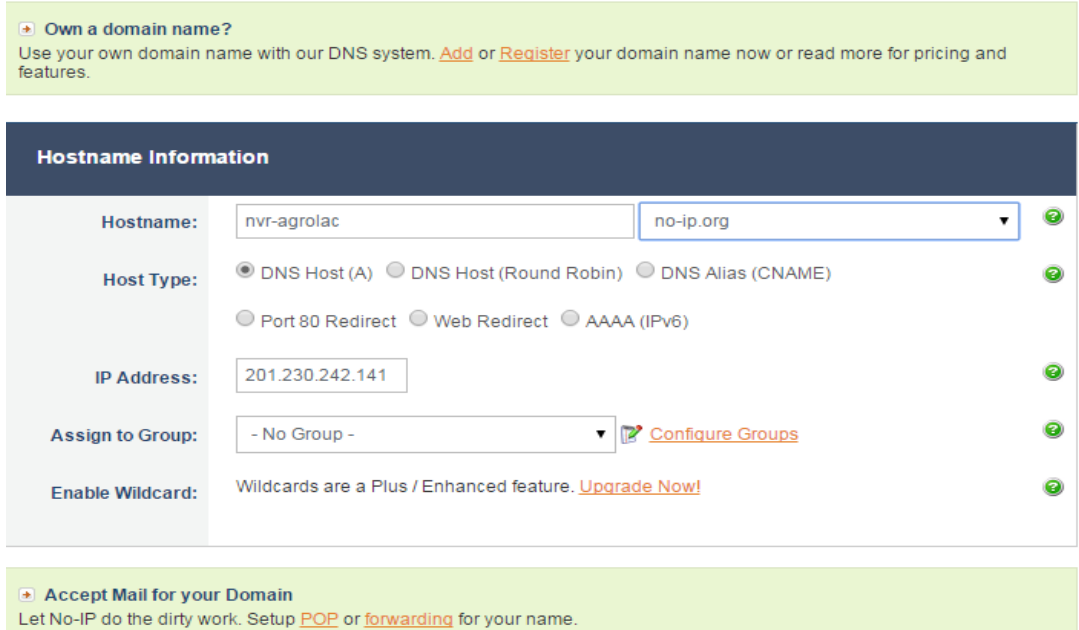

Aquí hay que rellenar lo siguiente:

**Hostname**: Se selecciona el nombre que va a tener la cuenta (el dominio). Es un nombre a elegir, que será la dirección que habrá que escribir en los navegadores para acceder al equipo. La extensión se puede escoger entre un grupo de extensiones que aparecen en el menú desplegable. La más habitual, no obstante, es no-ip.info.

**IP Address**: Aquí se indica la dirección IP a la que se quiere asociar el nombre de dominio.

A continuación se pincha en el botón "Create Host" y ya tendremos nuestro host creado.

# **Manage Hosts**

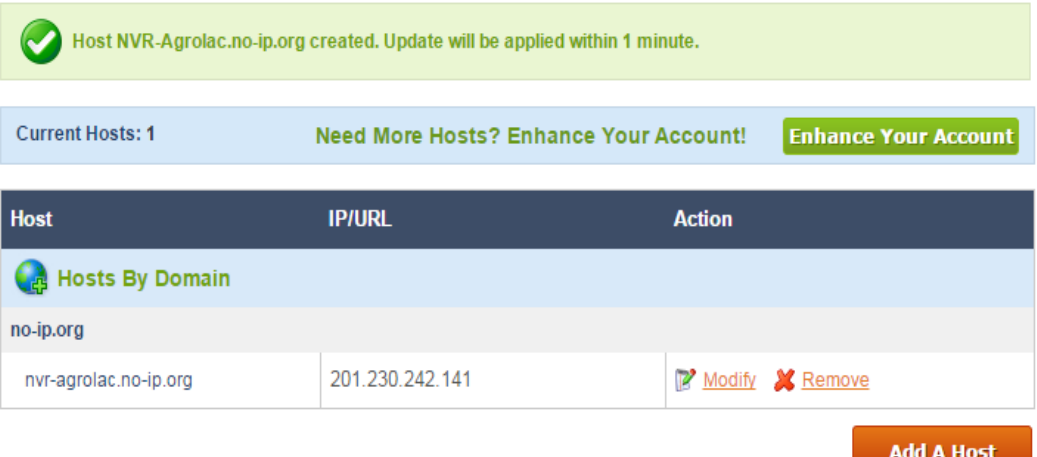